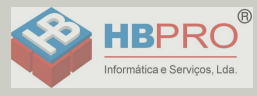

# <span id="page-0-0"></span>**Documentação**

### **HiPath 500, HiPath 3000, HiPath 5000 OpenStage 30 T**

**Instruções de utilização**

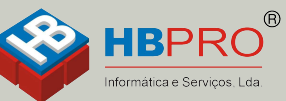

Mais informações Ligue 214906410

### **Communication for the open minded**

**Siemens Enterprise Communications** www.siemens-enterprise.com

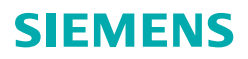

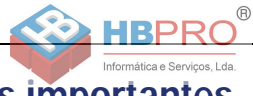

# <span id="page-1-0"></span>**Informações importantes**

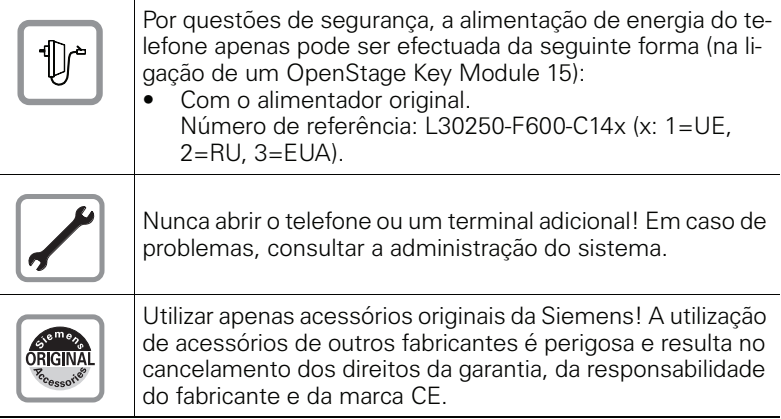

### <span id="page-1-1"></span>**Marca**

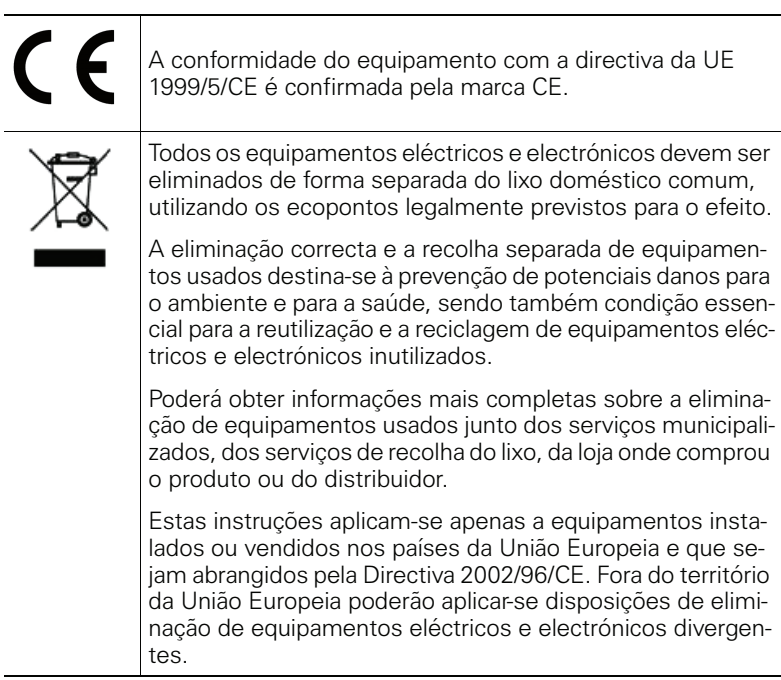

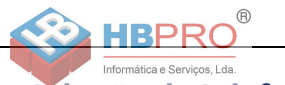

### <span id="page-2-0"></span>**Local de instalação do telefone**

- O telefone deve funcionar num ambiente controlado, com intervalo de temperatura entre 5°C e 40°C.
- Para garantir a boa qualidade da comunicação com Mãos-livres, a área na frente do microfone deve ficar livre (na frente, à direita). A distância ideal para falar em Mãos-livres é de 50 cm.
- Não instalar o telefone numa sala com muita poeira; isso pode diminuir significativamente o tempo de vida útil do telefone.
- Não expor o telefone directamente ao calor (por exemplo, raios solares, aquecedores, etc.). Isso pode danificar os componentes electrónicos e a caixa plástica.
- O telefone não deve funcionar em locais com formação de vapor (por exemplo, numa casa de banho).

### <span id="page-2-1"></span>**Suporte de produto na Internet**

Para informações e suporte relativos ao produto, visitar na Internet: [http://www.siemens-enterprise.com/](http://siemens-enterprise.com/).

Encontra dados técnicos e notas actualizadas sobre as recentes versões de firmware bem como as Perguntas Frequentes e várias outras informações na Internet:

<http://wiki.siemens-enterprise.com/>.

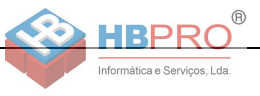

## **Índice**

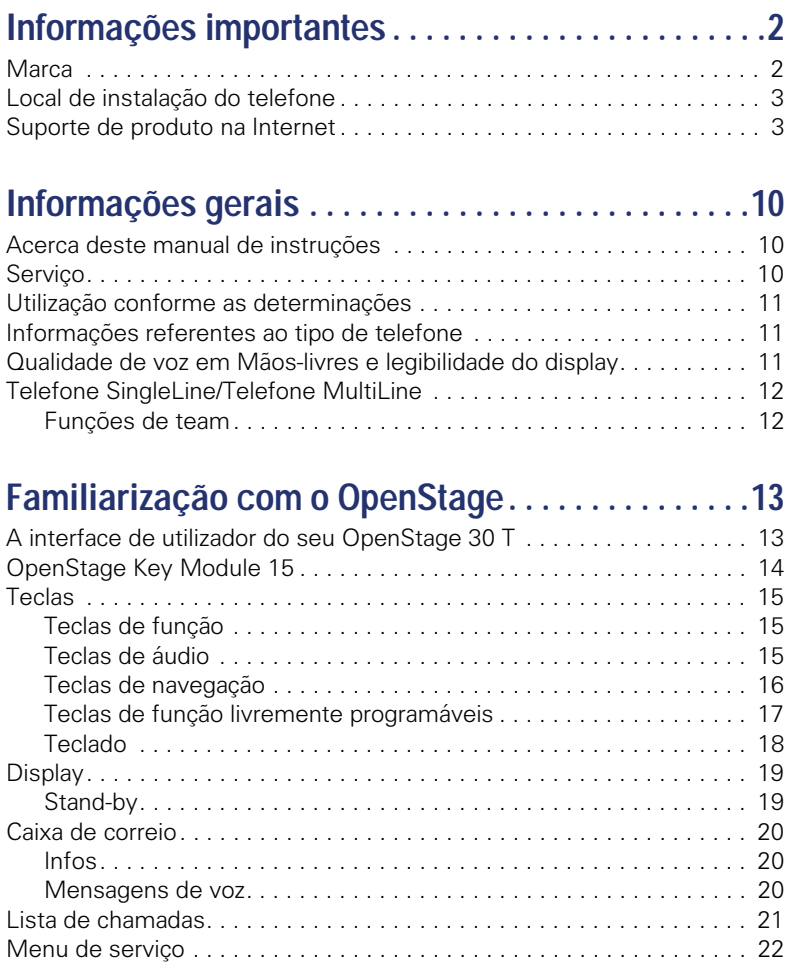

#### **Índice**

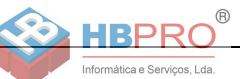

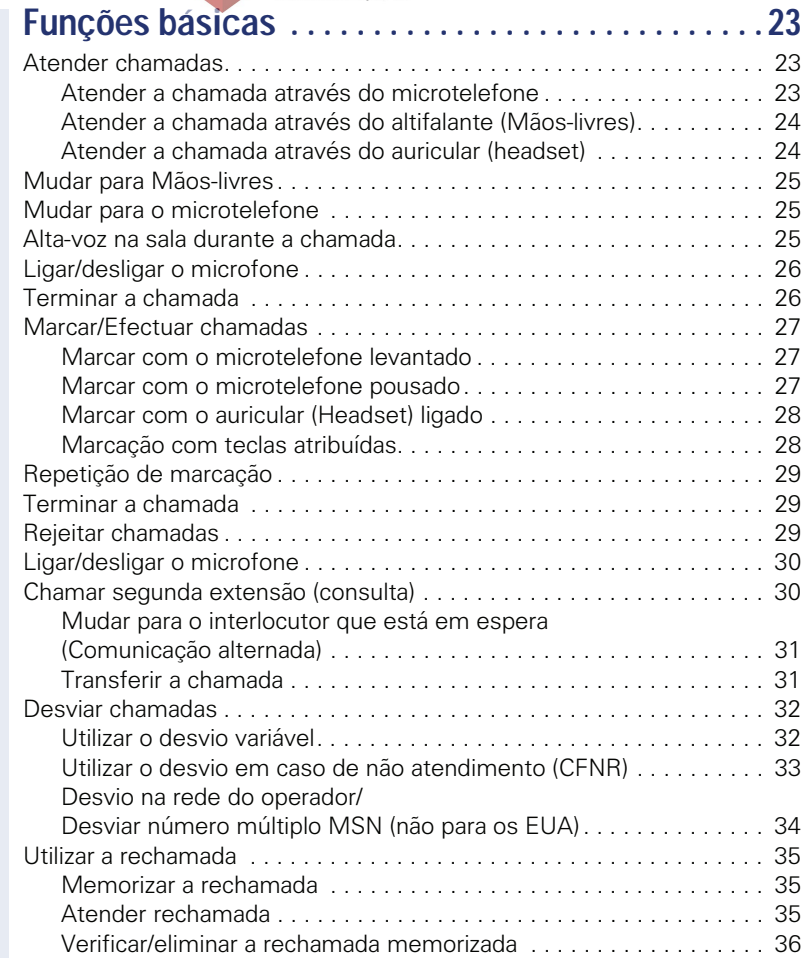

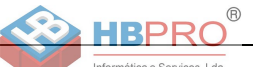

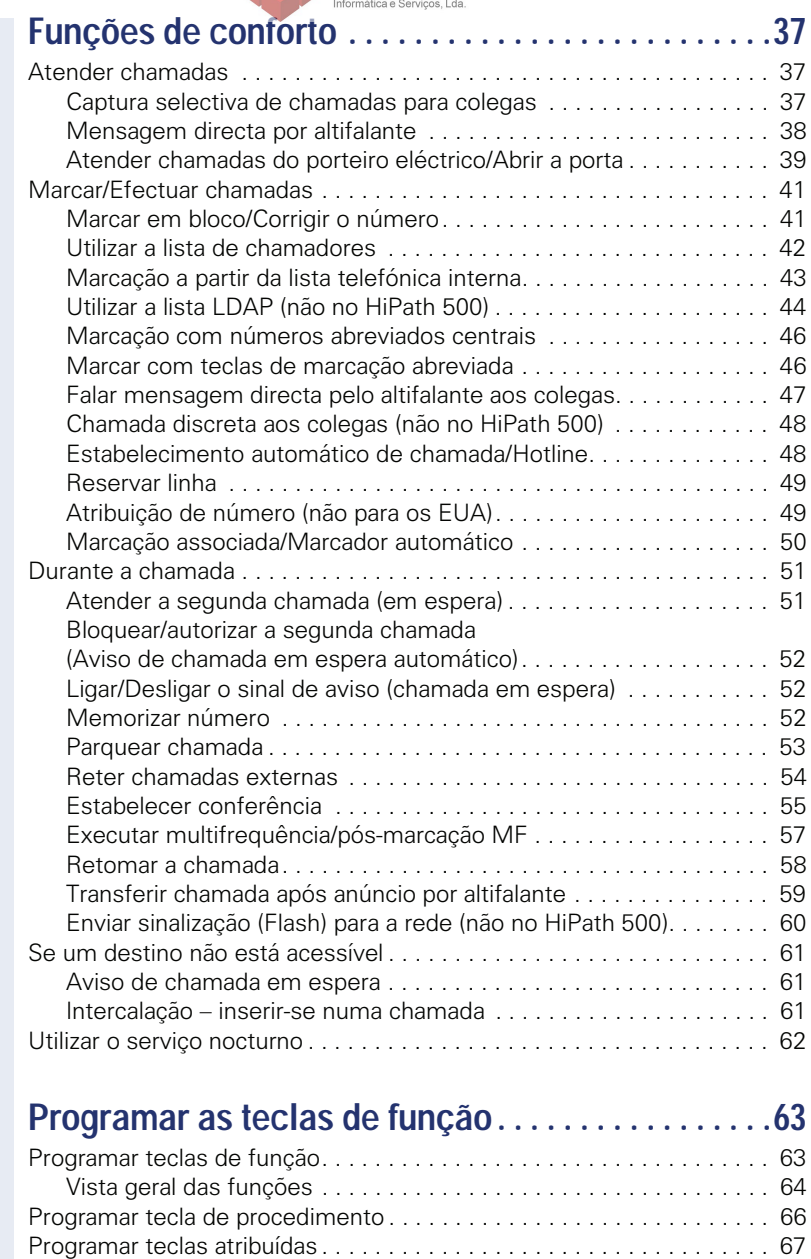

[Eliminar a programação das teclas de função . . . . . . . . . . . . . . . . . . . . 68](#page-67-0)

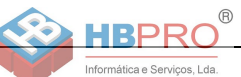

# **[Verificar/Atribuir a taxação. . . . . . . . . . . . . . . . . . . . 69](#page-68-0)**

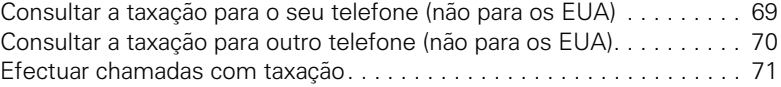

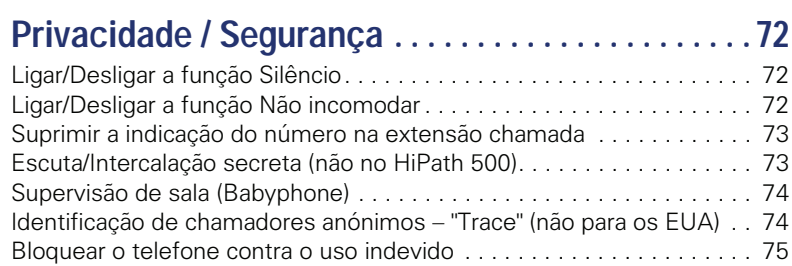

[Bloquear um outro telefone contra o uso indevido . . . . . . . . . . . . . . . . 76](#page-75-0) [Memorizar a password de bloqueio pessoal . . . . . . . . . . . . . . . . . . . . . 76](#page-75-1)

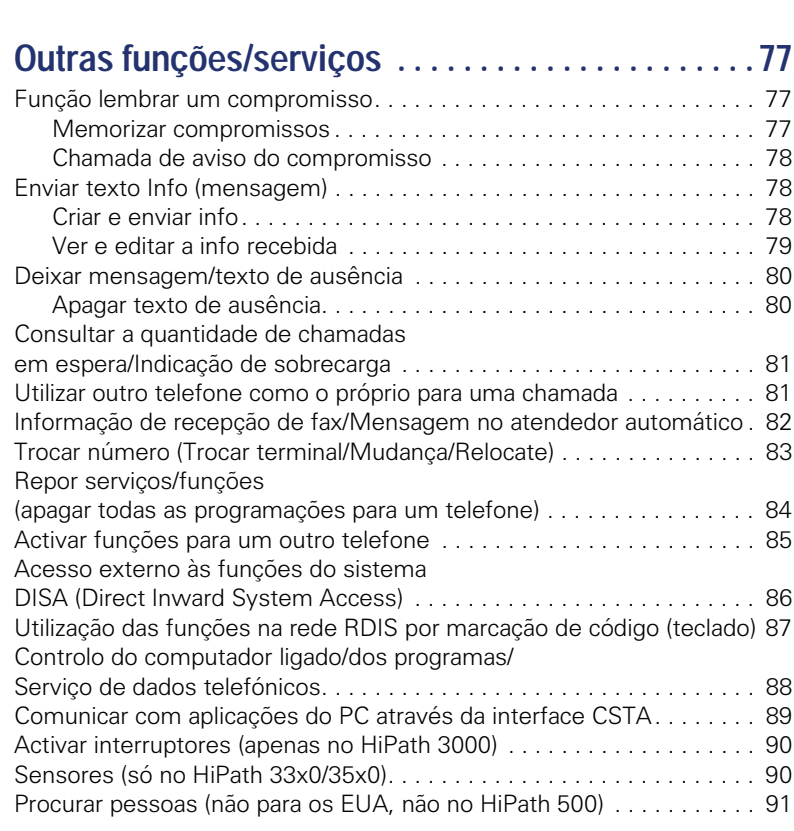

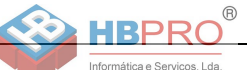

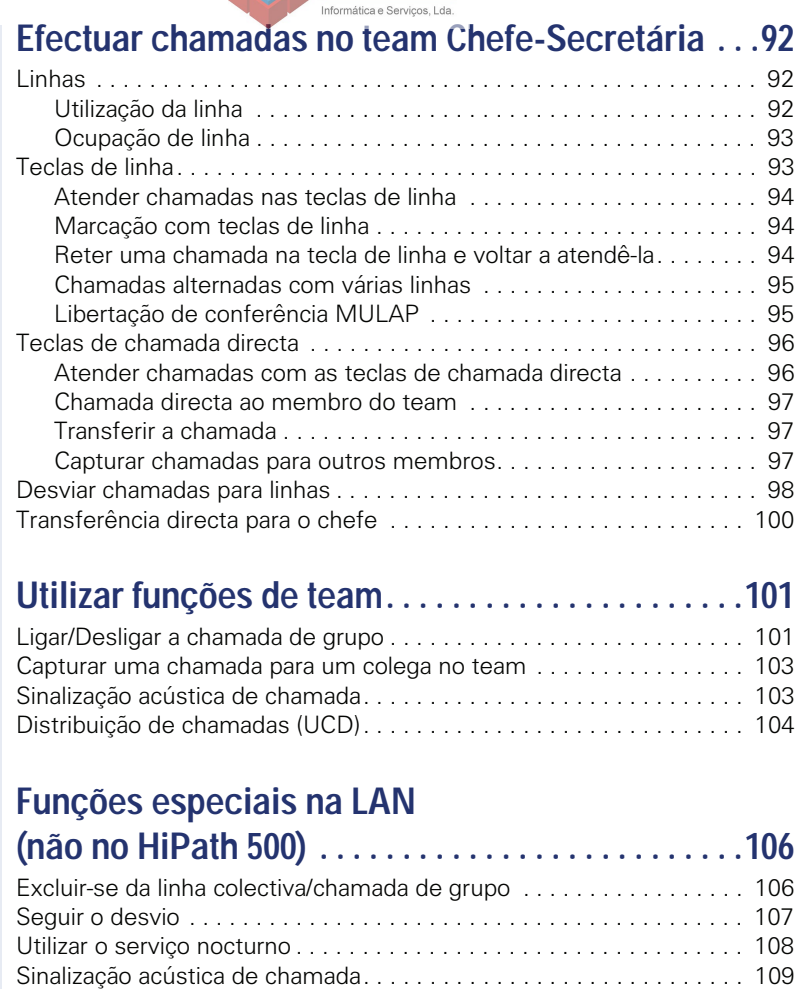

[Activar interruptores \(apenas no HiPath 3000\) . . . . . . . . . . . . . . . . . . 110](#page-109-0) [Abrir a porta. . . . . . . . . . . . . . . . . . . . . . . . . . . . . . . . . . . . . . . . . . . . . 111](#page-110-0)

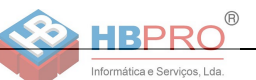

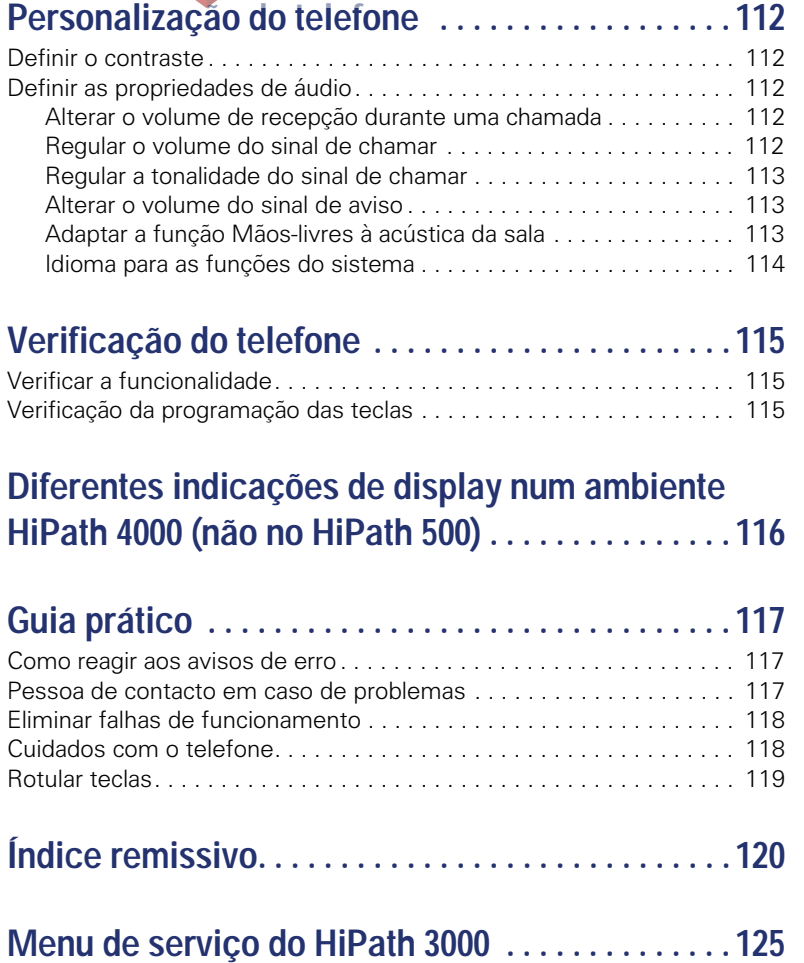

<span id="page-9-0"></span>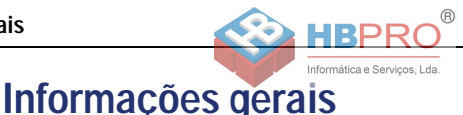

<span id="page-9-1"></span>**Acerca deste manual de instruções**

As informações neste documento contêm as descrições gerais das possibilidades técnicas, que nem sempre correspondem, na forma como estão apresentadas, aos casos individuais. Por isso, as facilidades desejadas deverão ser estabelecidas por expresso nos termos do contrato.

Caso uma função não esteja disponível no seu telefone conforme a descrição, as possíveis causas são:

- A função não está configurada para o seu telefone consultar a administração do sistema.
- A sua plataforma de comunicações não suporta esta função consultar o seu representante autorizado da Siemens para a ampliação.

Este manual de instruções ajuda a conhecer o OpenStage e as respectivas funções. As informações aqui contidas são importantes para uma utilização apropriada e segura do OpenStage. Siga estas indicações à risca para evitar erros de utilização e assegurar uma operação ideal do seu telefone multifuncional.

Este manual de instruções deve ser lido e respeitado por qualquer pessoa que instalar, utilizar ou programar o OpenStage.

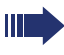

Para a sua própria segurança, leia atentamente o parágrafo com as indicações de segurança. Siga estas instruções à risca para não pôr em risco a sua própria segurança e a de terceiros, assim como para evitar as avarias no equipamento.

Este manual de instruções é estruturado para permitir a fácil compreensão: o utilizador do OpenStage é guiado passo-a-passo.

As tarefas de administração estão explicadas num manual separado. As instruções breves contêm uma explicação breve e fiável das funções frequentemente utilizadas.

### <span id="page-9-2"></span>**Serviço**

O serviço de assistência técnica da Siemens apenas poderá oferecer ajuda em caso de problemas ou defeitos no próprio equipamento.

Para perguntas relacionadas à utilização ou ao funcionamento, contacte o distribuidor aprovado ou o administrador da rede.

Para perguntas relacionadas à linha telefónica, contacte o seu operador.

Em caso de problemas ou defeitos no equipamento, chame o número de serviço do seu país.

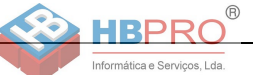

### <span id="page-10-0"></span>**Utilização conforme as determinações**

O telefone OpenStage foi projectado como equipamento para a transmissão de voz, devendo ser instalado sobre uma mesa de trabalho ou montado na parede. Qualquer outro tipo de utilização será considerado como não adequado.

### <span id="page-10-1"></span>**Informações referentes ao tipo de telefone**

As informações de características do telefone – a designação exacta do produto e o número de série – encontram-se na placa de identificação, no lado posterior do equipamento. As informações eventualmente necessárias para a plataforma de comunicação são disponibilizadas pelo técnico de suporte do sistema.

Estas informações serão requisitadas sempre que contactar a assistência técnica devido a um problema ou defeito.

### <span id="page-10-2"></span>**Qualidade de voz em Mãos-livres e legibilidade do display**

- Para garantir a boa qualidade da comunicação com Mãos-livres, a área na frente do microfone deve ficar livre (na frente, à direita). A distância ideal para falar em Mãos-livres é de 50 cm.
- Para conseguir a melhor legibilidade possível do display, proceder do seguinte modo:
	- Virar telefone de forma que possa ter uma vista frontal do display, evitando os reflexos luminosos sobre o mesmo.
	- Ajustar o contraste conforme as suas necessidades  $\rightarrow$  [Página 112.](#page-111-5)

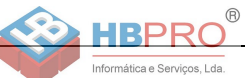

### <span id="page-11-0"></span>**Telefone SingleLine/Telefone MultiLine**

O seu OpenStage 30 T suporta "multilinha". Isto significa que no seu telefone, ao contrário dos telefones SingleLine, o técnico pode configurar várias linhas. A cada uma destas linhas é atribuído um número próprio, o qual utiliza para efectuar ou receber chamadas.

As teclas de contacto livremente programáveis funcionam num telefone MultiLine como teclas de linha  $\rightarrow$  [Página 93.](#page-92-2)

Para a utilização de um telefone MultiLine devem ser observadas algumas particularidades  $\rightarrow$  [Página 94](#page-93-3) e seguintes.

A configuração CHESE representa uma particularidade. Trata-se de um telefone MultiLine especialmente adaptado para a situação Chefe/Secretária, o qual disponibiliza funções especiais (por exemplo, "TRANSF DE CHA-MADA" e "ACEITAR CHAMADA") → [Página 92](#page-91-3) e seguintes.

#### <span id="page-11-1"></span>**Funções de team**

Para optimizar a utilização do telefone, o técnico de suporte pode programar diversas funções de team, como por exemplo, grupos de captura de chamada, grupos de linha colectiva e grupos para a distribuição de chamadas.

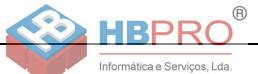

### <span id="page-12-2"></span><span id="page-12-0"></span>**Familiarização com o OpenStage**

As informações seguintes são úteis para conhecer as indicações de display e os comandos utilizados com frequência.

### <span id="page-12-1"></span>**A interface de utilizador do seu OpenStage 30 T**

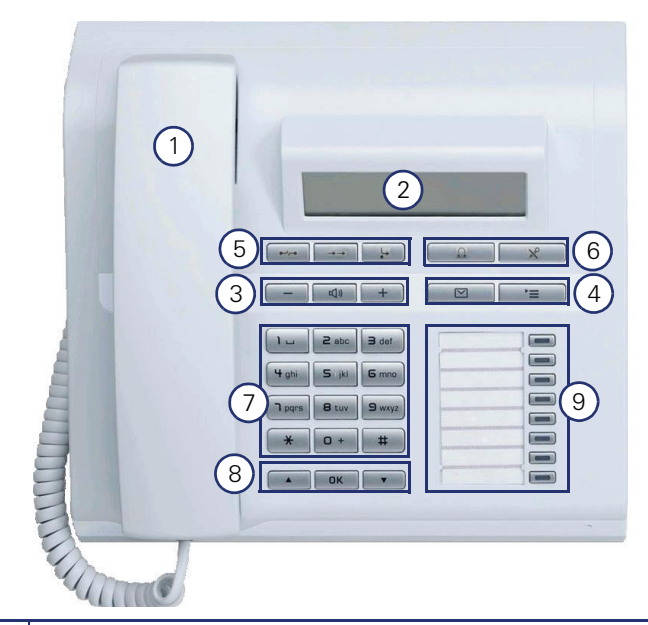

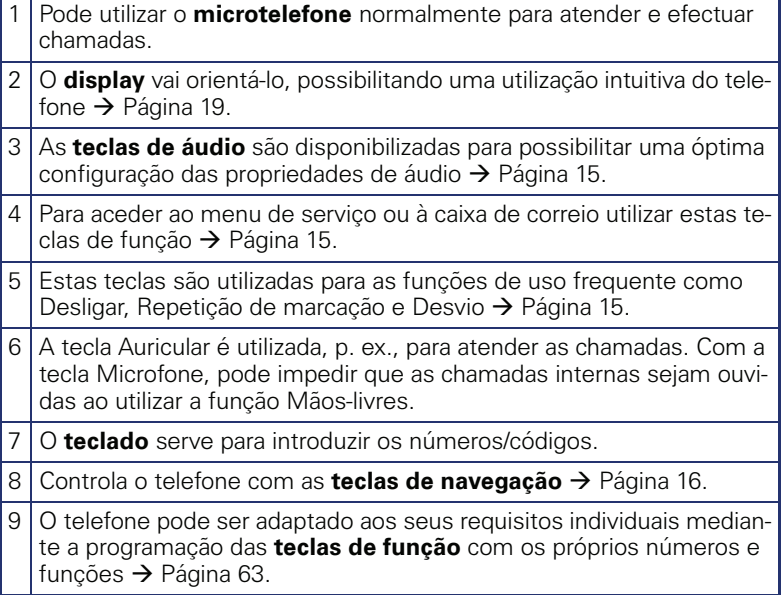

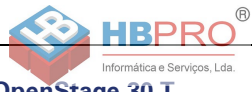

#### **Propriedades do OpenStage 30 T**

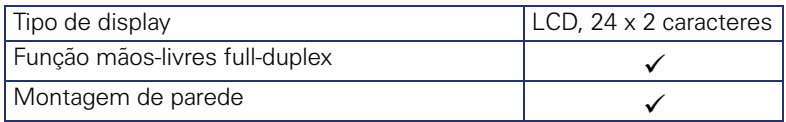

### <span id="page-13-0"></span>**OpenStage Key Module 15**

O OpenStage Key Module 15 é um terminal adicional para ser montado na lateral do telefone com 18 teclas de função iluminadas livremente programáveis.

As teclas podem ser programadas e utilizadas como no telefone, conforme as suas necessidades  $\rightarrow$  [Página 17](#page-16-0).

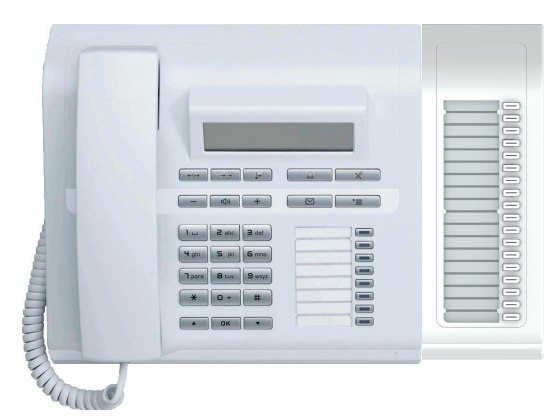

Pode ligar no máximo um OpenStage Key Module 15 no seu OpenStage 30 T.

<span id="page-14-0"></span>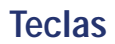

### <span id="page-14-1"></span>**Teclas de função**

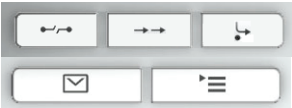

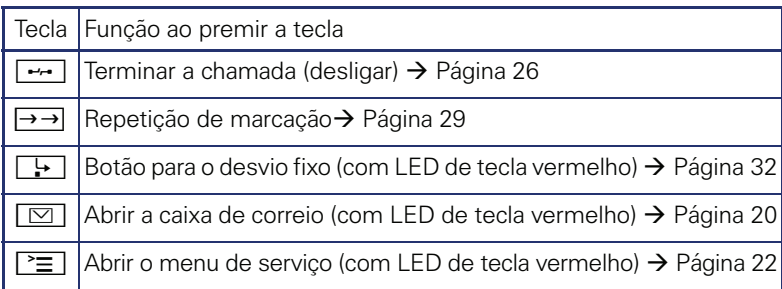

 $^\circledR$ 

**HRP** Informática e Serviços, Lda.

### <span id="page-14-2"></span>**Teclas de áudio**

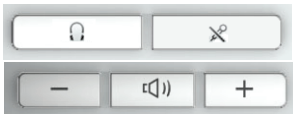

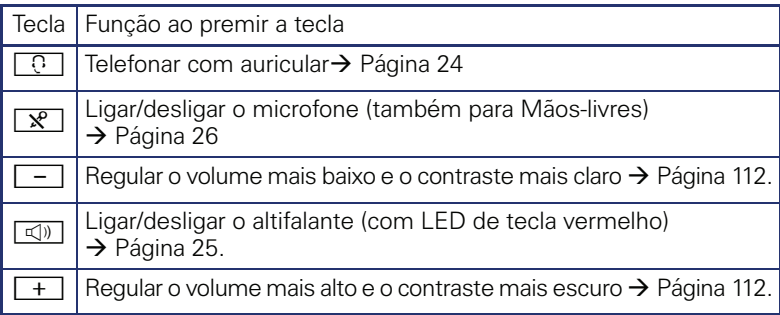

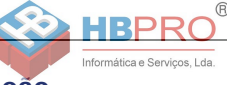

### <span id="page-15-0"></span>**Teclas de navegação**

Estes elementos de comando permitem controlar quase todas as funções do telefone e indicações no display:

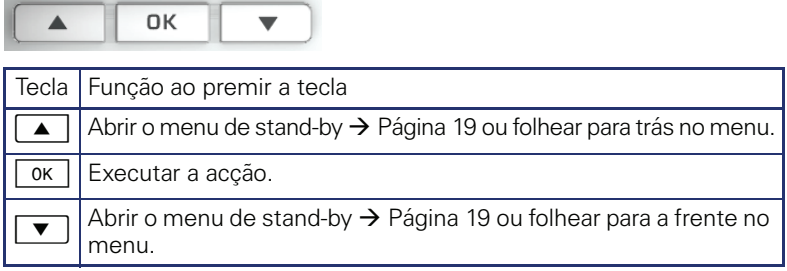

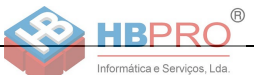

### <span id="page-16-0"></span>**Teclas de função livremente programáveis**

O OpenStage 30 T possui 8 teclas iluminadas, as quais podem ser programadas com funções ou números de telefone.

O número de teclas de função livremente programáveis pode ser ampliado mediante a ligação de um terminal adicional  $\rightarrow$  [Página 14](#page-13-0).

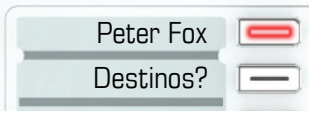

A depender da programação, as teclas livremente programáveis são utilizadas como:

- Teclas de função  $\rightarrow$  [Página 63](#page-62-3)
- Tecla de marcação de destino/chamada directa  $\rightarrow$  Página 67

Pode ser programada uma função por tecla.

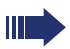

A programação das teclas de chamada directa deve ser disponibilizada pelo técnico de suporte.

As teclas de chamada directa podem ser programadas com um número interno da rede HiPath 4000.

Com um toque curto inicia a função programada ou o estabelecimento de ligação ao número memorizado.

O seu OpenStage é fornecido com tiras de inscrição. Inscreva as tiras dentro dos campos brancos com funções ou nomes.

O estado de uma função é indicado pelo LED da respectiva tecla de função.

#### **Significado das indicações de LED nas teclas de função/chamada directa**

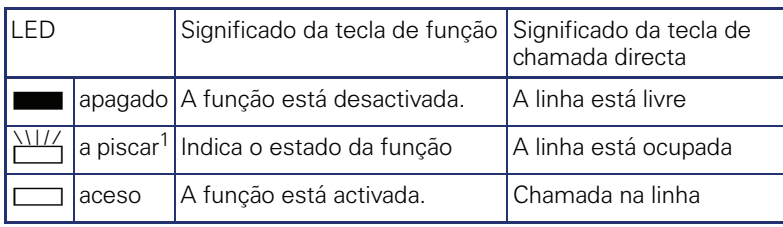

[1] As teclas a piscar são representadas neste manual por este símbolo, sem levar em consideração o intervalo de intermitência. O intervalo de intermitência representa diferentes estados, os quais são detalhadamente descritos nos respectivos capítulos do manual.

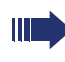

Num telefone MultiLine as teclas livremente programáveis funcionam como teclas de linha  $\rightarrow$  [Página 93.](#page-92-2)

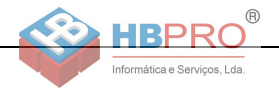

### <span id="page-17-0"></span>**Teclado**

Nas situações em que for possível escrever textos, poderá introduzir, além dos dígitos 0 a 9 e dos caracteres das teclas cardinal e asterisco, também texto, pontuações e caracteres especiais. Para isso, basta clicar várias vezes nas teclas de dígitos.

Exemplo: para escrever a letra "h", premir duas vezes a tecla  $|\mathbf{\Psi}_{\text{ghi}}|$ .

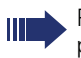

Para introduzir um dígito num campo de introdução alfanumérico, premir continuamente a tecla correspondente.

A inscrição das teclas por ordem alfabética irá ajudá-lo também na introdução dos números 'Vanity' (números que escrevem um nome; por ex., 0700  $-$  EXEMPLO = 0700 - 3936756).

<span id="page-18-0"></span>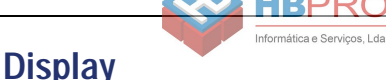

O OpenStage 30 T está equipado com um display LCD preto e branco. Ajuste o contraste conforme for apropriado  $\rightarrow$  [Página 112.](#page-111-5)

### <span id="page-18-1"></span>**Stand-by**

Quando nenhuma chamada está em curso e nenhuma definição é efectuada, o seu telefone fica em stand-by (repouso).

Exemplo:

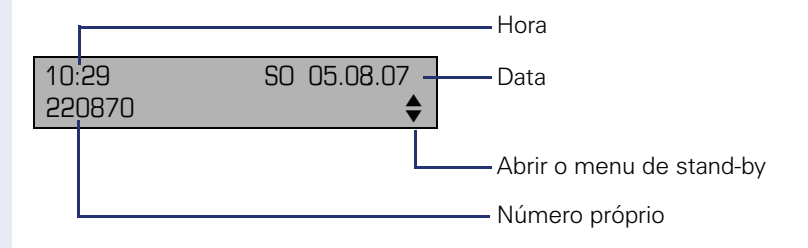

#### <span id="page-18-2"></span>**Menu de stand-by**

Se premir em stand-by a tecla de navegação  $\Box \blacktriangledown \Box \rightarrow$  [Página 16](#page-15-0), aparece o menu de stand-by. Aqui pode iniciar diversas funções. As opções poderão variar. Contém funções seleccionadas do menu de serviço  $\rightarrow$  [Página 22.](#page-21-0)

O menu de stand-by pode apresentar os seguintes registos:

- LISTA CHAMADAS
- LIGAR DESVIO
- BLOQUEAR TELF.
- LIG. NAO INCOMODAR[1]
- LIG. TEXTO AUSENCIA
- ACT. CAMPAINHA
- ENVIAR INFO
- **INFOS ENVIADAS<sup>[2]</sup>**
- INDICAR/APAG RECH<sup>[3]</sup>
- LISTA TELEFONICA
- LIG. ATEND. AUTOM
- SUPRIMIR NUMERO
- AVISO SEM SINAL
- DISA INTERNO

[1] Deve ser activada pelo técnico de suporte<br>[2] Só aparece enguanto o destinatário não tiv

Só aparece enquanto o destinatário não tiver lido as infos

[3] Só aparece, se existirem pedidos de rechamada memorizados

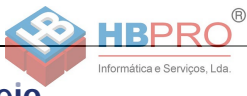

### <span id="page-19-0"></span>**Caixa de correio**

A depender da sua plataforma de comunicação e da sua configuração (consultar o técnico de suporte do sistema) podem ser indicadas nesta aplicação outras mensagens de serviços além das infos, como, por ex., HiPath XPressions.

### <span id="page-19-1"></span>**Infos**

Pode enviar mensagens de texto curtas (textos Info) a outros interlocutores internos ou grupos.

Em stand-by  $\rightarrow$  [Página 19](#page-18-1) as novas infos são sinalizadas do seguinte modo:

- $\boxed{\triangleright}$  O LED acende
- No display é indicado "INFOS RECEBIDAS".

Premir a tecla de caixa de correio  $\boxed{\boxtimes}$ .

Exemplo:

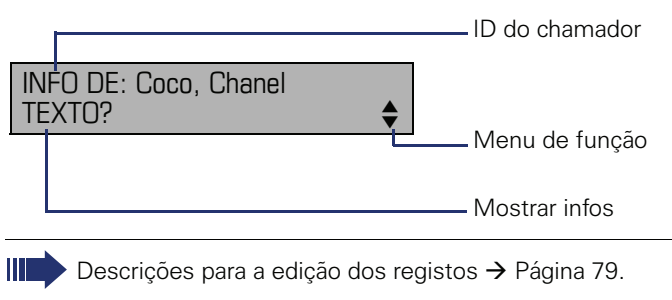

### <span id="page-19-2"></span>**Mensagens de voz**

Se um sistema de memória de voz estiver ligado (por exemplo, Entry Voice Mail), as mensagens recebidas também serão sinalizadas através da tecla "Caixa de correio" acesa.

Adicionalmente aparece uma indicação no display (por exemplo, com o Entry Voice Mail: "X NOVAS MENSAG.").

Para ouvir as mensagens de voz, seguir as instruções no display.

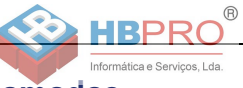

### <span id="page-20-0"></span>**Lista de chamadas**

Caso não atenda uma chamada externa e/ou interna, será memorizado um pedido na lista de chamadas.

Também as chamadas aceites podem ser memorizadas na lista (consultar o técnico de suporte do sistema).

O seu telefone memoriza até 10 chamadas por ordem cronológica. Cada chamada é assinalada com a respectiva hora. A lista começa com a chamada mais nova ainda não consultada. Se receber várias chamadas de uma pessoa, será criado apenas um registo na lista, o qual indicará o número de tentativas e a hora da última chamada.

A lista de chamadas é indicada no menu de stand-by  $\rightarrow$  [Página 19](#page-0-0) automaticamente  $\rightarrow$  [Página 42](#page-41-2).

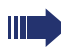

Os chamadores que não transmitem uma ID não podem ser registados na lista.

São indicadas as informações relativas ao chamador e à hora da chamada.

Exemplo:

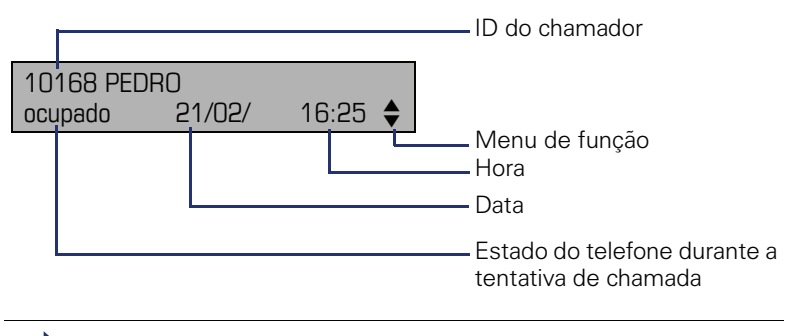

Descrições para a edição das listas de chamadas  $\rightarrow$  [Página 42.](#page-41-1)

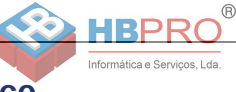

### <span id="page-21-0"></span>**Menu de serviço**

Com a tecla de menu  $\boxed{\geq}$  acede ao menu de serviço do seu sistema.

Enquanto estiver no menu, o LED da tecla de menu permanece aceso vermelho.

Exemplo:

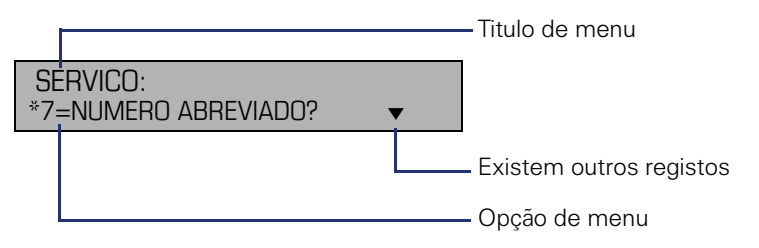

A estrutura do menu tem vários níveis. Dentro desta estrutura, a primeira linha mostra o menu actualmente seleccionado e a segunda linha mostra uma opção deste menu.

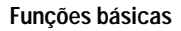

### <span id="page-22-0"></span>**Funções básicas**

Informática e Servicos I da

Para poder executar os passos aqui descritos, é recomendável ler atentamente o capítulo de introdução, "Familiarização com o OpenStage"  $\rightarrow$  [Página 13](#page-12-2).

### <span id="page-22-1"></span>**Atender chamadas**

O telefone toca com um determinado sinal de chamada pré-configurado:

- Ao receber uma chamada interna, o telefone toca uma vez a cada quatro segundos (sequência de sinais únicos).
- Ao receber uma chamada externa, o telefone toca com dois sinais breves a cada quatro segundos (sequência de sinais duplos).
- Ao receber uma chamada do porteiro eléctrico, o telefone toca com três sinais breves a cada quatro segundos (sequência de sinais triplos).
- Ao receber uma segunda chamada, ouve um sinal breve a cada seis segundos (Bip).

O seu técnico de suporte pode alterar as cadências do toque das chamadas externas e internas. Ou seja, podem ser definidos sinais de chamar diferentes para determinados chamadores internos.

No display é indicado o nome e o número do chamador.

#### <span id="page-22-2"></span>**Atender a chamada através do microtelefone**

O telefone toca. O número ou nome do chamador é indicado no display.

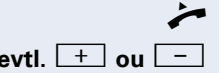

Levantar o microtelefone.

**evtl.**  $\begin{bmatrix} + \end{bmatrix}$  ou  $\begin{bmatrix} - \end{bmatrix}$  Regular o volume da chamada.

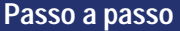

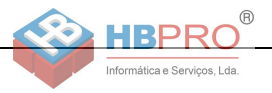

### <span id="page-23-0"></span>**Atender a chamada através do altifalante (Mãos-livres)**

#### **Notas relativas a Mãos-livres:**

- Avise o seu interlocutor de que activou a função Mãos-livres.
- Quanto mais baixo o volume de recepção, melhor o funcionamento desta facilidade.
- Para falar em Mãos-livres, a distância ideal até ao telefone é de 50 cm.

O telefone toca. É indicado o chamador.

 $\boxed{\triangleleft}$  Premir a tecla. O LED acende.

**evtl.**+ **ou** - Aumentar ou diminuir o volume. Premir as teclas até que tenha regulado o volume desejado.

#### **Terminar a chamada**

**E** Premir a tecla. O LED apaga.

### <span id="page-23-2"></span><span id="page-23-1"></span>**Atender a chamada através do auricular (headset)**

**Requisito:** Tem um auricular ligado.

O telefone toca. A tecla  $\boxed{C}$  está a piscar.

 $\overline{C}$  Premir a tecla.

**evtl.**  $\begin{bmatrix} + \\ - \end{bmatrix}$  Regular o volume da chamada.

A ligação do auricular no telefone está configurada para um equipamento com fio e é alterada automaticamente se utilizar um auricular sem fio. Para tal, deve utilizar pelo menos uma vez a função de "Levantar o microtelefone" do auricular para que o telefone possa efectuar a programação correspondente.

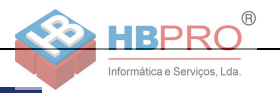

### <span id="page-24-0"></span>**Mudar para Mãos-livres**

As outras pessoas presentes na sala podem participar da sua chamada.

**Requisito:** Está a falar ao microtelefone.

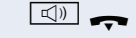

**n** Premir a tecla sem soltar e pousar o microtelefone. Em seguida, soltar a tecla e continuar a chamada.

**evtl.**  $\begin{bmatrix} + \\ 0 \end{bmatrix}$  ou  $\begin{bmatrix} - \\ - \end{bmatrix}$  Regular o volume da chamada.

#### **Modo EUA**

Se a definição de país do seu sistema for EUA (consultar o técnico de suporte), não é necessário manter a tecla Altifalante premida ao pousar o microtelefone para mudar para mãos-livres.

 $\boxed{\triangleleft}$  Premir a tecla

] Pousar o microtelefone. Continuar a chamada.

**evtl.**  $\begin{bmatrix} + \end{bmatrix}$  ou  $\begin{bmatrix} - \end{bmatrix}$  Regular o volume da chamada.

### <span id="page-24-1"></span>**Mudar para o microtelefone**

**Requisito:** Está numa chamada em Mãos-livres.

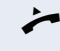

Levantar o microtelefone.

 $\boxed{\triangleleft}$  A tecla apaga.

### <span id="page-24-3"></span><span id="page-24-2"></span>**Alta-voz na sala durante a chamada**

As outras pessoas presentes na sala podem ouvir a sua chamada. Avise o seu interlocutor de que ligou o altifalante.

**Requisito:** Está a falar ao microtelefone.

#### **Activar**

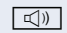

 $\boxed{\leq}$ ) Premir a tecla

#### **Desactivar**

n Premir a tecla acesa.

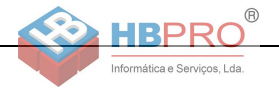

### <span id="page-25-3"></span><span id="page-25-0"></span>**Ligar/desligar o microfone**

Para evitar que o seu interlocutor escute, por ex., uma consulta na sala, pode desactivar temporariamente o microfone do microtelefone ou da função Mãos-livres.

**Requisito:** Está numa chamada.

#### **Desligar o microfone**

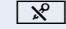

 $\sqrt{\hat{x}}$  Premir a tecla.

**Ligar o microfone**

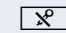

 $\sqrt{\mathbf{F}}$  Premir a tecla acesa.

### <span id="page-25-2"></span><span id="page-25-1"></span>**Terminar a chamada**

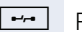

 $F \rightarrow P$ remir a tecla

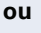

 $\boxed{\triangleleft}$  Premir a tecla acesa.

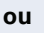

Pousar o microtelefone.

<span id="page-26-0"></span>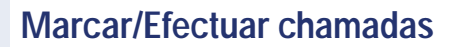

#### <span id="page-26-1"></span>**Marcar com o microtelefone levantado**

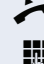

Levantar o microtelefone.

Informática e Servicos I da

Interna: Introduzir o número.

Externa: Introduzir o código de acesso à rede e o número.

A ligação será estabelecida assim que terminar a introdução.

#### <span id="page-26-2"></span>**Marcar com o microtelefone pousado**

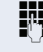

**FF** Interna: Introduzir o número.

Externa: Introduzir o código de acesso à rede e o número.

O interlocutor atende por altifalante.

O sistema também pode ser programado de forma que seja necessário premir a tecla "INTER-NO" antes de marcar o número da extensão. Neste caso, não é necessário introduzir um código antes de marcar o número externo (a ocupação de linha automática está ligada; consultar o técnico de suporte do sistema).

**O interlocutor atende por altifalante:**

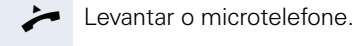

**ou** Com o microtelefone pousado: Falar em mãos-livres.

#### **O interlocutor desejado não atende ou a extensão está ocupada:**

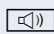

**E** Premir a tecla. O LED apaga.

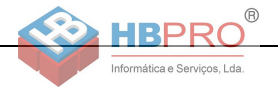

### <span id="page-27-0"></span>**Marcar com o auricular (Headset) ligado**

**Requisito:** O auricular está ligado.

IN Interna: Introduzir o número. Externa: Introduzir o código de acesso à rede e o número.

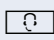

 $\boxed{0}$  A tecla Auricular está acesa.

A ligação será estabelecida assim que terminar a introdução.

### <span id="page-27-1"></span>**Marcação com teclas atribuídas**

**Requisito:** Memorizou um número de telefone numa tecla de destino  $\rightarrow$  [Página 67.](#page-66-0)

Premir a tecla com o número memorizado. Se o número estiver no segundo nível do teclado, premir antes "Shift".

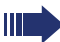

Também pode premir uma tecla atribuída durante a chamada; será activada automaticamente uma consulta → [Página 30.](#page-29-1)

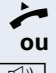

Levantar o microtelefone.

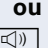

 $\boxed{\triangleleft}$  Premir a tecla.

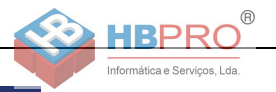

### <span id="page-28-3"></span><span id="page-28-0"></span>**Repetição de marcação**

Os últimos 10 números externos marcados são automaticamente memorizados.

Se programado (consultar o técnico de suporte do sistema), são também memorizados os códigos de projecto introduzidos  $\rightarrow$  [Página 71.](#page-70-0)

Um número memorizado poderá ser marcado ao premir uma tecla.

#### **Indicar e marcar os números memorizados**

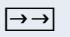

 $\rightarrow$  Premir a tecla "Repetição de marcação" (= último número marcado).

Premir a tecla 2x (= penúltimo número marcado).

Premir a tecla 3x (= antepenúltimo número marcado).

#### **ou**

#### FOLHEAR?

Confirmar, até que seja indicado o número desejado.

CHAMAR?

Seleccionar e confirmar.

### <span id="page-28-1"></span>**Terminar a chamada**

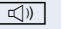

 $\boxed{\triangleleft}$  Premir a tecla acesa.

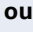

Pousar o microtelefone.

### <span id="page-28-2"></span>**Rejeitar chamadas**

Pode rejeitar as chamadas que não desejar atender. A chamada é então sinalizada noutro telefone previamente definido (consultar o técnico de suporte do sistema).

**Formal** Premir a tecla "Desligar".

Se não for possível rejeitar uma chamada, o telefone continua a tocar. No display aparece "NO MOMENTO IM-POSSIVEL" (por ex., no caso de chamada de retorno).

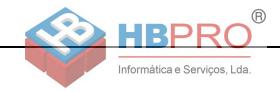

### <span id="page-29-0"></span>**Ligar/desligar o microfone**

Para evitar que o seu interlocutor escute, por ex., uma consulta na sala, pode desactivar temporariamente o microfone do microtelefone ou da função Mãos-livres. Também pode ligar o microfone da função Mãos-livres para responder uma mensagem directa através do altifalante do telefone (Chamada directa,  $\rightarrow$  [Página 47\)](#page-46-0).

**Requisito:** Há uma ligação activa, o microfone está ligado.

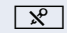

**R** Premir a tecla "Microfone". O microfone está desligado.

**ou**

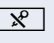

**R** Premir a tecla "Microfone" acesa. O microfone está ligado.

### <span id="page-29-1"></span>**Chamar segunda extensão (consulta)**

Durante uma chamada pode ligar para uma segunda extensão. O primeiro interlocutor espera.

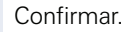

**ju Chamar a segunda extensão.** 

#### **Voltar a falar com o primeiro interlocutor**

RECUPERAR CHAMADA?

CONSLILTA?

Confirmar

**ou**

DESLIGAR E RETOMAR?

seleccionar e confirmar.

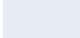

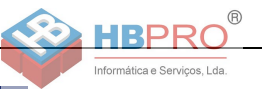

#### <span id="page-30-0"></span>**Mudar para o interlocutor que está em espera (Comunicação alternada)**

COMUNIC. ALTERNADA?

CONFERENCIA?

Seleccionar e confirmar.

**Ligar dois interlocutores numa conferência tripartida**

Seleccionar e confirmar.

#### **Ligar os interlocutores**

LIGAR INTERLOC.?

Seleccionar e confirmar.

Para mais informações acerca da conferência, ver  $\rightarrow$  [Página 55.](#page-54-0)

### <span id="page-30-1"></span>**Transferir a chamada**

Se o seu interlocutor desejar falar com um outro colega, pode transferir a chamada.

Confirmar.

**ou**

**Julio Introduzir o número da extensão desejada.** 

Informar o interlocutor sobre a chamada.

Pousar o microtelefone.

#### TRANSFERIR?

CONSULTA?

Seleccionar e confirmar<sup>[1]</sup>.

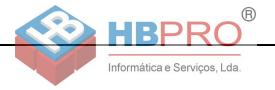

### <span id="page-31-2"></span><span id="page-31-0"></span>**Desviar chamadas**

### <span id="page-31-1"></span>**Utilizar o desvio variável**

Pode desviar chamadas internas e/ou externas imediatamente para telefones internos ou externos (destinos) diferentes (também é possível um destino externo com a respectiva configuração do sistema).

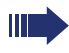

Se estiver activado um desvio, ouve um sinal de marcar especial ao levantar o microtelefone.

Se a função de marcação directa MF estiver activada (consultar o técnico de suporte do sistema), pode também desviar chamadas para este destino. Destinos: Fax = 870, Marcação directa = 871, Marcação directa de-fax = 872.

Se estiver definido como um destino de um desvio de chamadas, verá no display o número ou o nome do iniciador (linha superior) e também do chamador (linha inferior).

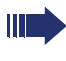

Se o seu telefone pertencer ao HiPath 5000 (ligação de sistemas através da rede do PC), devem ser observadas algumas particularidades  $\rightarrow$  [Página 107](#page-106-0)!

 $\overline{P}$  Premir a tecla "Desvio"

 $\blacktriangledown$  | Abrir o menu de stand-by  $\rightarrow$  [Página 19.](#page-18-2)

Seleccionar e confirmar.

**ou**

**ou**

**ou**

Confirmar

Seleccionar e confirmar.

CHAMADAS INTERNAS?

1=TODAS AS CHAMADAS?

2=CHAMADAS EXTERNAS?

MEMORIZAR?

LIGAR DESVIO?

seleccionar e confirmar.

IN Introduzir o número do destino.

Confirmar.

**Desactivar o desvio**

DESACTIVAR DESVIO

Seleccionar e confirmar.

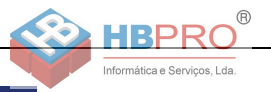

#### <span id="page-32-0"></span>**Utilizar o desvio em caso de não atendimento (CFNR)**

Pode desviar automaticamente para um telefone prédefinido as chamadas que não atender depois de três sinais de chamar (=Standard, configurável pelo técnico de suporte do sistema) ou aquelas que recebeu durante uma ligação.

 $\Gamma \equiv$  Premir a tecla.

Seleccionar e confirmar.

Seleccionar e confirmar.

j Introduzir o número do destino.

- Para os destinos internos, introduzir o número interno
- Para os destinos externos, introduzir o código de acesso e o número externo

Confirmar.

#### **Desligar o desvio em caso de não atendimento**

 $\boxed{\equiv}$  Premir a tecla.

#495=DESL. DESV.N.ATEND?

\*495=LIGAR DESV. N.ATEND?

APAGAR?

MEMORIZAR?

Confirmar.

**ou**

**TERMINAR** 

Seleccionar e confirmar para desactivar e não apagar o destino do desvio.

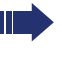

Se estiver activado um desvio após o atendimento, depois de pousar o microtelefone o display indicará brevemente "DESVIO N.AT. P: <x: ...".

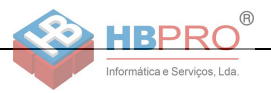

### <span id="page-33-0"></span>**Desvio na rede do operador/ Desviar número múltiplo MSN (não para os EUA)**

Se programado (consultar o técnico de suporte do sistema), pode desviar as chamadas ao seu número múltiplo MSN (=número de marcação directa) directamente na rede do operador.

Assim pode, por ex., desviar a sua linha para o número particular em casa ao final do expediente.

 $\boxed{\equiv}$  Premir a tecla.

Seleccionar e confirmar.

LIG DESV. EXTERNO?

1=IMEDIATO?

Seleccionar e confirmar o tipo de desvio desejado.

**ou**

2=NAO ATENDIMENTO?

3=OCLIPADO?

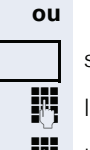

seleccionar e confirmar.

seleccionar e confirmar.

IN Introduzir o número de marcação directa próprio.

Introduzir o número do destino (sem código externo).

MFMORIZAR?

Confirmar.

Seleccionar e confirmar.

**Desactivar o desvio**

Confirmar o tipo de desvio indicado.

**III** Introduzir o número de marcação directa próprio.

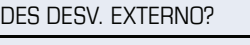

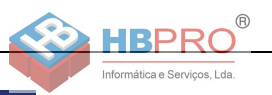

### <span id="page-34-0"></span>**Utilizar a rechamada**

Se uma linha interna chamada estiver ocupada ou ninguém atender, pode solicitar uma rechamada. Isto também é possível para chamadas externas através de postos de operadora RDIS. Esta função poupa-lhe as repetidas tentativas de chamada. Recebe a rechamada

- assim que a extensão desejada voltar a ficar livre, ou
- assim que o interlocutor que não atendeu efectuar uma nova chamada.

Se programado (consultar o técnico de suporte do sistema), todos os pedidos de rechamada serão automaticamente eliminados durante a noite.

#### <span id="page-34-1"></span>**Memorizar a rechamada**

**Requisito:** Uma linha chamada está ocupada ou o interlocutor não atende.

Confirmar.

#### <span id="page-34-2"></span>**Atender rechamada**

**Requisito:** Foi memorizada uma rechamada. O seu telefone toca e no display é indicado "RECHAMADA: ...".

Levantar o microtelefone.

**ou**

 $\boxed{\triangleleft}$  Premir a tecla. O LED acende.

#### **ou**

Seleccionar e confirmar.

Ouve o sinal de chamar.

RECHAMADA?

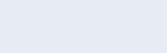

ATENDER?

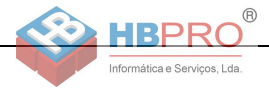

<span id="page-35-0"></span>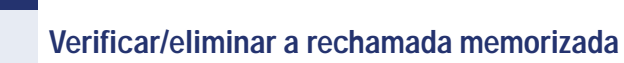

 $\overline{\bullet}$  Abrir o menu de stand-by  $\rightarrow$  [Página 19.](#page-18-2) Seleccionar e confirmar<sup>[1]</sup>.

INDICAR/APAG RECH?

PROXIMO?

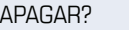

Seleccionar e confirmar para ver os próximos registos.

#### **Eliminar o registo indicado**

#### Confirmar.

**Terminar a consulta**

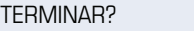

Seleccionar e confirmar.

**ou**

 $\boxed{\geq}$  Premir a tecla. O LED apaga.

**ou**

**roof** Premir a tecla. O LED apaga.
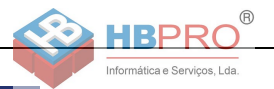

# **Funções de conforto**

# **Atender chamadas**

# **Captura selectiva de chamadas para colegas**

Ouve um outro telefone tocar.

 $\boxed{\geq}$  Premir a tecla.

OUTRAS FUNCOES?

FOLHEAR?

\*59=CAPTURA DIRECTA?

Seleccionar e confirmar.

Seleccionar e confirmar<sup>[1]</sup>.

Confirmar.

Seleccionar e confirmar, até ser indicado o número/ nome da extensão desejada.

ATENDER CHAMADA?

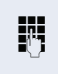

**ou**

**evtl.**

**FULLET Caso conhecido, introduzir o número do telefone que** está a tocar.

[1] ["Diferentes indicações de display num ambiente HiPath 4000](#page-115-0)  [\(não no HiPath 500\)"](#page-115-0)  $\rightarrow$  Página 116

#### **37**

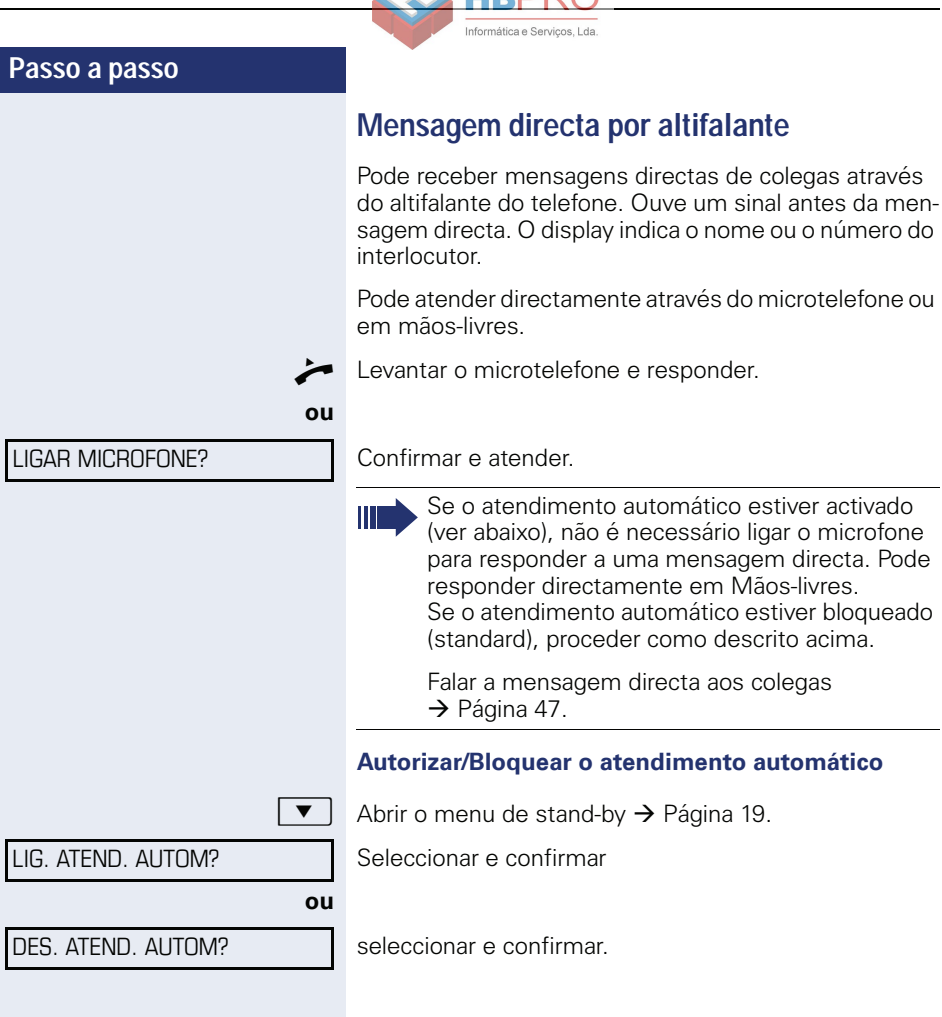

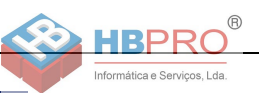

### **Atender chamadas do porteiro eléctrico/ Abrir a porta**

Se estiver programado um porteiro eléctrico, pode falar e activar a abertura da porta a partir do seu telefone. Caso esteja autorizada e activada a função de **Abertura de porta** (consultar o técnico de suporte do sistema), um visitante poderá abrir a porta através da introdução de um código de 5 dígitos (por ex., através do emissor de sinais MF ou do teclado.

#### **Falar com o visitante através do porteiro eléctrico**

**Requisito:** O seu telefone toca.

Levantar o microtelefone dentro de 30 segundos. É ligado de imediato com o porteiro eléctrico.

#### **ou**

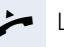

Levantar o microtelefone após 30 segundos.

IN Introduzir o número do porteiro eléctrico.

#### **Activar a abertura da porta a partir do telefone durante uma chamada com o porteiro eléctrico**

#### Confirmar.

#### **Activar a abertura da porta a partir do telefone sem falar com o porteiro eléctrico**

 $\Gamma \equiv 1$  Premir a tecla.

\*61=ABRIR A PORTA?

ABRIR PORTA?

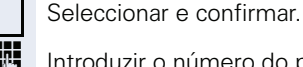

IN Introduzir o número do porteiro eléctrico.

Se o seu telefone pertencer ao HiPath 5000 (ligação de sistemas através da rede do PC), devem ser observadas algumas particularidades  $\rightarrow$  [Página 111!](#page-110-0)

#### **Activar a abertura da porta com código**

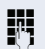

**FULL** Após a campainha, introduzir o código de 5 dígitos (p. ex., através do teclado ou do emissor de sinais MF). Dependendo do tipo de abertura de porta programado, a chamada de porteiro eléctrico será sinalizada ou não.

#### **Funções de conforto**

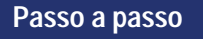

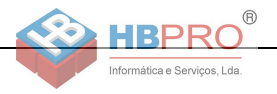

#### **Ligar a abertura da porta**

 $\boxed{\geq}$  Premir a tecla.

**ou**

**ou**

Seleccionar e confirmar.

IN Introduzir o número do porteiro eléctrico.

Introduzir o código de 5 dígitos. Código standard = "00000".

3=ALTERAR SENHA?

Seleccionar e confirmar para alterar o código.

1=LIBERTAR COM CHAM?

\*89=TRINCO PORTA ACT.?

Seleccionar e confirmar.

2=LIBERTAR SEM CHAM?

A porta pode ser aberta sem chamada de campainha.

#### **Desactivar a abertura da porta**

#89=TRINCO PORTA DES.?

 $E =$  Premir a tecla.

Seleccionar e confirmar.

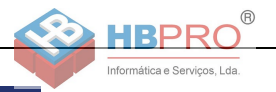

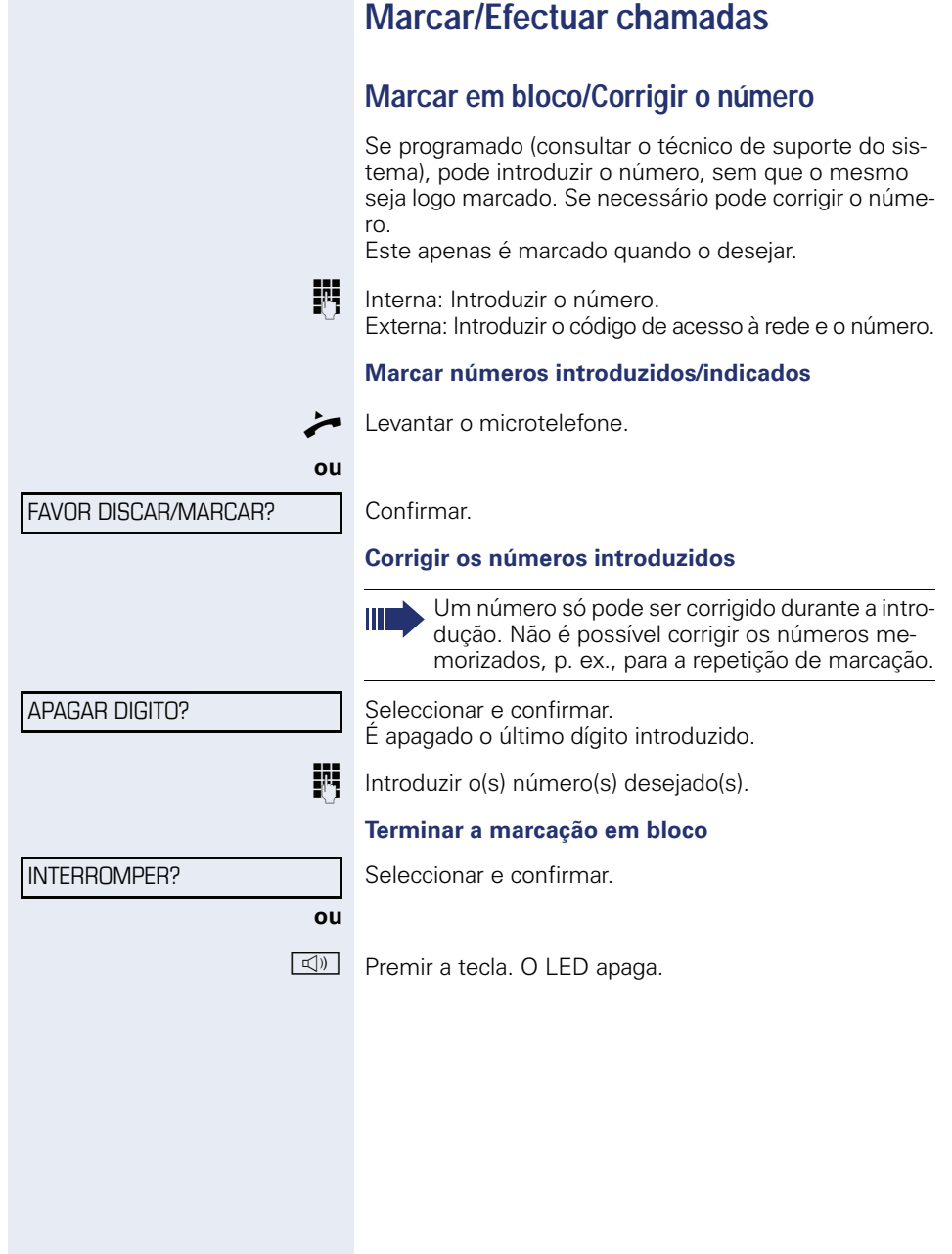

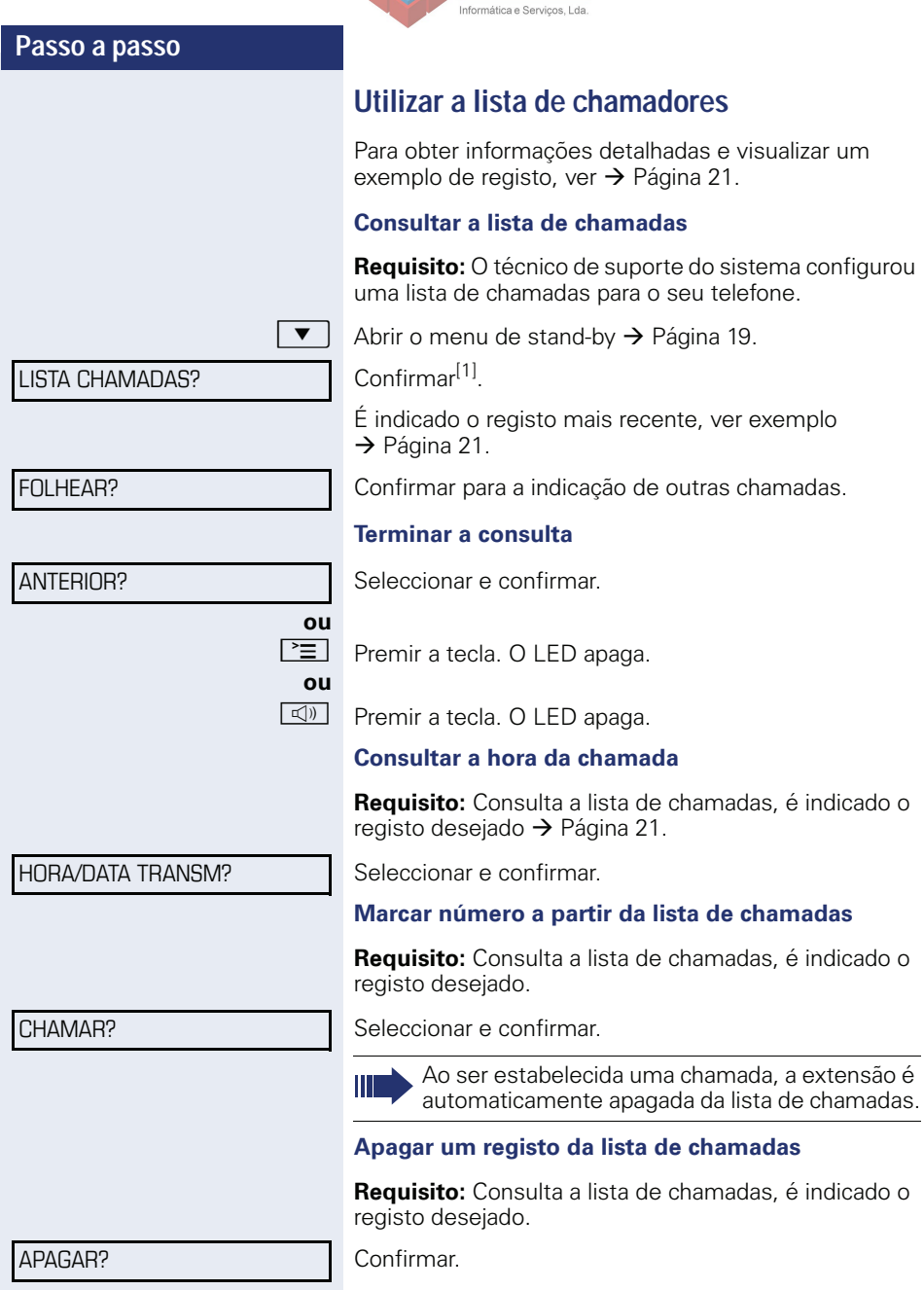

 $\overline{R}$ 

RP

[1] "Diferentes indicações de display num ambiente HiPath 4000<br>(não no HiPath 500)″ → Página 116

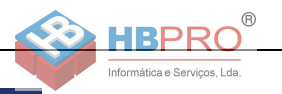

# **Marcação a partir da lista telefónica interna**

Se programada (consultar o técnico de suporte do sistema), a lista telefónica interna conterá todos os números internos e números abreviados centrais para os quais foi atribuído um nome.

**Requisito:** Foram atribuídos nomes aos números memorizados no sistema.

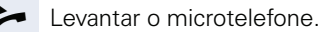

 $\boxed{\triangleleft}$  Premir a tecla. O LED acende.

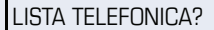

1=INTERNA?

Confirmar.

**ou**

**ou**

**evtl.** Se estiverem configuradas várias listas telefónicas (não no HiPath 500):

Confirmar.

O primeiro registo é indicado.

**+ ou**  $\boxed{+}$  **Passar para o próximo registo ou voltar ao anterior.** 

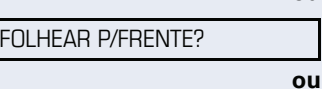

FOLHEAR P/TRAS?

Seleccionar e confirmar.

seleccionar e confirmar.

**jii** Introduzir o nome desejado ou as primeiras letras deste através do teclado. O nome é procurado  $\rightarrow$  [Página 18](#page-17-0).

#### **evtl.**

**ou**

Seleccionar e confirmar. A última letra introduzida é apagada. Se apagou todas as letras, será indicado de novo o primeiro registo da lista telefónica.

#### **evtl.**

APAGAR LINHA?

CHAMAR?

APAGAR LETRA?

Seleccionar e confirmar. Serão apagadas todas as letras introduzidas, e é novamente indicado o primeiro registo da lista telefónica.

#### **É indicado o registo desejado**

Seleccionar e confirmar.

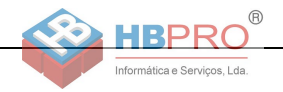

# **Utilizar a lista LDAP (não no HiPath 500)**

Se activado (consultar o técnico de suporte do sistema), os dados da lista telefónica podem ser procurados na base de dados LDAP, podendo ser marcado o número de uma extensão encontrada.

**Requisito:** A procura LDAP está activada no sistema.

Levantar o microtelefone.

 $\boxed{\triangleleft}$  Premir a tecla. O LED acende.

Confirmar.

**evtl.** Se estiverem configuradas várias listas telefónicas:

Seleccionar e confirmar.

IN Introduzir o nome desejado através do teclado (no máx. 16 caracteres)  $\rightarrow$  [Página 18.](#page-17-0)

Pode também introduzir apenas algumas letras do nome, por ex, "mei" para Meireles.

**evtl.** Se configurado (perguntar ao técnico responsável), a procura pode ser feita com o apelido e o primeiro nome. Para separar o nome do primeiro nome por um espaço, marque o "0". As introduções parciais são possíveis, por exemplo, "mei" para "Meireles Pedro".

> Seleccionar e confirmar. A última letra introduzida é apagada.

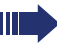

Em caso de bases de dados muito grandes, a introdução de poucos caracteres apenas pode dar origem a resultados incompletos  $\rightarrow$  [Página 45.](#page-0-0)

#### Confirmar.

O nome é procurado. Isso pode demorar alguns segundos.

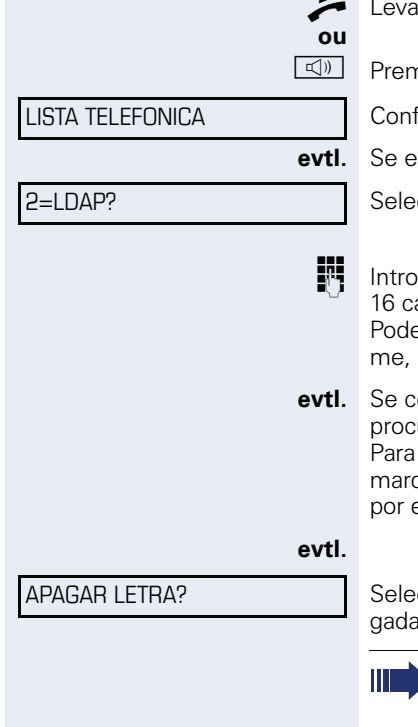

PESQI IISA?

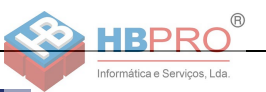

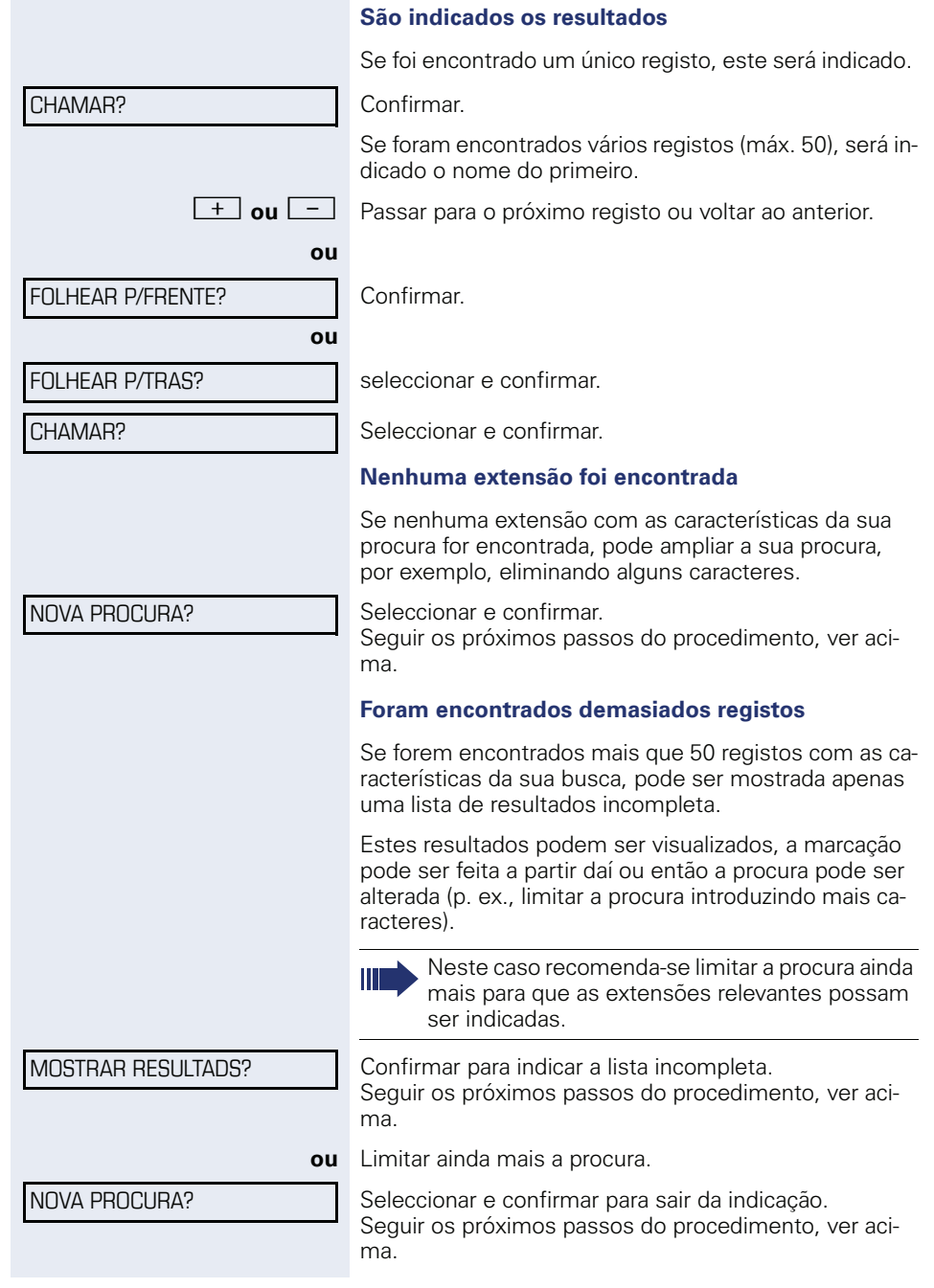

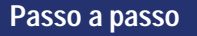

\*7=NUMERO ABREVIADO?

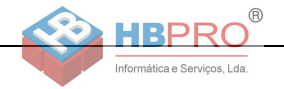

# **Marcação com números abreviados centrais**

**Requisito:** Conhece os números abreviados centrais (consultar o técnico de suporte).

 $\overline{\Xi}$  Premir a tecla.

Seleccionar e confirmar<sup>[1]</sup>.

IN Introduzir o número abreviado de 3 dígitos.

#### **evtl. Pós-marcação**

Se necessário, pode marcar posteriormente outros dígitos ao número memorizado (por ex., a marcação directa da extensão).

Se programada, a pós-marcação é efectuada automaticamente (por ex., "0" para a central), caso não marque outros dígitos dentro de 4 a 5 segundos.

# <span id="page-45-0"></span>**Marcar com teclas de marcação abreviada**

**Requisito**: Programou teclas de marcação abreviada  $\rightarrow$  [Página 46.](#page-45-0)

\*7=NUMERO ABREVIADO? \*92=PROG NRO ABREVIADO? ALTERAR?

 $\boxed{\geq}$  Premir a tecla.

Seleccionar e confirmar<sup>[\[1](#page-0-0)]</sup>

 $\bigstar$  | Premir a tecla.

**HI** Premir a tecla de marcação abreviada desejada.

#### **Programar teclas de marcação abreviada**

Pode programar as teclas 0 até 9 com 10 números de telefone utilizados frequentemente.

 $\overline{\Xi}$  Premir a tecla.

Seleccionar e confirmar<sup>[\[1](#page-0-0)]</sup>.

Confirmar.

 $\star$  | Premir a tecla.

**J<sup>1</sup>1** Premir a tecla de marcação abreviada desejada. Se a tecla já estiver ocupada, será indicada a programação correspondente.

[1] ["Diferentes indicações de display num ambiente HiPath 4000](#page-115-0)   $($ não no HiPath 500) $'' \rightarrow$  Página 116

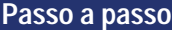

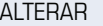

MEMORIZAR

Confirmar.

j Introduzir primeiro o código e depois o número externo.

Seleccionar e confirmar. Serão eliminados todos os dí-

Confirmar.

#### **ou Se errar na introdução:**

gitos introduzidos.

REPOR?

DESTINO SEGUINTE?

Confirmar.

**ou**

**ou**

**ou**

ALTERAR?

Seleccionar e confirmar

APAGAR?

TERMINAR?

\*80=ALTA VOZ?

Seleccionar e confirmar.

seleccionar e confirmar.

### <span id="page-46-0"></span>**Falar mensagem directa pelo altifalante aos colegas**

Por meio de altifalantes ligados (consultar o técnico de suporte do sistema) ou a partir de um interlocutor interno que possua um telefone do sistema, é possível enviar uma mensagem por altifalante, sem que este intervenha.

 $\bullet$  Abrir o menu de stand-by  $\rightarrow$  [Página 19.](#page-18-0)

Seleccionar e confirmar.

**ji Introduzir o número.** 

Como reagir à mensagem directa por altifalante  $\rightarrow$  [Página 47.](#page-46-0)

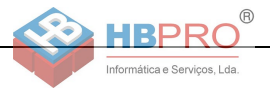

### **Chamada discreta aos colegas (não no HiPath 500)**

Se programado (consultar o técnico de suporte do sistema), pode inserir-se na chamada de uma extensão interna num telefone do sistema com display. Escuta a conversa sem ser percebido e pode falar com o colega da extensão interna, sem que o interlocutor externo ouça (chamada discreta).

Levantar o microtelefone.

 $\overline{H}$  **9**<sub>wxy</sub><sup> $\left[$ </sup> **H**<sub>ghi</sub> $\right]$  **S**<sub>jkI</sub> Introduzir o código.

**IN Introduzir o número interno.** 

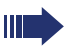

O técnico de suporte do sistema pode impedir a chamada discreta no seu telefone.

### **Estabelecimento automático de chamada/ Hotline**

Se programado (consultar o técnico de suporte do sistema), imediatamente ao levantar o microtelefone será estabelecida uma chamada para um destino determinado, interno ou externo.

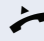

Levantar o microtelefone.

Dependendo da programação, a ligação será estabelecida **imediatamente** ou **após** um **tempo determinado** (= emergência).

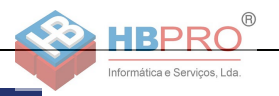

# **Reservar linha**

Se programado (consultar o técnico de suporte do sistema), pode reservar para si uma linha ocupada. Quando a linha ficar livre, recebe uma chamada e no display é indicado um aviso.

**Requisito:** No display é indicado "NO MOMENTO OCUPADO".

Confirmar.

#### **A linha reservada fica livre**

O seu telefone toca e no display é indicado "LINHA LI-VRE".

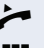

^ Levantar o microtelefone. Ouve o sinal de marcar externo.

**IN Introduzir o número externo.** 

# **Atribuição de número (não para os EUA)**

Se programado (consultar o técnico de suporte do sistema), pode atribuir à sua linha um número definido (de marcação directa) antes da marcação de um número externo. Este número é indicado no display da pessoa chamada.

 $\boxed{\geq}$  Premir a tecla.

Seleccionar e confirmar.

Introduzir o número de marcação directa desejado.

Marcar o número externo.

#### RESERVA DE LINHA

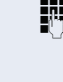

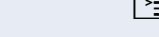

\*41=MSN TEMPORARIO?

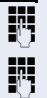

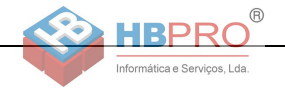

# **Marcação associada/Marcador automático**

Se programado (consultar o técnico de suporte do sistema), pode utilizar um marcador automático para facilitar o estabelecimento de ligações no seu telefone. O procedimento para a utilização do marcador automático depende se a ligação é realizada no bus S<sub>0</sub> ou no **acesso a/b.**

Também é possível utilizar o seu telefone do sistema como marcador automático para outros telefones.

#### **Marcador automático no bus S0**

Seleccionar o destino no PC e iniciar a marcação.

^ O altifalante do seu telefone é ligado. Quando o interlocutor atender, levantar o microtelefone.

#### **Marcador automático no acesso a/b**

Seleccionar o destino no PC e iniciar a marcação.

No ecrã do PC é indicado "Levantar o microtelefone".

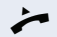

Levantar o microtelefone.

#### **Marcador automático a partir do seu equipamento para um outro telefone**

 $\boxed{\equiv}$  Premir a tecla.

\*67=DISC/MARC ASSOCIADA?

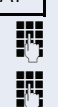

Seleccionar e confirmar.

IN Introduzir o número interno ("POR:").

Introduzir o número desejado.

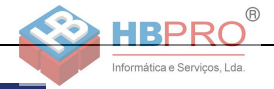

# **Durante a chamada**

### <span id="page-50-0"></span>**Atender a segunda chamada (em espera)**

Enquanto fala, continua acessível. Caso receba uma segunda chamada, ouve um sinal de aviso.

Pode aceitar ou recusar a segunda chamada.

Antes de atender a segunda chamada, pode terminar a primeira chamada ou colocá-la em espera para continuar mais tarde.

Pode impedir a segunda chamada ou o sinal de aviso  $\rightarrow$  [Página 52](#page-51-0).

**Requisito:** Está numa chamada e ouve um sinal de aviso (a cada seis segundos).

#### **Terminar a primeira chamada e atender a segunda chamada**

\ Pousar o microtelefone. O seu telefone toca.

^ Atender a segunda chamada. Levantar o microtelefone.

#### **Colocar a primeira chamada em espera e atender a segunda chamada**

Seleccionar e confirmar.

Fala com o segundo interlocutor. O primeiro interlocutor está em espera.

#### **Terminar a segunda chamada, continuar a primeira chamada**

DESLIGAR E RETOMAR?

ATENDER CH. ESPERA?

Confirmar.

- **ou**
	- \ Pousar o microtelefone. No display é indicado "RE- $CHAM$ .  $DF: < x$ :  $"$

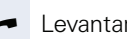

Levantar o microtelefone.

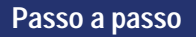

#490=DES. CH. ESPERA AUTOM.?

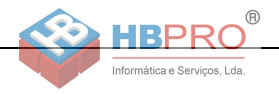

# <span id="page-51-0"></span>**Bloquear/autorizar a segunda chamada (Aviso de chamada em espera automático)**

Se programado (consultar o técnico de suporte do sistema), pode bloquear/autorizar a sinalização automática de segunda chamada (em espera) enquanto está a falar  $\rightarrow$  [Página 51.](#page-50-0)

 $\boxed{\geq}$  Premir a tecla.

Seleccionar e confirmar<sup>[1]</sup>,

Seleccionar e confirmar. \*490=LIG. CH. ESPERA AUTOM.?

**ou**

# **Ligar/Desligar o sinal de aviso (chamada em espera)**

Pode suprimir o sinal de aviso (a cada seis segundos) para a segunda chamada. A segunda chamada será sinalizada uma única vez através de um sinal de marcar especial.

#### **Activar**

 $\blacktriangledown$  | Abrir o menu de stand-by  $\rightarrow$  [Página 19.](#page-18-0)

Seleccionar e confirmar.

#### **Desactivar**

 $\blacktriangledown$  | Abrir o menu de stand-by  $\rightarrow$  [Página 19.](#page-18-0)

Seleccionar e confirmar.

### **Memorizar número**

Pode memorizar o número do seu interlocutor para efectuar uma repetição de marcação mais tarde, a partir da lista de chamadores  $\rightarrow$  [Página 42.](#page-0-0)

**Requisito:** Está numa chamada.

Seleccionar e confirmar.

[1] ["Diferentes indicações de display num ambiente HiPath 4000](#page-115-0)   $($ não no HiPath 500) $'' \rightarrow$  Página 116

AVISO SEM SINAL?

AVISO COM SINAL?

MEMORIZAR NUMERO?

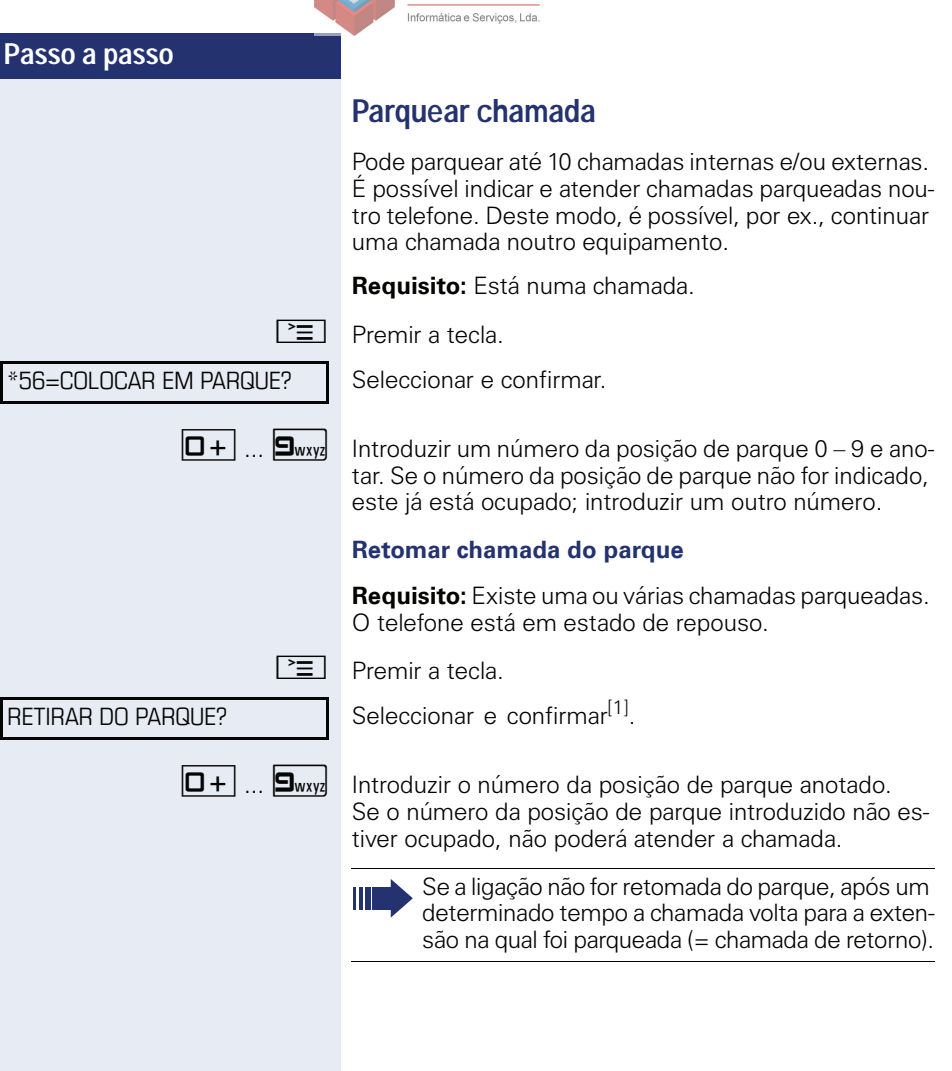

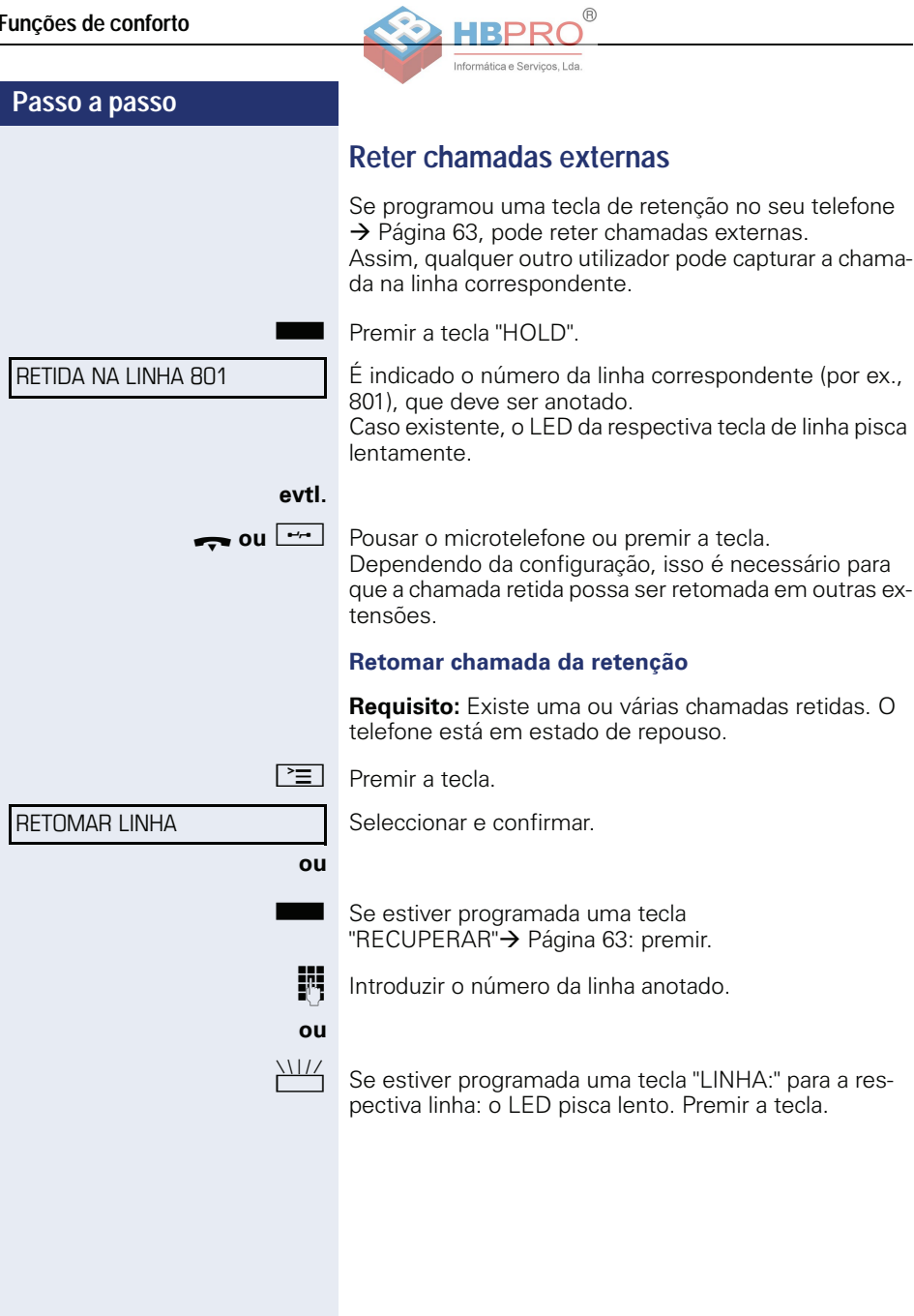

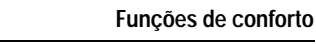

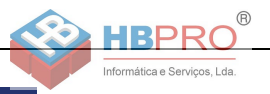

# **Estabelecer conferência**

Pode estabelecer uma conferência com até quatro outros interlocutores. Estes podem ser extensões externas e internas.

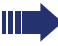

Apenas o iniciador da conferência pode adicionar e excluir extensões.

**ji Chamar a primeira extensão.** 

Seleccionar e confirmar.

sobre a conferência.

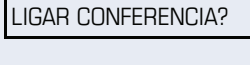

CONFERENCIA?

RECUPERAR CHAMADA?

AMPLIAR CONFERENCIA?

Seleccionar e confirmar.

Um sinal acústico avisa em cada 30 segundos (pode ser desligado, consultar o técnico de suporte do sistema) que as extensões estão ligadas em conferência.

j Chamar a segunda extensão. Informar os interlocutores

#### **Se o segundo interlocutor não atender**

Confirmar.

#### **Ampliar a conferência para até cinco extensões**

Confirmar.

j Chamar a nova extensão. Informar os interlocutores sobre a conferência.

Seleccionar e confirmar. É indicada a primeira extensão.

Seleccionar e confirmar.

#### **Consultar participantes da conferência**

VER PARTICIPANTES?

CONFERENCIA?

FOLHEAR?

TERMINAR LISTA?

Fechar a lista: Seleccionar e confirmar.

Confirmar para a indicação da outra extensão.

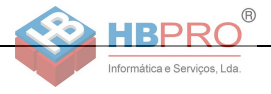

VER PARTICIPANTES?

FOI HFAR?

DES. PARTICIPANTE?

**Excluir um interlocutor da conferência**

Seleccionar e confirmar. É indicada a primeira extensão.

Confirmar até indicar a extensão desejada.

Seleccionar e confirmar.

#### **Sair da conferência**

LIGAR INTERLOC.?

Seleccionar e confirmar.

**ou**

**Pousar o microtelefone, se programado (consultar o** técnico de suporte do sistema).

#### **Terminar a conferência**

TERMINAR CONF.?

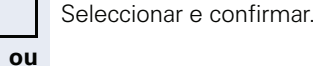

\ Pousar o microtelefone, se programado (consultar o técnico de suporte do sistema).

#### **Excluir um interlocutor externo (RDIS) da conferência**

EXCLUIR INT. CONFERENCIA?

Seleccionar e confirmar.

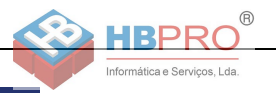

\*53=ACTIVAR SIN. DTMF?

# <span id="page-56-0"></span>**Executar multifrequência/pós-marcação MF**

Para o controlo de equipamentos como, por ex., atendedor automático ou sistemas de informação ou comutação automáticos, pode enviar sinais MF (**M**ulti**f**requência) durante a ligação.

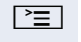

 $\boxed{\geq}$  Premir a tecla.

Seleccionar e confirmar.

Com as teclas  $\boxed{0+}$  até  $\boxed{\frac{1}{2}}$ ,  $\boxed{\frac{1}{2}}$  e  $\boxed{\frac{1}{2}}$  pode agora enviar sinais MF.

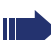

Ao terminar a ligação, também termina a marcação posterior MF.

O sistema também pode ser configurado de forma que possa iniciar a pós-marcação MF imediatamente após o estabelecimento da ligação.

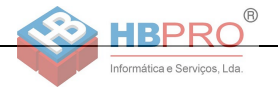

### **Retomar a chamada**

Se programado (consultar o técnico de suporte do sistema), pode gravar uma chamada em curso.

**Requisito:** Está numa chamada, a tecla "GRAVACAO VOZ" está programada  $\rightarrow$  [Página 63.](#page-62-0)

Ш

Premir a tecla "GRAVACAO VOZ". O LED acende.

Os participantes da chamada ouvem um anúncio de que a chamada está a ser gravada e um sinal de aviso a cada 15 segundos durante a gravação.

Durante a gravação não é possível adicionar novos interlocutores à chamada.

#### **Terminar a gravação**

Premir a tecla acesa "GRAVACAO VOZ". O LED apaga.

#### **Ouvir a gravação**

A reprodução de uma gravação depende do sistema de memória de voz utilizado (ver o respectivo manual de instruções).

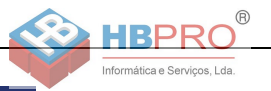

### **Transferir chamada após anúncio por altifalante**

Se programado (consultar o técnico de suporte do sistema), pode informar uma chamada a um grupo de extensões  $\rightarrow$  [Página 101](#page-100-0) através de mensagem directa (por altifalante  $\rightarrow$  [Página 47](#page-46-0)).

Se um interlocutor do grupo atender a chamada, pode transferir a chamada em espera a ele.

**Requisito:** Está numa chamada.

Confirmar. O interlocutor fica em espera.

 $\blacktriangledown$  | Premir a tecla.

Seleccionar e confirmar.

Introduzir o número do grupo.

Informar a chamada através de mensagem directa. Fala com o interlocutor do grupo que atender a chama $da \rightarrow$  [Página 47.](#page-46-0)

Pousar o microtelefone.

**ou**

#### TRANSFERIR?

CONSULTA?

\*80=ALTA VOZ?

Seleccionar e confirmar<sup>[1]</sup>.

Se a ligação da transferência não puder ser estabelecida dentro de 45 segundos, a chamada volta para o primeiro interlocutor (= chamada de retorno).

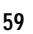

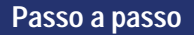

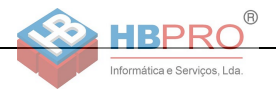

# **Enviar sinalização (Flash) para a rede (não no HiPath 500)**

Para poder utilizar serviços/facilidades semelhantes aos da rede RDIS através de linhas analógicas do operador ou de outras plataformas de comunicações (como por ex., "Consulta"), deve enviar um sinal nas linhas antes de marcar o código do serviço ou o número da extensão.

**Requisito:** Estabeleceu uma ligação externa.

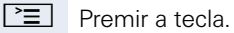

Seleccionar e confirmar.

Introduzir o código do serviço e/ou o número de telefone.

\*51=FLASH PARA REDE?

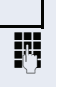

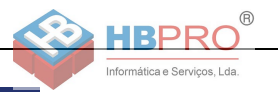

# **Se um destino não está acessível**

### **Aviso de chamada em espera**

**Requisito:** Marcou um número interno e ouve o sinal de ocupado. Deve falar com urgência com uma pessoa.

Esperar (ca. 5 segundos) até ser indicado no display "CHAMADA EM ESPERA!" e o sinal de ocupado mudar para livre.

Agora o interlocutor pode reagir  $\rightarrow$  [Página 51](#page-50-0)

A pessoa chamada pode impedir o sinal de chamada em espera  $\rightarrow$  [Página 52](#page-51-0).

Se programado (consultar o técnico de suporte do sistema), ouve logo o sinal de chamar e no display aparece "CHAMADA EM ESPERA!".

### **Intercalação – inserir-se numa chamada**

Só é possível se programado (consultar o técnico de suporte do sistema).

**Requisito:** Marcou um número interno e ouve o sinal de ocupado. Deve falar com urgência com uma pessoa.

Seleccionar e confirmar.

O interlocutor e a pessoa com quem ele está a falar ouvem um sinal de aviso a cada dois segundos. Se a pessoa chamada tiver um telefone do sistema com display, é indicado: "INTERC.: (número ou nome)".

Pode falar imediatamente.

CHAMADA EM ESPERA!

INTFRCALAR?

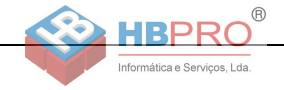

# **Utilizar o serviço nocturno**

Se autorizado, pode desviar todas as chamadas externas, por ex., na hora do almoço ou após o fim do expediente, imediatamente para um determinado telefone interno (destino nocturno). O posto nocturno pode ser definido pelo técnico de suporte do sistema (= Serviço nocturno standard) ou por si (= Serviço nocturno temporário).

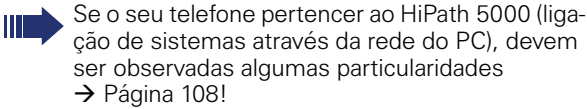

#### **Activar**

Seleccionar e confirmar.

Confirmar (= Serviço nocturno standard).

 $\overline{\star}$  Introduzir o código (= Servico nocturno standard).

IN Introduzir o número do destino (= Serviço nocturno temporário).

Confirmar.

#### **Desactivar**

Seleccionar e confirmar.

Além disso, o técnico de suporte do sistema pode configurar um "Serviço nocturno automático", o qual será activado para o seu telefone nas horas determinadas, a depender da programação.

Pode desactivar o serviço nocturno automático, desligando-o ou substituindo-o por um serviço nocturno configurado por si (v. a.).

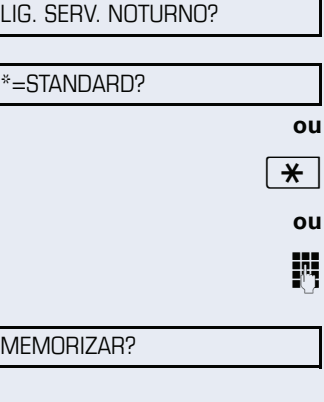

DES. SERV. NOTURNO?

# **Programar as teclas de função**

Pode programar as teclas de função do OpenStage 30 T ou do terminal adicional com as funções, os números ou os procedimentos utilizados frequentemente.

# <span id="page-62-0"></span>**Programar teclas de função**

Observar também as notas  $\rightarrow$  [Página 17](#page-16-0).

São indicadas todas as funções possíveis, ver a Vista geral  $\rightarrow$  [Página 64.](#page-63-0)

#### **Exemplo: Programar a tecla "Shift"**

 $\boxed{\geq}$  Abrir o menu de servico  $\rightarrow$  [Página 22](#page-21-0).

Seleccionar e confirmar.

HRP Informática e Servicos, Lda

Premir a tecla.

Confirmar.

Seleccionar e confirmar.

Confirmar.

Seleccionar e confirmar.

Algumas funções (por ex., "DESVIO") podem ser memorizadas incompletas. Ou seja, posteriormente, ao activar-se a função através de uma tecla, serão necessárias mais introduções.

Confirmar.

#### **ou**

Seleccionar e confirmar.

O estado de uma função é verificado pela indicação de LED  $\rightarrow$  [Página 17](#page-16-1) e  $\rightarrow$  [Página 64](#page-0-0).

\*91=PROGRAMAR TECLA

ALTERAR TECLA

OUTRAS FUNCOES

2. NIVEL

**evtl.**

PROGRAMAR INCOMPLETO

**TERMINAR** 

OUTRA TECLA

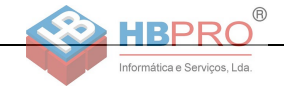

# <span id="page-63-0"></span>**Vista geral das funções**

As funções são divididas nos seguintes menus:

- DESTINOS
- INTERRUPTOR
- PIN E CLASSE DE ACESSO
- Calls
- OUTRAS FUNCOES

A selecção de funções que podem ser disponibilizadas depende da configuração. Caso necessite de uma função não disponibilizada, consultar o técnico de suporte.

#### **Significado dos LEDs de funções memorizadas**

**DESVIO, DESVIO EXTERNO, TECLA DE TRANSFE-RENCIA, SERV. NOTURNO, NAO INCOMODAR, BLOQUEIO, TEXTO DE AUSENCIA, SILENCIO, ATEND. AUTOM. LIG/DES, LIG/DES CHAMADA GRUPO, SUPRESSAO NUMERO, AUTORIZAR CH. ESPERA, AVISO SEM SINAL, TRANSF DE CHAMA-DA, GRAVACAO DE VOZ, TRINCO PORTA DES/LIG., INTERRUPTOR (apenas no HiPath 3000), SINAL CHAMADA, 2. NIVEL, UCD (DISPONIVEL LIG/DES, PAUSA DES/LIG), SERVICO NOTURNO LIG/DES, DESLG PRIVACIDADE:**

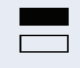

S

A função memorizada está activada. A função memorizada não está activada.

#### **RECHAMADA:**

Não registou nenhuma rechamada.

Registou uma rechamada.

#### **NUMERO, CHAMADA DIRECTA:**

O interlocutor não está numa chamada.

O interlocutor não está numa chamada ou activou a função Não incomodar.

T LED a piscar rápido - Chamada na minha linha, é favor atender.

> LED a piscar lento - Há uma chamada para o colega, ele ainda não atendeu.

#### **TECLA DE LIGACAO, CHAMADAS DE SAIDA, TECLA DE LINHA, TECLA MULAP, MSN TEMPORARIO:**

Nenhuma chamada na respectiva linha.

Chamada activa na respectiva linha.

LED a piscar rápido – Chamada na respectiva linha, é possível capturar premindo a tecla.

LED a piscar lento – Chamada está retida na respectiva linha.

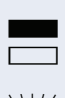

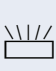

S

 $\Box$ 

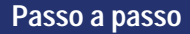

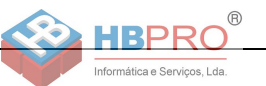

### **TECLA GRUPO LINHAS**

**VER CUSTOS CHAM.**

Existe no mínimo uma linha livre

Todas as linhas nesta rota estão ocupadas.

#### Nenhuma chamada com taxação foi efectuada desde a última consulta.

R Foram efectuadas chamadas com taxação desde a última consulta.

#### **DESVIO, TECLA DE TRANSFERENCIA:**

LED a piscar lento - A sua linha é destino de um desvio.

#### **INFO RECEPCAO FAX:**

Nenhum fax recebido ou nenhuma mensagem no atendedor automático.

Fax recebido ou mensagem no atendedor automático.

#### **NRO DE CHAM. EM ESPERA:**

Nenhum chamador em espera.

 $\sum_{n=1}^{\infty}$  LED a piscar rápido – Há chamadas em espera (a quantidade definida foi excedida).

LED a piscar lento – Há chamadas em espera (a quantidade definida foi atingida).

#### **DATA I/O SERVICE:**

Não existe ligação a uma aplicação.

Ligação activa com uma aplicação.

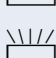

A piscar lento – Ligação com a aplicação temporariamente interrompida.

#### **As seguintes funções memorizadas em teclas não têm função de LED:**

NUMERO (externo), TECLA PROCEDIMENTO, TRACE, NUMERO ABREVIADO, FUNCAO DE ERRO, BLOQUEAR TELEFONE, ENVIAR INFO, LISTA TELEFONICA(1=INTER-NA, 2=LDAP não no HiPath 500), ATENDER CH. ESPERA, COMUNIC. ALTERNADA, CONFERENCIA, ALTA VOZ, RE-TOMAR LINHA, RESERVA DE LINHA, LIBERTAR LINHA, TELEFONE TEMPORARIO, INTERCALAR, COLOCAR EM PARQUE, CAPTURA DIRECTA CAPTURA EM GRUPO, CODIGO DE PROJECTO, CONSULTAR TAXACAO, BUS-CA PESSOAS (não no HiPath 500), RESPONDER BP, COMPROMISSO, ABRIR A PORTA, ACTIVAR SIN. DTMF, TECLA FLASH, BABYPHONE, TECLA DE RETENCAO, CONSULTA INTERNA, CONSULTA, DISC/MARC ASSOCI-ADA SERV. ASSOCIADOS, SERVICO DE DADOS, RELO-CATE, CHMD PRIVADA (não no HiPath 500).

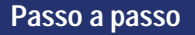

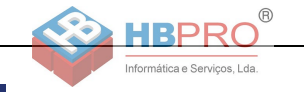

# **Programar tecla de procedimento**

Pode memorizar números e funções que necessitam de dados adicionais, isto é, que incluem vários comandos numa tecla do seu telefone. O técnico de suporte do sistema deve ter disponibilizado a respectiva classe de acesso.

Assim, por ex., a função "Marcação associada"  $\rightarrow$  [Página 50](#page-0-0) com as informações adicionais necessárias (número do telefone para o qual deve ser feita a marcação + o número de destino) pode ser memorizada numa tecla.

Números que necessitam de dados adicionais também podem ser memorizados.

 $\boxed{\geq}$  Abrir o menu de servico  $\rightarrow$  [Página 22](#page-21-0).

Seleccionar e confirmar.

Premir a tecla.

Confirmar.

OUTRAS FUNCOES

ALTERAR TECLA

TECLA PROCEDIMENTO

\*91=PROGRAMAR TECLA

Seleccionar e confirmar.

Seleccionar e confirmar.

IN Introduzir o procedimento. Exemplo: **\*67 231 123456** 

 $\left[\mathbf{\hat{H}}\right]$   $\left[\mathbf{G}_{\text{mno}}\right]$  Código para marcação associada

 $\boxed{\mathbf{2}_{\text{abc}}\mathbf{3}_{\text{def}}\mathbf{1}_{\text{cd}}}$  Número do telefone para o qual deve ser feita a marcação

1 **2**<sub>abc</sub> 3<sub>def</sub> | 4<sub>ghi</sub> | 5<sub>jkl</sub> Número a ser marcado.

**evtl. Sepandically** Premir a tecla "Pausa" para introduzir pausas (no display aparece um "P").

Confirmar.

**ou Se errar na introdução:**

Seleccionar e confirmar. Serão eliminados todos os dígitos introduzidos.

Confirmar.

**ou**

Seleccionar e confirmar.

**MEMORIZAR** 

REPOR

TERMINAR

OUTRA TECLA

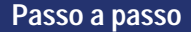

O procedimento memorizado pode ser marcado ao premir uma tecla.

Para as funções que podem ser activadas e desactivadas, bastará agora premir uma vez a tecla correspondente.

Também pode activar a tecla de procedimento durante uma chamada; os dígitos memorizados são enviados automaticamente como sinais MF  $\rightarrow$  [Página 57.](#page-56-0) Mensagens no display ao memorizar procedimentos  $\rightarrow$  [Página 117](#page-116-0).

# **Programar teclas atribuídas**

Pode programar também o 2º nível com números internos e externos. A função de LED não está disponível no 2º nível para números internos. Para a programação do 2º nível deve estar programada uma tecla "Shift"  $\rightarrow$  [Página 63](#page-62-0).

Observar também as notas  $\rightarrow$  [Página 17](#page-16-0).

 $\boxed{\geq}$  Abrir o menu de serviço  $\rightarrow$  [Página 22](#page-21-0).

Seleccionar e confirmar.

Seleccionar e confirmar.

Premir a tecla

HRP Informática e Servicos, Lda

Confirmar.

**evtl.**

 $=$ PROXIMA CAMADA

 $*$ 91=PROGRAMAR TECLA

**DESTINOS** 

ALTERAR TECLA

**NUMERO** 

Confirmar.

Confirmar.

j Introduzir o número.

#### REPOR

**TERMINAR** 

OUTRA TECLA

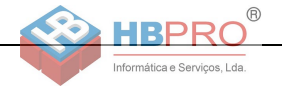

#### **Se errar na introdução:**

Seleccionar e confirmar. Serão eliminados todos os dígitos introduzidos.

Confirmar.

Seleccionar e confirmar.

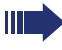

O número memorizado pode ser marcado ao premir uma tecla  $\rightarrow$  [Página 28.](#page-27-0)

Pode memorizar um número também durante uma chamada.

# **Eliminar a programação das teclas de função**

**ou**

\*91=PROGRAMAR TECLA

APAGAR TECLA

PE Abrir o menu de serviço → [Página 22](#page-21-0).

Seleccionar e confirmar.

Premir a tecla

Seleccionar e confirmar.

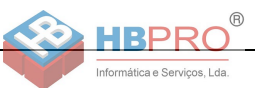

# **Verificar/Atribuir a taxação**

# **Consultar a taxação para o seu telefone (não para os EUA)**

#### **Para a chamada actual:**

No display é indicada a taxação após o fim da chamada (standard).

Caso desejada, a indicação contínua da taxação durante as chamadas deve ser solicitada ao operador (consultar o técnico de suporte do sistema).

A indicação da taxação da chamada tem de ser pedida ao operador da rede, e o técnico responsável terá de proceder à respectiva configuração.

Conforme a configuração, a taxação será indicada no display durante a chamada ou no fim.

A depender do operador, serão indicadas também as chamadas externas livres de taxação. Antes ou durante a chamada, o display indica "SEM CUSTOS".

Se a indicação dos custos tiver sido activada, aparece no display o número marcado e/ou a duração da chamada.

Se uma chamada for transferida, a taxação será atribuída ao telefone que recebe a transferência.

#### **Para todas e para a última chamada estabelecida**

Primeiro é indicada a taxação para a última chamada estabelecida. Após cinco segundos será indicada a taxação total.

 $\boxed{\geq}$  Premir a tecla.

Seleccionar e confirmar<sup>[1]</sup>.

\*65=CONSULTAR TAXACAO?

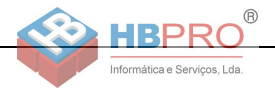

# **Consultar a taxação para outro telefone (não para os EUA)**

Se programado (consultar o técnico de suporte do sistema), pode visualizar e imprimir a taxação de outros telefones (p. ex., de uma cabine telefónica externa).

**Requisito:** Programou uma tecla com a função "CON-SULTAR TAXACAO<sup>"</sup>  $\rightarrow$  [Página 63](#page-62-0).

Se o LED estiver aceso, foi estabelecida uma chamada com taxação desde a última consulta.

Premir a tecla "V CUST CHAM.". São indicadas as chamadas com taxação.

Confirmar para indicar outras ligações sujeitas a taxação.

Seleccionar e confirmar

Seleccionar e confirmar.

Seleccionar e confirmar.

INFORM. ADICIONAL

**ou**

**ou**

**ou**

**TERMINAR** 

FOLHEAR

IMPRIMIR

APAGAR

seleccionar e confirmar.

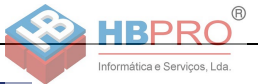

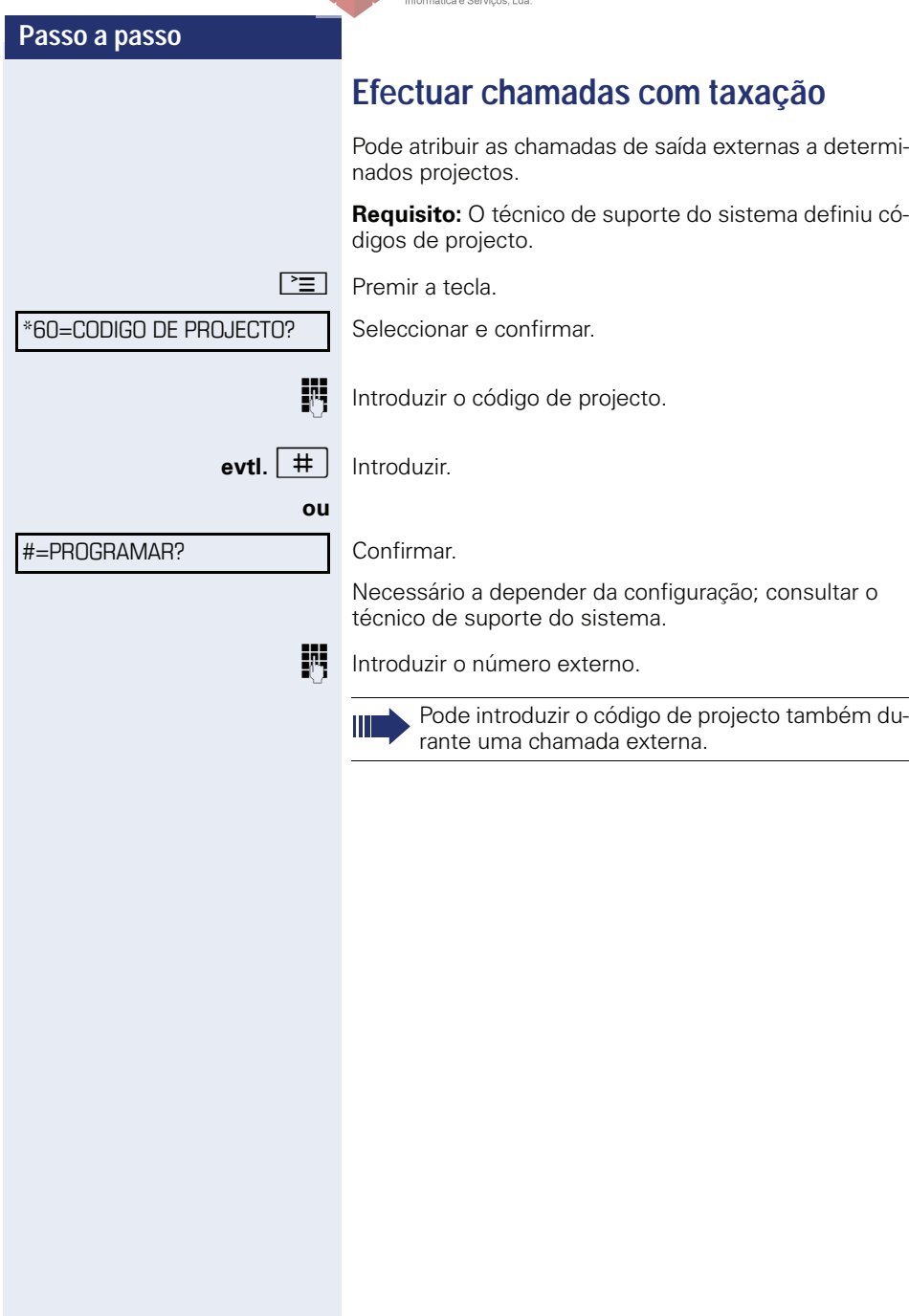

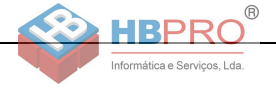

# **Privacidade / Segurança**

# **Ligar/Desligar a função Silêncio**

Para não ser incomodado, pode ligar a função Silêncio. As chamadas serão sinalizadas por **um único** sinal acústico e pela indicação no display.

#### **Activar**

 $\blacktriangledown$  | Abrir o menu de stand-by  $\rightarrow$  [Página 19.](#page-18-0)

Seleccionar e confirmar<sup>[1]</sup>,

#### **Desactivar**

Abrir o menu de stand-by  $\rightarrow$  [Página 19.](#page-18-0)

seleccionar e confirmar**.**

# **Ligar/Desligar a função Não incomodar**

Para não ser incomodado, pode bloquear temporariamente a recepção de chamadas. Os chamadores internos ouvem o sinal de ocupado, e os chamadores externos são desviados para um outro telefone (consultar o técnico de suporte do sistema).

#### **Activar**

 $\blacktriangledown$  | Abrir o menu de stand-by  $\rightarrow$  [Página 19.](#page-18-0)

Seleccionar e confirmar.

#### **Desactivar**

 $\blacktriangledown$  | Abrir o menu de stand-by  $\rightarrow$  [Página 19.](#page-18-0)

Confirmar.

Ш

Ao levantar o microtelefone, ouve um sinal de marcar especial (zumbido contínuo) para lembrar que Não incomodar está ligado.

Os chamadores internos autorizados cancelam a função 'Não incomodar' automaticamente após cinco segundos.

[1] ["Diferentes indicações de display num ambiente HiPath 4000](#page-115-0)  [\(não no HiPath 500\)"](#page-115-0)  $\rightarrow$  Página 116

ACT. CAMPAINHA?

DES. CAMPAINHA?

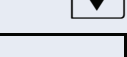

LIG. NAO INCOMODAR?

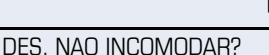
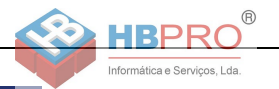

# <span id="page-72-0"></span>**Suprimir a indicação do número na extensão chamada**

Pode impedir que o seu número ou o seu nome seja indicado no display do interlocutor externo chamado. A supressão do número permanece activa até ser cancelada.

#### **Activar**

SUPRIMIR NUMERO?

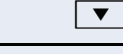

ENVIAR NUMERO?

 $\blacktriangledown$  | Abrir o menu de stand-by  $\rightarrow$  [Página 19.](#page-18-0)

Seleccionar e confirmar.

#### **Desactivar**

 $\bullet$  Abrir o menu de stand-by  $\rightarrow$  [Página 19.](#page-18-0)

Seleccionar e confirmar.

O técnico de suporte do sistema pode activar/ desactivar a supressão do número para todos os telefones.

# **Escuta/Intercalação secreta (não no HiPath 500)**

Se programado (consultar o técnico de suporte do sistema), pode inserir-se numa chamada de uma extensão interna e escutar sem ser percebido.

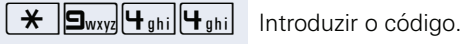

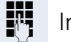

Introduzir o número interno.

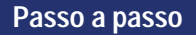

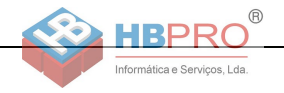

# **Supervisão de sala (Babyphone)**

Pode utilizar um telefone para a supervisão de uma sala. Esta função deve estar activada no telefone de supervisão.

Ao chamar este telefone, escuta imediatamente o que está a acontecer na sala.

#### **Activar o telefone a supervisionar**

 $\boxed{\geq}$  Premir a tecla.

\*88=BABYPHONE?

Seleccionar e confirmar.

Deixar o telefone em modo Mãos-livres ou levantar o microtelefone e posicioná-lo voltado para o objecto a supervisionar.

#### **Desactivar o telefone a supervisionar**

 $\boxed{\geq}$  Premir a tecla acesa. O LED apaga.

**ou**

Pousar o microtelefone.

### **Supervisão de sala**

Introduzir o número do telefone na sala que deve ser supervisionada.

# **Identificação de chamadores anónimos – "Trace" (não para os EUA)**

Pode identificar chamadores externos mal-intencionados. O número do chamador pode ser determinado durante a chamada ou até 30 segundos depois. Neste caso, o seu microtelefone não pode ser pousado.

 $\boxed{\geq}$  Premir a tecla.

Seleccionar e confirmar.

### \*84=TRACE?

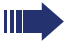

Os dados determinados através desta facilidade são memorizados pelo operador. Contactar o técnico de suporte do sistema!

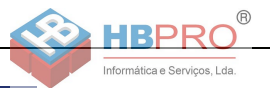

BLOQUEAR TELF.?

DESBLOQUEAR TELF.?

DESBLOQUEAR TELF.

<span id="page-74-0"></span>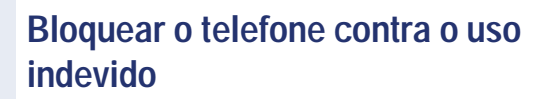

Pode impedir que pessoas não autorizadas executem determinadas funções no seu telefone durante a sua ausência. Por exemplo, é possível bloquear a marcação de números externos e o acesso à sua caixa de correio. Consultar o técnico de suporte sobre as funções que são bloqueadas.

#### **Bloquear o telefone**

 $\blacktriangledown$  | Abrir o menu de stand-by  $\rightarrow$  [Página 19.](#page-18-0)

Seleccionar e confirmar.

**ou**

seleccionar e confirmar.

**ji i**ntroduzir a password de bloqueio → [Página 76.](#page-75-1)

Quando o telefone está bloqueado, ouve um sinal de marcar especial ao levantar o microtelefone. As chamadas internas no sistema podem ser estabelecidas como habitualmente.

O seu telefone pode também ser bloqueado/ desbloqueado por um posto autorizado  $\rightarrow$  [Página 76.](#page-75-0)

#### **Desbloquear o telefone**

 $\blacktriangledown$  | Abrir o menu de stand-by  $\rightarrow$  [Página 19.](#page-18-0)

Seleccionar e confirmar.

Introduzir a password de bloqueio  $\rightarrow$  [Página 76.](#page-75-1)

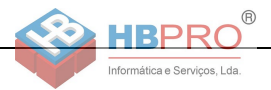

# <span id="page-75-0"></span>**Bloquear um outro telefone contra o uso indevido**

Se programado (consultar o técnico de suporte do sistema), pode bloquear outros telefones contra a utilização não autorizada e voltar a desbloquear.

Se um utilizador bloqueou o próprio telefone e esqueceu a password pessoal, pode voltar a desbloquear o telefone através desta função.

 $\boxed{\equiv}$  Premir a tecla.

Seleccionar e confirmar.

IN Introduzir o número do telefone que deve ser bloqueado/desbloqueado.

 $-$ BLOQUEAR TEL.?

\*943=BLOQUEAR TELEFONE?

Confirmar

**ou**

#=DESBLOQUEAR TEL.?

seleccionar e confirmar.

# <span id="page-75-1"></span>**Memorizar a password de bloqueio pessoal**

Para poder utilizar as funções

- Bloquear o telefone contra o uso indevido $\rightarrow$  [Página 75](#page-74-0)
- Utilizar um outro telefone como o próprio equipamento  $\rightarrow$  [Página 81](#page-80-0)
- Trocar o número  $\rightarrow$  [Página 83](#page-82-0)

terá de introduzir um PIN pessoal (password) programado por si.

 $\boxed{\geq}$  Premir a tecla.

Confirmar.

IN Introduzir o PIN actual de 5 dígitos.

Se ainda não programou um PIN, utilizar na primeira introdução "00000".

Introduzir o novo PIN.

**Fig.** Repetir o novo PIN.

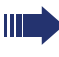

Se esquecer o seu PIN, o técnico de suporte do sistema poderá repô-lo a "00000".

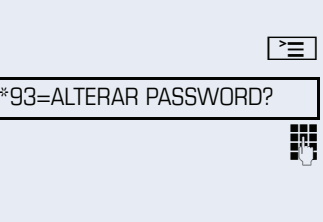

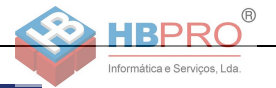

# **Outras funções/serviços**

# **Função lembrar um compromisso**

Pode programar uma chamada no seu telefone para lembrar um compromisso  $\rightarrow$  [Página 78.](#page-77-0) Para isso, deve memorizar as horas exactas desejadas para as chamadas. Pode ser programado um compromisso único para as próximas 24 horas, ou um compromisso recorrente, que se repita diariamente.

# <span id="page-76-0"></span>**Memorizar compromissos**

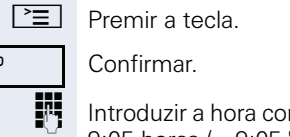

m 4 dígitos, por exemplo, 0905 para 9:05 horas (= 9:05 "am") ou 1430 para 14.30 horas  $(= 2:30$  "pm").

**evtl. Z**<sub>abc</sub> **ou**  $T_{pqrs}$  Com a programação do idioma "INGLES US" (definir  $\rightarrow$  [Página 114\)](#page-113-0), pode introduzir o código 2 para "am" ou  $7$  para "pm" (standard = "am").

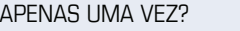

\*46=COMPROMISSO LIG.?

DIARIAMENTE?

MEMORIZAR?

Confirmar.

Confirmar.

**ou**

### **Eliminar/Consultar o compromisso memorizado**

 $\boxed{\geq}$  Premir a tecla. Confirmar.

#46=COMPROMISSO DES.?

APAGAR?

Confirmar.

**ou**

### TERMINAR?

Seleccionar e confirmar.

Seleccionar e confirmar.

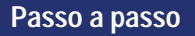

COMPROMISSO AS 1200

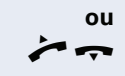

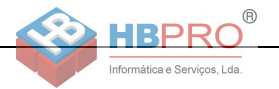

# <span id="page-77-0"></span>**Chamada de aviso do compromisso**

**Requisito:** Memorizou um compromisso → [Página 77](#page-76-0). Chega a hora programada.

O telefone toca. É indicada a hora do compromisso.

 $\boxed{\triangleleft}$  Premir a tecla 2x.

Levantar o microtelefone e voltar a pousar.

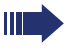

Se não atender, a chamada será repetida mais cinco vezes e depois o compromisso será apagado.

# <span id="page-77-1"></span>**Enviar texto Info (mensagem)**

Pode enviar mensagens de texto curtas (textos Info) a outros interlocutores ou grupos de interlocutores que dispõem de telefones do sistema.

# **Criar e enviar info**

 $\blacktriangledown$  Abrir o menu de stand-by  $\rightarrow$  [Página 19.](#page-18-0)

Seleccionar e confirmar.

IN Introduzir o número interno do destinatário ou do grupo.

Seleccionar o texto predefinido (o técnico de suporte do sistema pode alterar) e confirmar.

 $\boxed{\Box +}$   $\boxed{\Box_{\text{wxy}}}$  Introduzir directamente o código.

Os códigos são indicados no display com o respectivo texto.

Seleccionar e confirmar.

IN Introdução do texto (no máximo 24 caracteres)  $\rightarrow$  [Página 18](#page-17-0).

Confirmar.

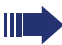

Nos telefones de sistema sem display, telefones RDIS e telefones de marcação por impulsos (DEC) ou multifrequência (MF), os textos enviados são guardados como solicitação de rechamada.

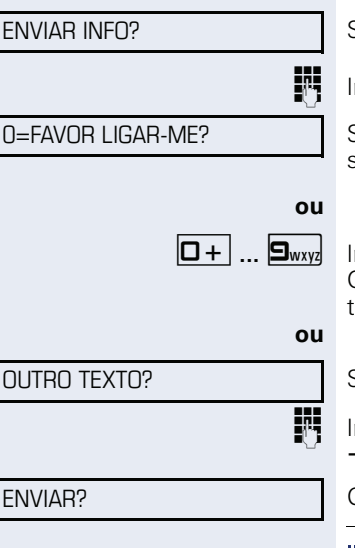

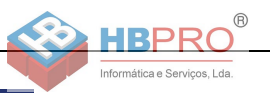

INFOS ENVIADAS?

TEXTO?

APAGAR?

### **Apagar/indicar Infos enviadas**

**Requisito:** O destinatário ainda não recebeu uma mensagem (info) que lhe foi enviada.

 $\blacktriangledown$  | Abrir o menu de stand-by  $\rightarrow$  [Página 19.](#page-18-0)

Seleccionar e confirmar.

Confirmar.

É indicado o texto da info.

Seleccionar e confirmar.

A info é eliminada.

# **Ver e editar a info recebida**

Observar as notas na  $\rightarrow$  [Página 20](#page-19-0).

 $\boxed{\odot}$  O LED acende. Premir a tecla.

#### **ou**

 $MOSTRAR INFOS?$ 

TFXT<sub>0</sub>?

Confirmar. A ID do chamador do remetente é indicada no display.

Confirmar.

Confirmar.

**Eliminar info**

No display é indicado o texto da info.

### **Ver o momento do envio**

HORA/DATA TRANSM?

CHAMAR REMETENTE?

### APAGAR?

Seleccionar e confirmar.

**Chamar o remetente** Seleccionar e confirmar.

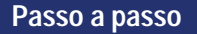

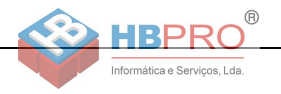

# <span id="page-79-0"></span>**Deixar mensagem/texto de ausência**

Pode deixar uma mensagem/um texto de ausência no display do telefone para os interlocutores internos que chamam durante a sua ausência.

No caso de uma chamada, este texto aparece no display da pessoa que chama.

 $\blacktriangledown$  | Abrir o menu de stand-by  $\rightarrow$  [Página 19.](#page-18-0)

Seleccionar e confirmar.

0=REGRESSO:

LIG. TEXTO AUSENCIA?

Seleccionar o texto predefinido (o técnico de suporte do sistema pode alterar) e confirmar.

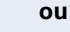

**ou**

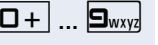

**D**+ ... **9** www. Introduzir directamente o código.

Os códigos são indicados no display com o respectivo texto.

Ш

Os textos pré-definidos com dois pontos podem ser completados através da introdução de dígitos.

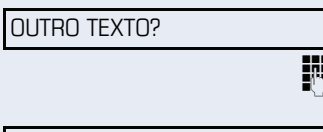

Seleccionar e confirmar.

IN Introduzir o texto (no máximo 24 caracteres)  $\rightarrow$  [Página 18](#page-17-0).

MEMORIZAR?

Confirmar.

# **Apagar texto de ausência**

 $\vert \blacktriangledown \vert$  Abrir o menu de stand-by  $\rightarrow$  [Página 19.](#page-18-0)

DES. TEXTO AUSENCIA?

Seleccionar e confirmar.

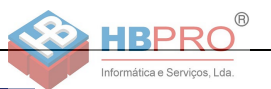

# **Consultar a quantidade de chamadas em espera/Indicação de sobrecarga**

Se programou uma tecla com a função "NRO DE CHAM. EM ESPERA"  $\rightarrow$  [Página 63](#page-62-0), pode ver no display quantas chamadas externas estão em espera.

Premir a tecla "N. CHAMADAS".

Se durante uma chamada for excedido o limite de chamadas em espera (Sobrecarga; consultar o técnico de suporte do sistema), isto será indicado através do LED da tecla.

- LED apagado: Nenhum chamador em espera.
- LED a piscar devagar: O limite programado foi alcançado.
- LED a piscar rápido: O limite foi excedido (sobrecarga).

# <span id="page-80-0"></span>**Utilizar outro telefone como o próprio para uma chamada**

Um colega pode utilizar o seu telefone temporariamente para estabelecer uma chamada como se estivesse a utilizar o próprio equipamento.

 $\mathsf{P}\equiv\mathsf{P}_{\mathsf{F}}$ Premir a tecla.

PIN E CLASSE DE ACESSO?

\*508=TELEFONE TEMPORARIO?

Seleccionar e confirmar<sup>[1]</sup>.

Seleccionar e confirmar.

**ji i** Introduzir o número do outro utilizador.

Introduzir a password de bloqueio do outro utilizador  $\rightarrow$  [Página 76](#page-75-1).

#### **evtl.**

#### NOVO CODIGO?

Se o outro utilizador ainda não tiver definido uma password de bloqueio pessoal, ele será solicitado a executar esta acção no próprio telefone.

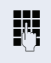

Marcar o número externo.

Este estado voltará a ser cancelado após o fim da chamada.

[1] ["Diferentes indicações de display num ambiente HiPath 4000](#page-115-0)  [\(não no HiPath 500\)"](#page-115-0)  $\rightarrow$  Página 116

**81**

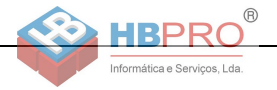

# **Informação de recepção de fax/ Mensagem no atendedor automático**

Se no seu sistema estiver ligado um fax ou um atendedor automático e programou uma tecla livre com a fun-ção "INFO RECEPCAO FAX" → [Página 63,](#page-62-0) o LED desta tecla acenderá sempre que tiver recebido um fax ou uma mensagem.

#### **Desligar a sinalização**

Fig. Premir a tecla acesa "DETALHES FAX". O LED apaga.

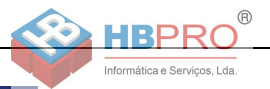

# <span id="page-82-0"></span>**Trocar número (Trocar terminal/ Mudança/Relocate)**

Se programado (consultar o técnico de suporte do sistema), pode atribuir o seu número a outro telefone existente.

O seu telefone actual passa, então, a ter o antigo número do seu novo telefone; tanto o número de telefone como as configurações (por exemplo, teclas programadas) do telefone são trocados.

**Requisito:** O seu telefone antigo e o novo são, respectivamente, o telefone principal nesta linha. Os telefones encontram-se no estado de repouso.

Os procedimentos seguintes são efectuados no novo telefone.

 $\boxed{\geq}$  Premir a tecla.

Seleccionar e confirmar.

IN Introduzir o próprio número de telefone.

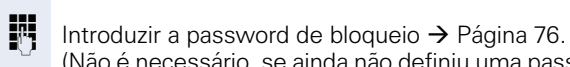

TERMINAR RELOCATE?

RELOCATE?

Confirmar.

Se trocar os números de telefone dos diferentes telefones de sistema, as teclas programadas serão substituídas pela programação standard. Pode também ligar o seu telefone noutra interface e efectuar o procedimento.

(Não é necessário, se ainda não definiu uma password).

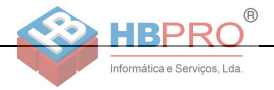

# <span id="page-83-0"></span>**Repor serviços/funções (apagar todas as programações para um telefone)**

Existe um procedimento geral de reposição para funções activadas. São apagadas as seguintes funções, caso activadas:

- Desvio activado
- Texto de ausência activado
- DES SINAL CHAMADA
- Linha colectiva, excluir-se
- Supressão do número de telefone
- AVISO SEM SINAL
- LIG. NAO INCOMODAR
- ACT. CAMPAINHA
- Infos recebidas:
- Pedidos de rechamada

 $\boxed{\equiv}$  Premir a tecla.

Seleccionar e confirmar[1] #0=REPOR SERVICOS? .

[1] ["Diferentes indicações de display num ambiente HiPath 4000](#page-115-0)   $($ não no HiPath 500) $'' \rightarrow$  Página 116

\*83=SERV. ASSOCIADOS?

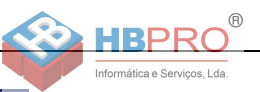

# <span id="page-84-0"></span>**Activar funções para um outro telefone**

Se programado (consultar o técnico de suporte do sistema), pode activar/desactivar as seguintes funções para um outro telefone (Serviço associado):

- Não incomodar, código  $*97/\#97$   $\rightarrow$  [Página 72](#page-71-0)
- Desvio, código \*11, \*12, \*13/#1  $\rightarrow$  [Página 32](#page-31-0)<br>• Bloquear/desbloquear o telefone
- Bloquear/desbloquear o telefone, código  $*66$ /#66  $\rightarrow$  [Página 75](#page-74-0)
- Sinalização acústica de chamada código  $*81/\#81 \rightarrow$  [Página 101](#page-100-0)
- Deixar mensagem/texto de ausência, código  $*69$ /#69  $\rightarrow$  [Página 80](#page-79-0)
- Chamada de grupo, código  $*85/\overline{485} \rightarrow$  [Página 101](#page-100-0)
- Repor serviços/funções, código #0  $\rightarrow$  [Página 84](#page-83-0)
- Activar o interruptor, código  $*90/\#90 \rightarrow$  [Página 90](#page-89-0)
- Servico nocturno. código  $*44/\#44$   $\rightarrow$  [Página 62](#page-61-0)
- Compromissos, código  $*46/\#46 \rightarrow$  [Página 77](#page-76-0)

 $\boxed{\equiv}$  Premir a tecla.

Confirmar.

IN Introduzir o número do telefone para o qual deve ser activada a função.

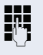

**ji i** Introduzir o código – por ex. \*97 para activar Não incomodar.

Se for necessário efectuar outras introduções, seguir o guia de utilização no display!

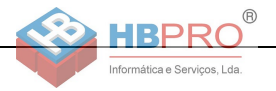

# **Acesso externo às funções do sistema DISA (Direct Inward System Access)**

Se programado (consultar o técnico de suporte do sistema), pode estabelecer uma chamada externa a partir de um telefone externo, através do seu sistema – como se fosse uma extensão. Além disso, é possível activar ou desactivar as seguintes funções do seu sistema:

- Repor serviços/funções, código #0  $\rightarrow$  [Página 84](#page-83-0)
- Desvio, código  $*1/41$   $\rightarrow$  [Página 32](#page-31-0)<br>• Bloquear/desbloquear o telefone
- Bloquear/desbloquear o telefone, código  $*66/\#66 \rightarrow$  [Página 75](#page-74-0)
- Memorizar a password de bloqueio pessoal, código  $*93 \rightarrow$  [Página 76](#page-75-1)
- Enviar Info (mensagem), código  $*68/\#68 \rightarrow$  [Página 78](#page-77-1)
- Deixar mensagem/texto de ausência, código  $*69/\#69 \rightarrow P$ ágina 80
- Sinalização acústica de chamada, código \*81/#81  $\rightarrow$  [Página 101](#page-100-0)
- Chamada de grupo, código  $*85/\#85 \rightarrow P$ ágina 101
- Suprimir a indicação do número, código  $*86/\#86 \rightarrow P$ ágina 73
- Sinal de aviso de chamada em espera, código \*87/ #87  $\rightarrow$  [Página 52](#page-51-0)
- Abrir a porta, código  $*61$   $\rightarrow$  [Página 39](#page-0-0)<br>• Libertar porteiro eléctrico, código  $*89$
- Libertar porteiro eléctrico, código \*89/#89  $\rightarrow$  [Página 40](#page-0-0)
- Activar o interruptor, código  $*90/\#90 \rightarrow$  [Página 90](#page-89-0)
- Não incomodar, código  $*97/\#97 \rightarrow$  [Página 72](#page-71-0)
- Silêncio, código \*98/#98  $\rightarrow$  [Página 72](#page-71-1)<br>• Marcação abreviada, código \*7  $\rightarrow$  Pág
- Marcação abreviada, código  $*7$   $\rightarrow$  [Página 46](#page-45-0)
- Serviço associado, código \*83 → [Página 85](#page-84-0)

**Requisito:** Tem um telefone com multifrequência (MF) ou pode comutá-lo para MF. O telefone não está ligado no sistema.

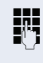

Estabelecer a ligação ao sistema. Introduzir o número (consultar o técnico de suporte do sistema).

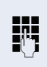

Esperar o sinal contínuo (caso necessário, mudar para MF) e depois introduzir o seu número interno e a respectiva password de bloqueio.

 $\#$  | Introduzir o código (apenas necessário se programado no sistema).

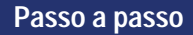

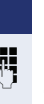

Esperar pelo sinal de marcar e introduzir o código por ex. \*97 para activar Não incomodar. Caso necessário, executar as próximas introduções, ver também o manual de instruções para telefones DEC/MF).

### **ou**

**Marcar o número externo.** 

Informática e Servicos I da

Apenas pode ser executada uma função ou uma chamada de saída por vez.

Após a activação com êxito de uma função, a ligação é cortada imediatamente.

No caso de uma chamada externa, a ligação é cortada logo que um dos interlocutores terminar.

# **Utilização das funções na rede RDIS por marcação de código (teclado)**

Em alguns países é possível programar as funções RDIS através da marcação de código, se estiver autorizado (consultar o técnico de suporte do sistema).

 $\boxed{\geq}$  Premir a tecla.

Confirmar.

Introduzir o número da linha desejado (consultar o técnico de suporte do sistema).

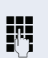

IN Introduzir o código para a função de RDIS desejada (consultar o técnico de suporte do sistema).

> O seu operador informa quais são as funções de RDIS possíveis de controlar por código no seu país. (consultar o técnico de suporte do sistema).

A Siemens Enterprise Communications GmbH & Co. KG não assume a responsabilidade por avarias/custos causados pela utilização indevida ou o manuseamento incorrecto (por ex., abuso da taxação).

### \*503=TECLAS MARCACAO?

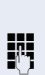

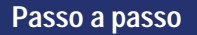

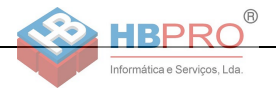

# **Controlo do computador ligado/dos programas/Serviço de dados telefónicos**

Se programado (consultar o técnico de suporte do sistema), pode utilizar o seu telefone para o controlo de computadores ligados ou dos programas instalados nestes, por ex., aplicações de hotelaria ou sistemas de informação.

**Requisito:** Estabeleceu uma ligação externa.

 $\boxed{\geq}$  Premir a tecla.

\*42=SERVICO DE DADOS?

Confirmar.

A introdução de dados será agora guiada pelo computador ligado. Mas há dois procedimentos diferentes, dependendo da configuração (consultar o técnico de suporte do sistema):

### **Introduções em modo de bloco:**

 $\boxed{\Box +}$   $\Box$   $\boxed{\Box_{\text{w} \text{w} \text{v}}}$  Introduzir os dados.

**ou**

 $\#$  | Concluir a introdução.

INTROD. COMPLETA?

Confirmar.

### **ou Introduções em modo online:**

O computador ligado processa directamente as suas introduções.

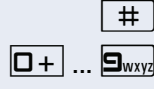

 $\#$  | Introduzir o código.

 $\Box$   $\Box$  

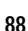

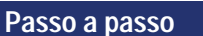

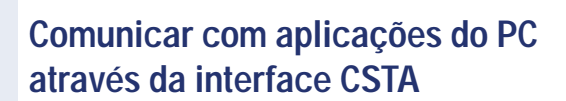

Se programado (consular o técnico de suporte do sistema), pode comunicar com aplicações de PC através do seu telefone (CSTA = **C**omputer **S**upported **T**elecommunications **A**pplications). Envia as informações à aplicação e recebe informações da aplicação, por ex., através do display do telefone.

 $\mathbf{H}$   $\mathbf{H}_{\text{ghi}}$   $\mathbf{S}_{\text{wxyi}}$   $\mathbf{H}_{\text{ghi}}$  Introduzir o código.

Informática e Servicos I da

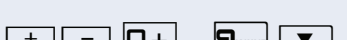

Introduzir uma ID de 3 dígitos para a aplicação que deseja controlar.

 $\boxed{+}$  $\boxed{-}$   $\boxed{0+}$   $\boxed{...}$   $\boxed{\mathbf{S}_{\text{wxy}}$   $\boxed{\blacktriangledown}$  Utilizar as respectivas teclas para a comunicação com a aplicação.

#### **Interromper temporariamente a comunicação com a aplicação**

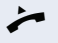

O telefone toca. Atende a chamada

A tecla "Data I/O" está a piscar: a comunicação com a aplicação foi automaticamente interrompida.

### **Continuar a comunicação com a aplicação**

 $\sum_{i=1}^{N+1}$  Premir a tecla "DATA I/O" que está a piscar. O LED acende.

#### **Terminar a comunicação com a aplicação**

Seleccionar e confirmar a mensagem CSTA correspondente

#### **ou**

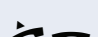

Levantar o microtelefone e voltar a pousar.

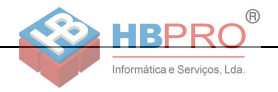

# <span id="page-89-0"></span>**Activar interruptores (apenas no HiPath 3000)**

Se programado (consultar o técnico de suporte do sistema), pode activar e desactivar diversos equipamentos (por ex., o porteiro eléctrico) através de interruptores (no máximo 4).

Dependendo da programação, os interruptores podem ser activados e desactivados, ou activados e desactivados automaticamente (diferidos).

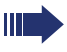

Se o seu telefone pertencer ao HiPath 5000 (ligação de sistemas através da rede do PC), devem ser observadas algumas particularidades  $\rightarrow$  [Página 110](#page-109-0)!

\*90=LIG. INTERRUPTOR?

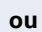

#90=DES. INTERRUPTOR?

seleccionar e confirmar.

Seleccionar e confirmar

1 ...  $\boxed{q_{\text{phi}}}$  ...  $\boxed{q_{\text{phi}}}$  introduzir o número do interruptor.

# **Sensores (só no HiPath 33x0/35x0)**

Se programado (consultar o técnico de suporte do sistema), os sensores detectam sinais e reagem de modo que o seu telefone seja chamado e no display seja indicada uma mensagem correspondente.

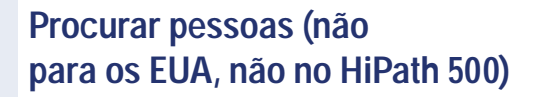

Se existir um sistema de procura de pessoas ligado no seu sistema (consultar o técnico de suporte do sistema), pode procurar pessoas através do seu receptor de códigos.

O receptor de códigos sinaliza um pedido de chamada à pessoa procurada. A pessoa procurada pode responder do telefone mais próximo.

#### **Procurar pessoas**

Informática e Servicos I da

Para que possa ser procurado, deve ter activado uma si-nalização acústica de chamada → [Página 103,](#page-102-0) um desvio  $\rightarrow$  [Página 32](#page-31-0) ou uma transferência (consultar o técnico de suporte do sistema) para o número interno do seu equipamento.

Um pedido de chamada será sinalizado automaticamente.

#### **Responder do telefone mais próximo**

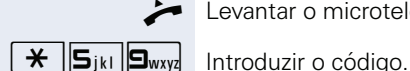

Levantar o microtelefone.

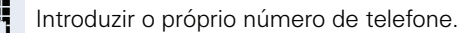

# **Efectuar chamadas no team Chefe-Secretária**

Informática e Servicos I d

Se programado (consultar o técnico de suporte do sistema), pertence a um grupo de extensões (team) com várias linhas (MultiLine  $\rightarrow$  [Página 12](#page-11-0)). Estão programadas teclas de linha (Teclas MULAP)  $\rightarrow$  [Página 93](#page-92-0) no seu telefone.

# **Linhas**

Diferencia-se entre linha principal e linha secundária. Cada um destes tipos de linha pode ser utilizado de modo privado ou comum  $\rightarrow$  [Página 92.](#page-91-0)

#### **Linha principal**

Cada telefone MultiLine tem uma linha principal. Essa linha é acedida normalmente através do seu número de telefone da rede pública. As chamadas de entrada para o seu número de telefone são sinalizadas nessa linha.

#### **Linha secundária**

Uma linha secundária no seu telefone é utilizada como linha principal por uma outra extensão no sistema. Ao mesmo tempo, a sua linha principal, que está configurada noutro telefone, será aí a linha secundária.

# <span id="page-91-0"></span>**Utilização da linha**

#### **Linha privada**

Uma linha que é utilizada por um único telefone. Essa linha não pode ser utilizada como linha secundária por um outro telefone.

#### **Linha comum**

Uma linha programada em vários telefones. O estado da linha é indicado em todos os telefones que dividem esta linha (caso configurado). Por exemplo: quando uma linha comum é utilizada, em todos os outros telefones que compartilham esta linha é indicada a informação de estado 'ocupado' para esta linha.

#### **Linha de chamada directa**

Informática e Serviços, Lda

Uma linha com uma ligação directa a um outro telefone. O estado de uma linha é verificado na indicação de LED.

# **Ocupação de linha**

A ocupação de linha depende da configuração (consultar o técnico responsável). Se a ocupação automática de linha estiver configurada, ser-lhe-á automaticamente atribuída uma linha ao levantar o microtelefone ou premir a tecla de altifalante.

# <span id="page-92-0"></span>**Teclas de linha**

Num telefone Multil ine as teclas de contacto livremente programáveis funcionam como teclas de linha. Cada tecla programada com a função "TECLA DE LINHA" (Inscrição das teclas: TRANSFERIR X) corresponde a uma linha. No OpenStage 30 T podem ser programadas até 8 linhas.

Como membro do team, pode programar as seguintes funções nas teclas  $\rightarrow$  [Página 63](#page-62-1):

- CHAMADA DIRECTA
- LIG/DES CHAMADA GRUPO (não no telefone do chefe no team Chefe/Secretária)
- TRANSF DE CHAMADA LIG./DES. (só no team Chefe-Secretária)

Além disso, pode programar para cada linha uma tecla de contacto com a função "TECLA DE TRANSFEREN-CIA" (desvio).

#### **Indicações de LED nas teclas de linha**

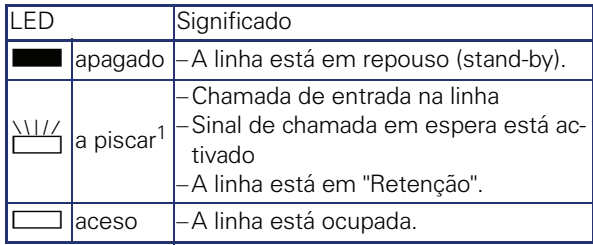

[1] As teclas a piscar são representadas neste manual por este símbolo, sem levar em consideração o intervalo de intermitência. O intervalo de intermitência representa diferentes estados, os quais são detalhadamente descritos nos respectivos capítulos do manual.

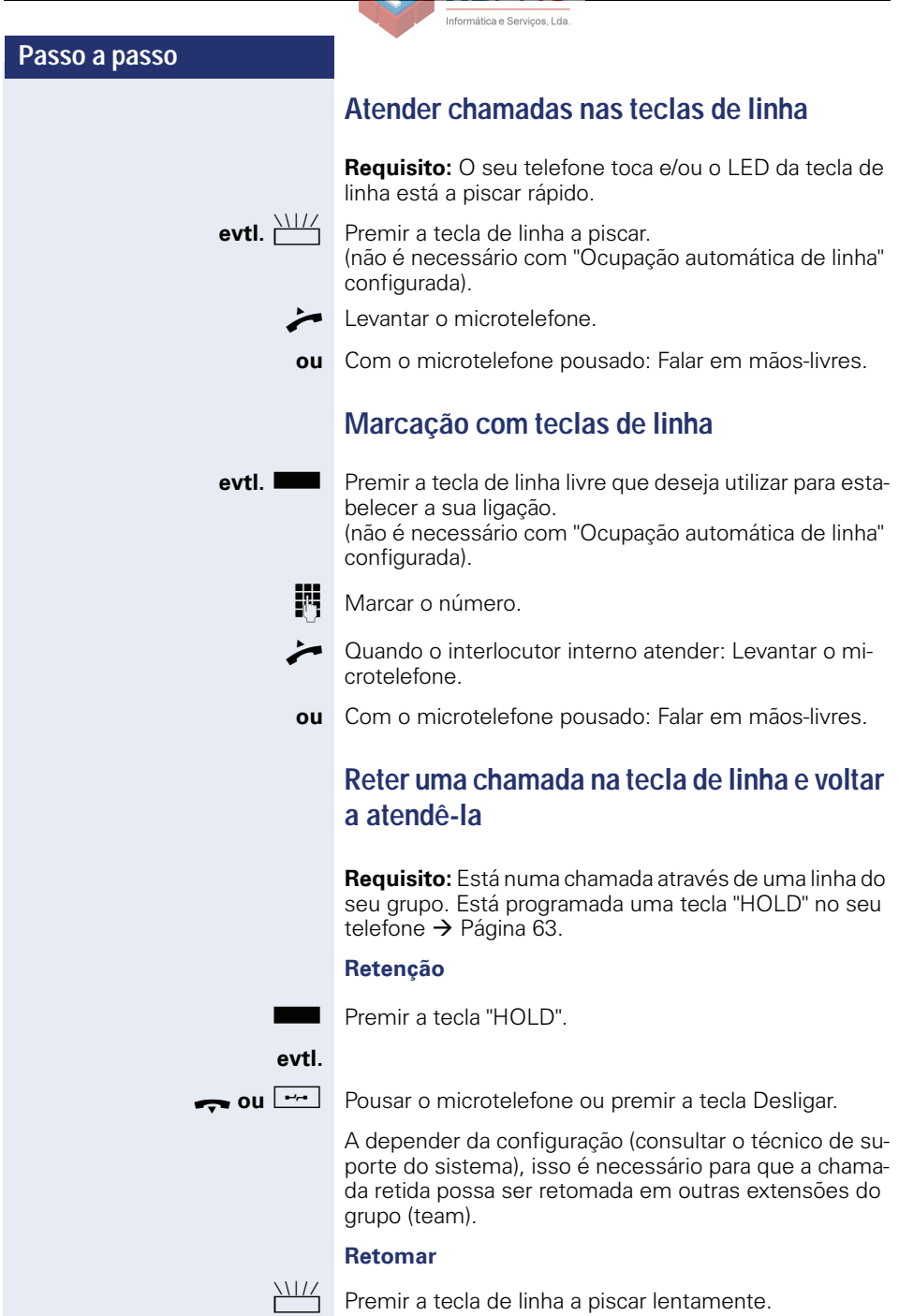

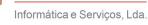

# **Chamadas alternadas com várias linhas**

**Requisito:** Está numa chamada através de uma linha do seu grupo. O LED de outra tecla de linha está a piscar.

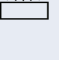

Premir a tecla de linha a piscar. O primeiro interlocutor fica em espera na outra linha.

Premir a tecla de linha a piscar lentamente. O segundo interlocutor fica em espera.

Pode alternar quantas vezes desejar. Basta premir cada vez a tecla de linha a piscar lentamente.

# **Libertação de conferência MULAP**

Se activado (consultar o técnico responsável), pode memorizar a função "DESLG PRIVACIDADE" numa tecla de contacto livre no seu telefone  $\rightarrow$  [Página 63.](#page-62-0) A inscrição standard é "DES PRIVAD.".

Neste caso, não será mais necessário aceder ao menu para iniciar uma conferência. O seu parceiro do team só precisa premir a tecla da sua linha que está a piscar no telefone dele para ser imediatamente adicionado à conferência.

[ Está numa chamada.

Premir a tecla "DES PRIVAD". O LED acende.

Até três membros do team podem agora aderir à conferência.

**Requisito:** A linha que está a utilizar para uma chamada está programada noutro telefone como tecla de linha.

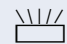

Premir a tecla de linha a piscar.

# **Teclas de chamada directa**

Informática e Servicos I da

Todos os membros do team têm uma tecla de chamada directa para cada um dos outros membros. Assim, todos os membros do team estão directamente acessíveis aos outros; basta premir uma tecla.

#### **Significado dos LEDs das teclas de chamada directa**

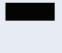

LED da tecla de chamada directa apagado - O membro não está numa chamada.

#### **ou**

R LED da tecla de chamada directa aceso – O membro não está numa chamada ou activou a função Não incomodar.

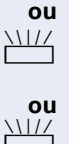

T LED da tecla de chamada directa a piscar **rápido** – Chamada na minha linha, é favor atender.

T LED da tecla de chamada directa a piscar **lento** – Há uma chamada para o membro, ele ainda não atendeu.

# **Atender chamadas com as teclas de chamada directa**

**Requisito:** O seu telefone toca e/ou o LED da tecla de chamada directa está a piscar.

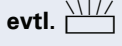

**evtl.** THE Premir a tecla de chamada directa a piscar. Isso não é necessário se receber uma chamada directa (tecla a piscar rápido).

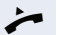

Levantar o microtelefone.

**ou** Com o microtelefone pousado: Falar em mãos-livres.

# **Chamada directa ao membro do team**

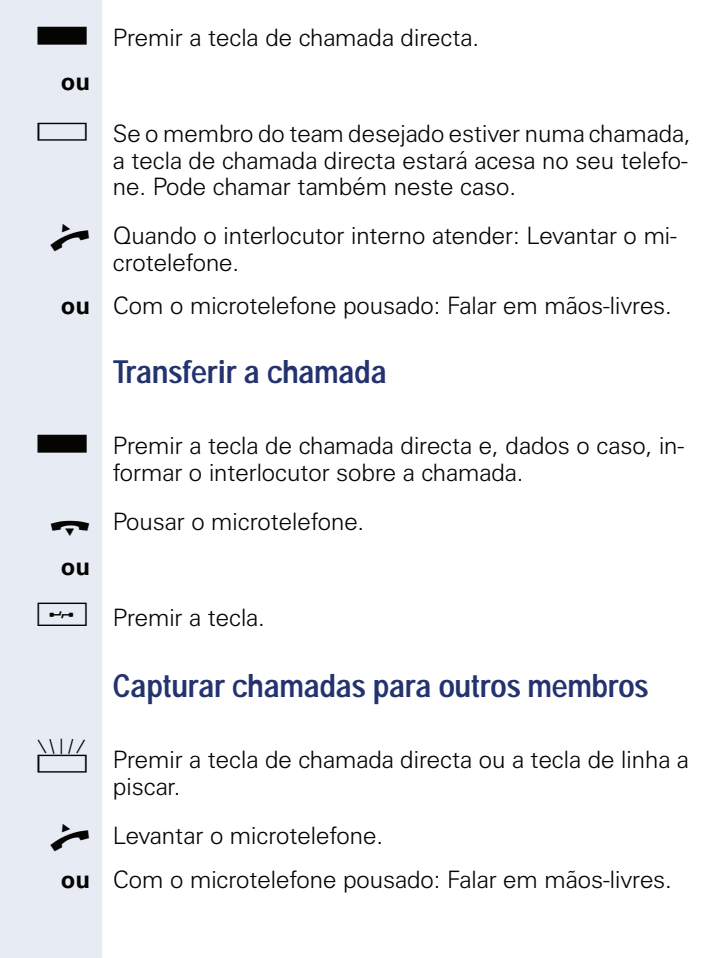

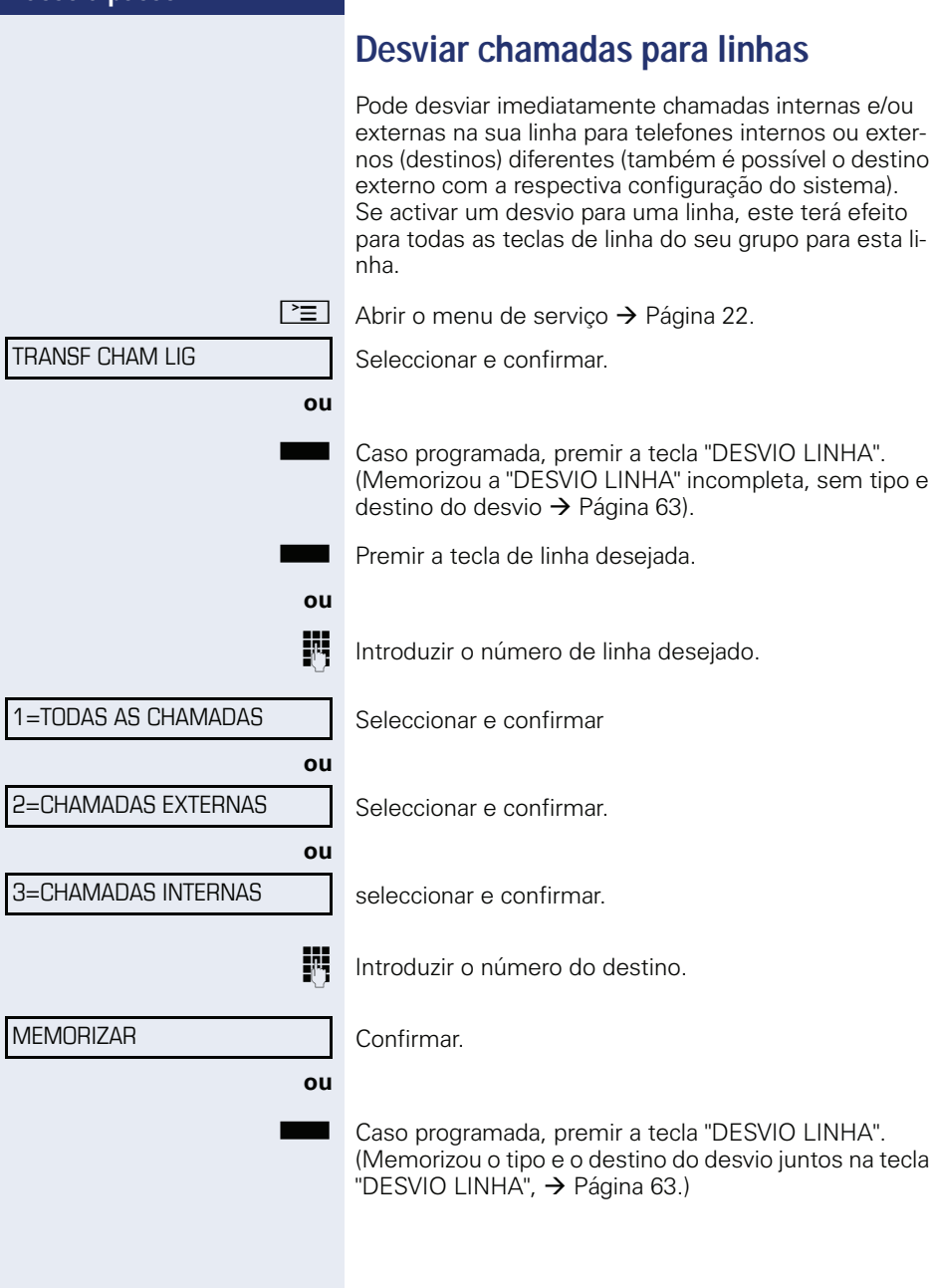

Informática e Servicos, Lda

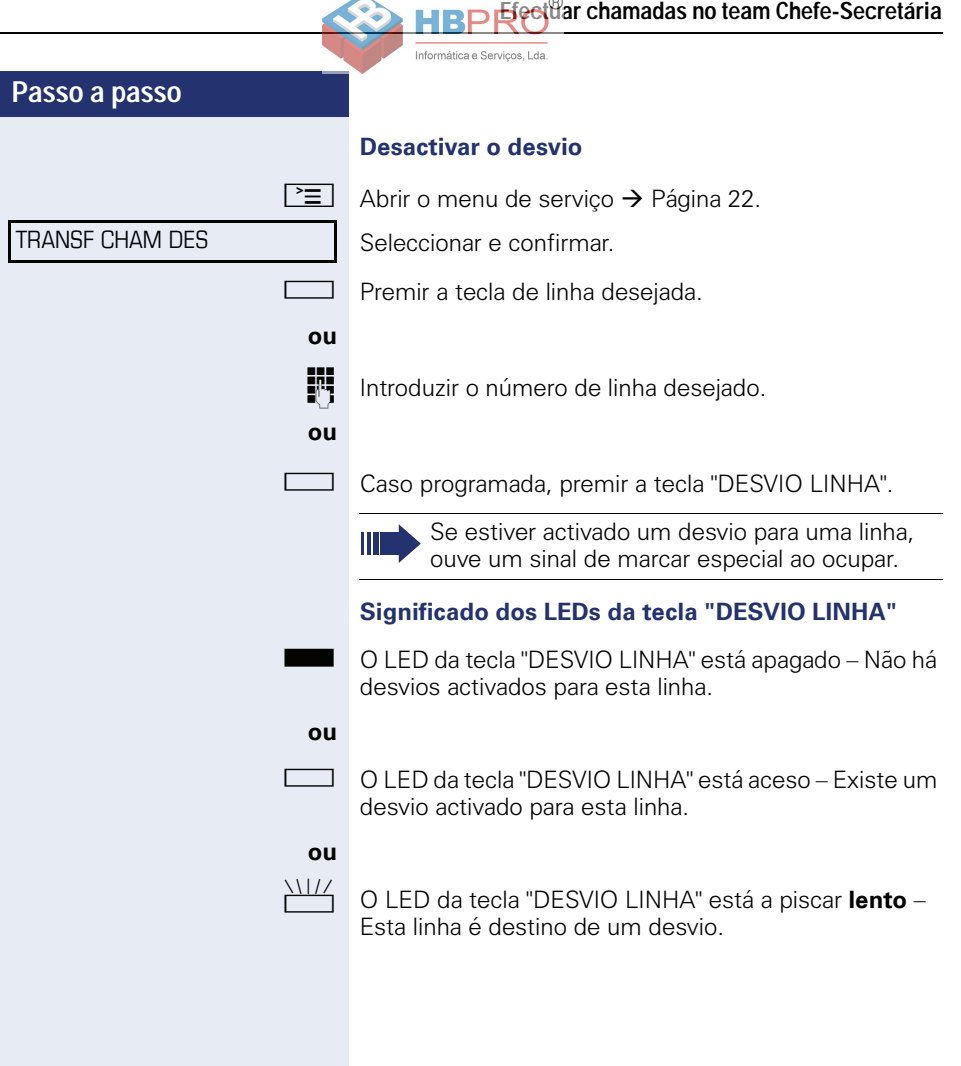

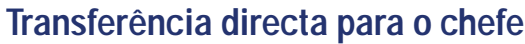

Normalmente, as chamadas para o chefe são sinalizadas acusticamente no telefone da secretária. Pode ligar a sinalização acústica de modo que as chamadas apenas sejam sinalizadas no telefone do chefe ou em telefones adicionais atribuídos.

**Requisito:** Existe uma tecla de contacto programada no seu telefone com a função "TRANSF DE CHAMA-DA". A inscrição predefinida da tecla é "RT".

#### **Activar**

Premir a tecla "RT". O LED acende.

Informática e Servicos, Lda

 $\boxed{\geq}$  Abrir o menu de servico  $\rightarrow$  [Página 22](#page-21-0).

Seleccionar e confirmar.

Premir a tecla de linha desejada.

IN Introduzir o número de linha desejado.

#### **Desactivar**

**Premir a tecla "RT". O LED apaga.** 

 $\boxed{\geq}$  Abrir o menu de serviço  $\rightarrow$  [Página 22](#page-21-0).

Seleccionar e confirmar.

Premir a tecla de linha desejada.

IN Introduzir o número de linha desejado.

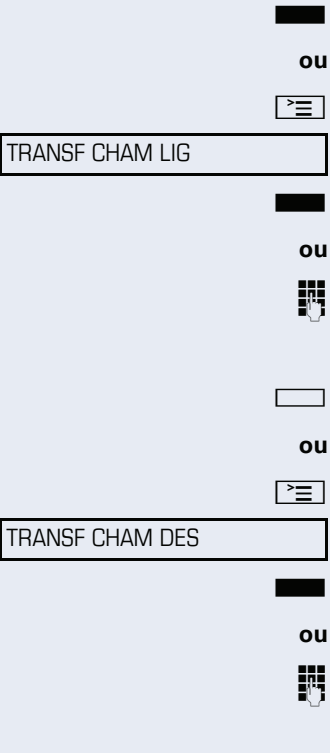

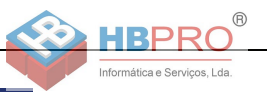

# **Utilizar funções de team**

Se programado (consultar o técnico de suporte do sistema), a sua linha faz parte de um grupo (team). O team é composto de linhas de telefone internas que podem utilizar determinadas funções.

# <span id="page-100-0"></span>**Ligar/Desligar a chamada de grupo**

Se o seu telefone pertencer ao HiPath 5000 (ligação de sistemas através da rede do PC), devem ser observadas algumas particularidades  $\rightarrow$  [Página 106](#page-105-0)!

Se programado (consultar o técnico de suporte do sistema), pertence a um ou vários grupos de extensões, respectivamente acessíveis através de um número de linha colectiva ou de chamada de grupo.

As chamadas de entrada são sinalizadas segundo a sequência (= Linha colectiva) ou simultaneamente (= Chamada de grupo) em todos os telefones do grupo, até que um membro do grupo atenda.

Cada membro do grupo pode também estar acessível no número próprio.

Pode ligar e desligar o sinal de chamar para a linha colectiva, a chamada de grupo ou para as linhas de um grupo individualmente.

#### **Pertence a uma linha colectiva ou a um grupo de chamada**

 $\blacktriangledown$  | Abrir o menu de stand-by  $\rightarrow$  [Página 19.](#page-18-0)

Seleccionar e confirmar<sup>[1]</sup>,

seleccionar e confirmar.

**Sou**  $\Box$  Premir a tecla "GR CAPT".

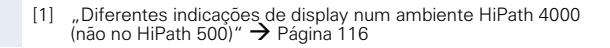

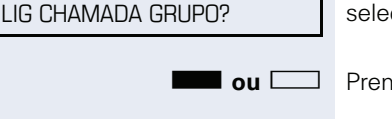

DES CHAMADA GRUPO?

**ou**

#### **Utilizar funções de team**

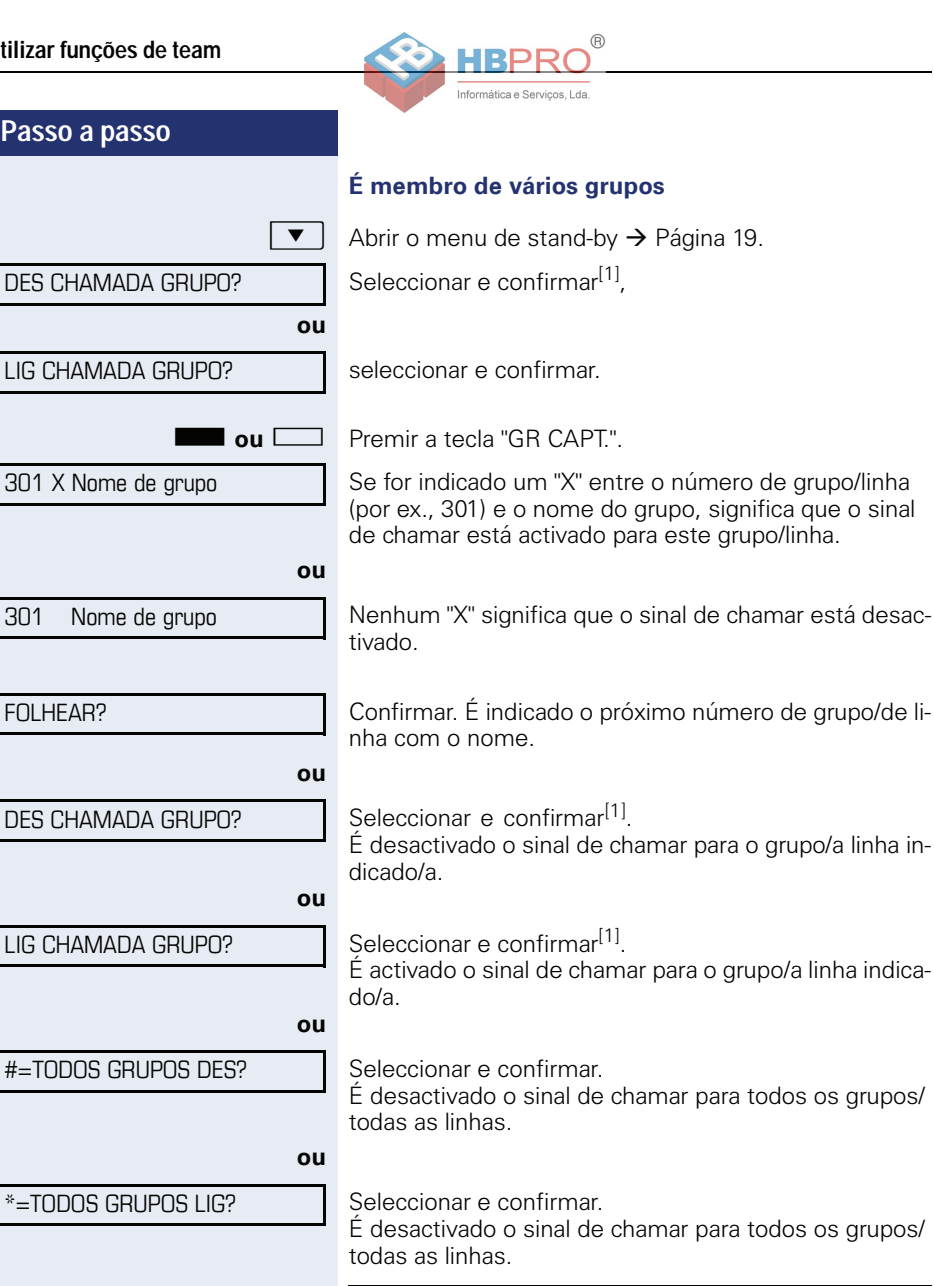

Ш

Se activou o sinal de chamar para uma outra grupo/ linha ou para todos os grupos/todas as linhas, aos quais pertence, ouve um sinal de marcar especial ao levantar o microtelefone.

[1] ["Diferentes indicações de display num ambiente HiPath 4000](#page-115-0)   $($ não no HiPath 500) $'' \rightarrow$  Página 116

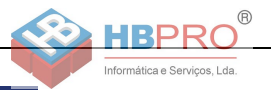

# **Capturar uma chamada para um colega no team**

Pode capturar, no seu telefone, as chamadas para telefones dentro de um team (Grupo de captura de chamadas; consultar o técnico de suporte do sistema). Isso também é possível durante uma chamada.

**Requisito:** O seu telefone toca brevemente. Na linha superior do display é indicado: "CHAMADA P/: <x>" com o número ou o nome do iniciador e, na linha inferior, o número ou o nome do chamador.

Confirmar.

# <span id="page-102-0"></span>**Sinalização acústica de chamada**

Pode activar a sinalização acústica para o seu número em até 5 outros telefones internos. O primeiro que atender recebe a chamada.

Se o seu telefone pertencer ao HiPath 5000 (ligação de sistemas através da rede do PC), devem ser observadas algumas particularidades  $\rightarrow$  [Página 109](#page-108-0)!

#### **Memorizar/Indicar/Apagar telefones para a sinalização acústica de chamada**

 $\boxed{\geq}$  Premir a tecla.

\*81=SINAL CHAMADA?

DES SINAL CHAMADA?

Seguir o guia de utilização no display (Introduzir o número interno).

Se o seu telefone faz parte da sinalização acústica de chamada, vê no display o número ou o nome do iniciador (na linha superior) e do chamador (na linha inferior).

#### **Apagar todos os telefones com sinalização acústica activada**

Seleccionar e confirmar.

Seleccionar e confirmar.

CAPTURA EM GRUPO?

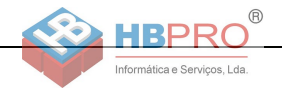

# **Distribuição de chamadas (UCD)**

Se programado (consultar o técnico de suporte do sistema), pertence a um grupo de extensões (agentes), no qual são distribuídas chamadas.

Uma chamada de entrada é atribuída sempre ao agente que está há mais tempo em repouso.

### **Ligar/Desligar no início/fim do trabalho**

 $\boxed{\equiv}$  Premir a tecla.

Seleccionar e confirmar.

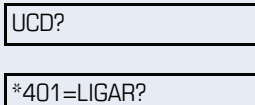

#401=DESLIGAR?

Confirmar

**ou**

**ou**

seleccionar e confirmar.

Para ligar, introduzir o número de identificação pessoal ("AGENTE: <x>") (consultar o técnico de suporte do sistema).

### **Ligar/Desligar durante o trabalho**

 $\boxed{\geq}$  Premir a tecla.

UCD?

#402=NÃO DISPONIVEL?

Confirmar.

\*402=DISPONIVEL?

seleccionar e confirmar.

Seleccionar e confirmar.

**104**

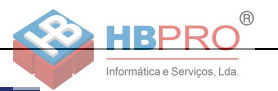

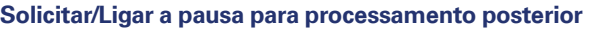

Para processar as últimas chamadas atendidas com calma, pode solicitar/ligar uma pausa. O seu telefone será excluído da distribuição de chamadas durante um tempo definido ou até que volte a registar-se.

 $\boxed{\geq}$  Premir a tecla.

Seleccionar e confirmar.

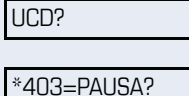

Confirmar.

**ou**

#403=PAUSA?

seleccionar e confirmar.

### **Ligar/Desligar o serviço nocturno para a distribuição de chamadas**

 $\boxed{\equiv}$  Premir a tecla.

UCD?

Seleccionar e confirmar.

\*404=SERV. NOTURNO LIG?

Confirmar.

#404=SERV. NOTURNO DES?

seleccionar e confirmar.

#### **Consultar a quantidade de chamadas em espera**

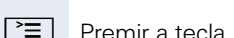

**ou**

UCD?

Seleccionar e confirmar.

\*405=CHAMADAS EM ESPERA?

Confirmar.

# **Funções especiais na LAN (não no HiPath 500)**

Informática e Servicos, Lda

Se o seu telefone está ligado num ambiente HiPath 5000, vários HiPath 3000 estão interligados através de uma LAN (**L**ocal **A**rea **N**etwork, por exemplo, rede de PCs da empresa). Efectua as suas chamadas através da LAN (rede do PC).

Neste caso, devem ser observadas determinadas particularidades para algumas funções. Estas funções estão descritas a seguir.

# <span id="page-105-0"></span>**Excluir-se da linha colectiva/chamada de grupo**

**Requisito:** Pertence à linha colectiva/chamada de grupo  $\rightarrow$  [Página 101](#page-100-0) de um outro HiPath 3000:

 $\blacktriangledown$  Abrir o menu de stand-by  $\rightarrow$  [Página 19.](#page-18-0)

Seleccionar e confirmar.

Introduzir o número (DISA) do outro HiPath 3000.

**ok** ou  $\pm$  Confirmar a introdução.

Introduzir o número (DISA) do seu telefone.

**ok** ou  $\pm$  Confirmar a introdução.

Seleccionar e confirmar

seleccionar e confirmar.

**É membro de vários grupos de um outro HiPath 3000**

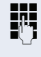

**ou**

**III** Introduzir o número de grupo para "Exclusão/inclusão selectiva".

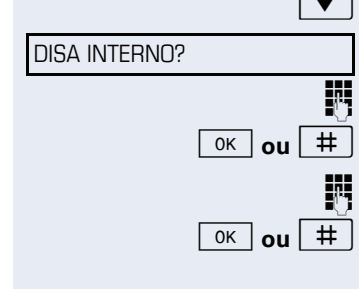

DES CHAMADA GRUPO?

LIG CHAMADA GRUPO?

DISA INTERNO?

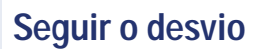

Informática e Servicos, Lda

A partir de outros telefones do ambiente HiPath 5000 pode activar/desactivar um desvio de chamadas  $\rightarrow$  [Página 32](#page-31-0) para o seu telefone.

 $\blacktriangledown$  Abrir o menu de stand-by  $\rightarrow$  [Página 19.](#page-18-0)

Seleccionar e confirmar.

Número (DISA) do HiPath 3000.

 $\overline{\mathsf{ok}}$  **ou**  $\vert \# \vert$  Confirmar a introdução.

IN Introduzir o número (DISA) do seu telefone.

**ok** ou  $\pm$  Confirmar a introdução.

### **Activar**

 $\blacktriangledown$  | Abrir o menu de stand-by  $\rightarrow$  [Página 19.](#page-18-0)

LIGAR DESVIO?

1=TODAS AS CHAMADAS?

2=CHAMADAS EXTERNAS?

3=CHAMADAS INTERNAS?

Confirmar

**ou**

**ou**

Seleccionar e confirmar.

Seleccionar e confirmar.

seleccionar e confirmar.

IN Introduzir o número do destino.

Confirmar.

### **Desactivar**

 $\overline{\bullet}$  Abrir o menu de stand-by  $\rightarrow$  [Página 19.](#page-18-0)

DESACTIVAR DESVIO?

MEMORIZAR?

Seleccionar e confirmar.

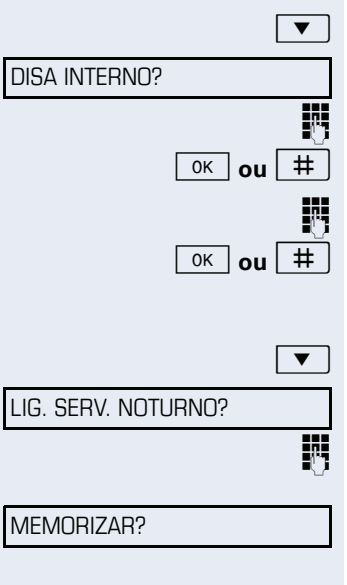

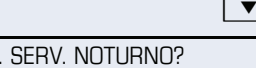

# **Utilizar o serviço nocturno**

Informática e Servicos, Lda

Se autorizado (perguntar ao técnico responsável), pode definir HiPath 3000telefones de outras plataformas de comunicação como destino nocturno  $\rightarrow$  [Página 62.](#page-61-0)

Abrir o menu de stand-by  $\rightarrow$  [Página 19.](#page-18-0)

Seleccionar e confirmar.

j Introduzir o número (DISA) do outro HiPath 3000.

Confirmar a introdução.

Introduzir o número (DISA) do seu telefone.

Confirmar a introdução.

#### **Activar**

Abrir o menu de stand-by  $\rightarrow$  [Página 19.](#page-18-0)

Seleccionar e confirmar.

Introduzir o número do destino (= Serviço nocturno temporário).

Confirmar.

### **Desactivar**

Abrir o menu de stand-by  $\rightarrow$  [Página 19.](#page-18-0)

Seleccionar e confirmar.

DES. SERV. NOTURNO?
### **Sinalização acústica de chamada**

Pode definir que as chamadas para o seu número sejam sinalizadas também em telefones externos ou em telefones de outras plataformas de comunicação HiPath 3000  $\rightarrow$  [Página 103](#page-102-0).

**Memorizar/Indicar/Apagar telefones para a sinaliza-**

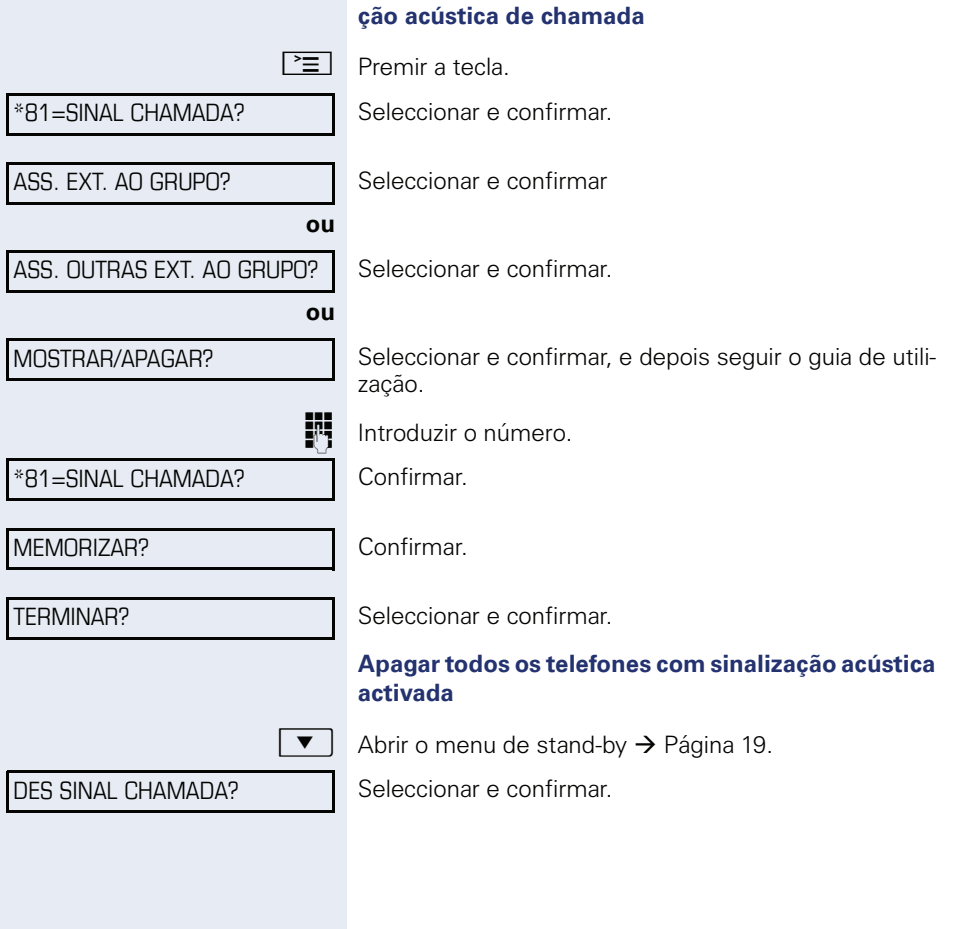

<span id="page-108-0"></span>Informática e Servicos, Lda.

DISA INTERNO?

### **Activar interruptores (apenas no HiPath 3000)**

<span id="page-109-0"></span>Informática e Servicos, Lda

Se configurado (perguntar ao técnico responsável), pode accionar interruptores  $\rightarrow$  [Página 90](#page-89-0) também em outras plataformas de comunicação HiPath 3000 .

 $\blacktriangledown$  | Abrir o menu de stand-by  $\rightarrow$  [Página 19.](#page-18-0)

Seleccionar e confirmar.

Introduzir o número (DISA) do HiPath 3000 no qual o interruptor deve ser activado.

**ok ou**  $\left| \frac{1}{x} \right|$  Confirmar a introdução.

IN Introduzir o número (DISA) do telefone no qual acciona o interruptor.

**ok** | **ou**  $\left| \frac{#}{*} \right|$  Confirmar a introdução.

Confirmar

#90=DES. INTERRUPTOR?

\*90=LIG. INTERRUPTOR?

**ou**

seleccionar e confirmar.

 $\boxed{1 -}$  ...  $\boxed{4 \cdot \text{phi}}$  Introduzir o número do interruptor.

Informática e Servicos, Lda

<span id="page-110-0"></span>**Funçõ<sup>@</sup>s especiais na LAN (não no HiPath 500)** 

### **Abrir a porta**

Se configurado (perguntar ao técnico responsável), pode accionar trincos eléctricos  $\rightarrow$  [Página 39](#page-0-0) de outras plataformas de comunicação HiPath 3000.

 $\blacktriangledown$  Abrir o menu de stand-by  $\rightarrow$  [Página 19.](#page-18-0)

Seleccionar e confirmar.

IN Introduzir o número (DISA) do HiPath 3000 no qual o trinco eléctrico deve ser activado.

**ok ou** |  $\#$  | Confirmar a introdução.

IN Introduzir o número (DISA) do telefone no qual accional o trinco eléctrico.

 $\overline{\text{ok}}$  **ou**  $\pm$   $\overline{\text{E}}$  Confirmar a introdução.

Seleccionar e confirmar.

**F1**  $\Box$  Introduzir o número do porteiro eléctrico.

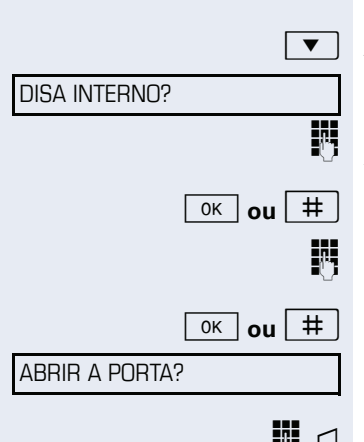

**Passo a passo**

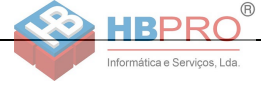

### **Personalização do telefone**

### **Definir o contraste**

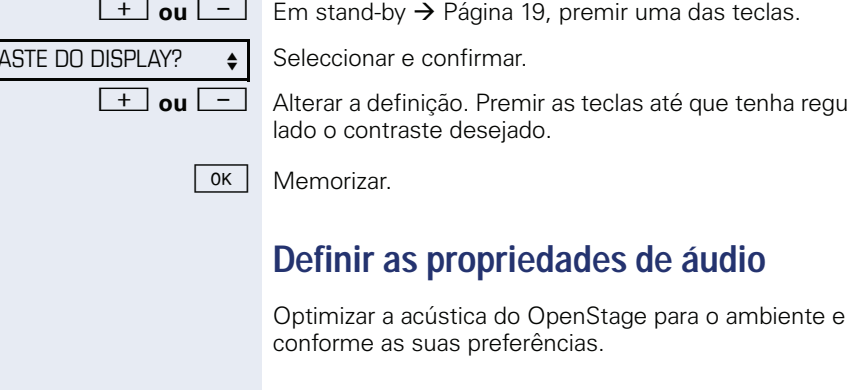

#### <span id="page-111-1"></span>**Alterar o volume de recepção durante uma chamada**

<span id="page-111-0"></span>Premir as teclas até que tenha regu-

Está numa chamada.

+ **ou** - Aumentar ou diminuir o volume. Premir as teclas até que tenha regulado o volume desejado.

OK | Memorizar.

### **Regular o volume do sinal de chamar**

 $+$  **ou**  $-$  Premir uma das teclas em stand-by → [Página 19](#page-18-1) ou durante uma chamada.

Confirmar.

+**ou**- Aumentar ou diminuir o volume. Premir as teclas até que tenha regulado o volume desejado.

0K | Memorizar

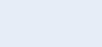

**CONTR** 

VOLUME SINAL CHAMAR?

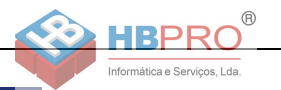

<span id="page-112-1"></span><span id="page-112-0"></span>**Regular a tonalidade do sinal de chamar**

### **Passo a passo**

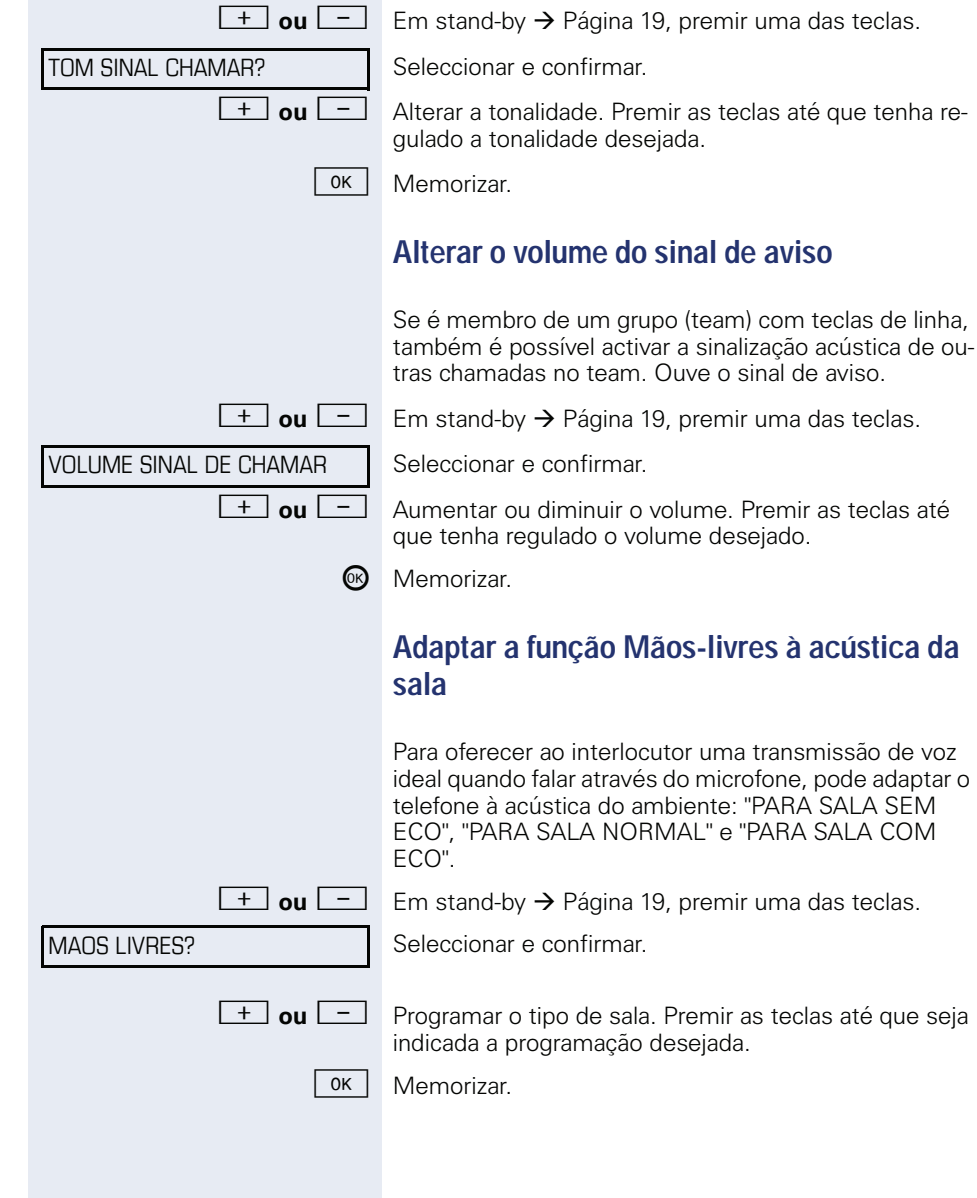

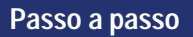

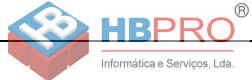

### **Idioma para as funções do sistema**

```
\boxed{\equiv} Premir a tecla.
```
OUTRAS FUNCOES?

\*48= IDIOMA?

Seleccionar e confirmar.

Seleccionar e confirmar.

15= ESPANHOL?

<span id="page-113-0"></span>Seleccionar o idioma desejado (por ex., "ESPANHOL") e confirmar.

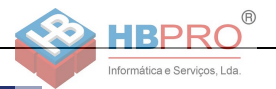

### **Verificação do telefone**

### **Verificar a funcionalidade**

Pode verificar a funcionalidade do seu telefone.

**Requisito:** O telefone está em repouso (stand-by).

 $\boxed{\equiv}$  Premir a tecla.

OUTRAS FUNCOES?

\*940=TESTE DE TERMINAL?

Seleccionar e confirmar.

Seleccionar e confirmar.

Se estiver tudo em ordem,

- todos os LEDs do telefone piscam (apenas o LED da tecla de menu acende),
- no display é indicado o seu número,
- ouve o sinal de chamar.

### <span id="page-114-0"></span>**Verificação da programação das teclas**

Pode verificar quais teclas do seu telefone estão programadas e com que funções.

 $\boxed{\geq}$  Premir a tecla.

PROGRAMAR TECLA

TERMINAR

Seleccionar e confirmar.

Premir qualquer tecla. É indicada a programação correspondente.

Seleccionar e confirmar.

<span id="page-115-0"></span>Informática e Servicos, Lda.

### **Diferentes indicações de display num ambiente HiPath 4000 (não no HiPath 500)**

A depender da configuração do sistema, nem sempre as funções são disponibilizadas no display como descrito nesta documentação.

Além disso, a depender da configuração do sistema, alguns textos de display são diferentes daqueles descritos nesta documentação.

A tabela seguinte oferece uma vista geral:

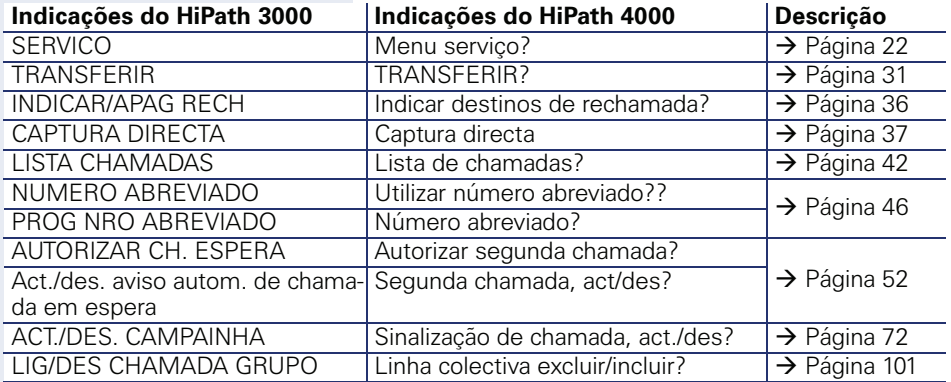

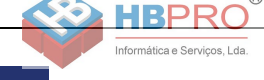

ENTRADA ERRADA

### **Guia prático**

### **Como reagir aos avisos de erro**

#### **Causa possível**

O número não está correcto.

#### **Acção possível:**

Introduzir o número correcto.

#### **Causa possível**

Tentou activar uma função bloqueada

#### **Acção possível:**

Solicitar a função ao técnico de suporte do sistema.

#### **Causa possível**

Marcação de um número que não existe. O telefone chamado não está ligado.

#### **Acção possível:**

Introduzir o número correcto. Esperar e depois tentar de novo.

#### **Causa possível**

Foi marcado o número próprio.

#### **Acção possível:**

Introduzir o número correcto.

### **Pessoa de contacto em caso de problemas**

Em caso de falhas de longa duração, por exemplo, acima de 5 minutos, contacte o técnico de suporte do sistema.

#### SEM ACESSO

NO MOMENTO IMPOSSIVEL

NRO NAO PERMITIDO

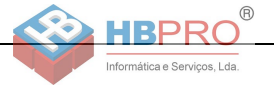

### <span id="page-117-1"></span>**Eliminar falhas de funcionamento**

#### **Não há reacção ao premir tecla:**

Verificar se a tecla está presa.

#### **O telefone não toca ao receber chamadas:**

Verificar se a função Não incomodar está activada para o seu telefone ( $\rightarrow$  [Página 72\)](#page-71-1). Em caso afirmativo, desactivar.

#### **Não é possível marcar um número externo:**

Verificar se o telefone está bloqueado. Em caso afirmativo, desbloquear o telefone  $\rightarrow$  [Página 75.](#page-74-0)

#### **Em caso de outras falhas de funcionamento:**

Contactar primeiro o técnico de suporte do sistema. Se não for possível eliminar a falha, contactar a Assistência técnica.

### <span id="page-117-0"></span>**Cuidados com o telefone**

- Evitar o contacto do telefone com substâncias corantes, lubrificantes ou agressivas.
- Para limpar o telefone, passar um pano ligeiramente húmido ou um pano antiestático. Nunca utilizar um pano seco!
- Em caso de maior sujidade, utilizar um detergente neutro tensioactivo diluído (do tipo comercial). Após limpar, remover o detergente sem deixar restos, usando para isso um pano húmido (só água).
- Não utilizar detergentes com álcool ou produtos abrasivos!

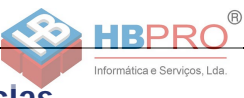

### **Rotular teclas**

Tem as seguintes opções para rotular as teclas do OpenStage 30 e/ou do OpenStage Key Module 15 com as funções programadas ou os números de telefone memorizados:

Rotular

- Manualmente: As tiras de inscrição são fornecidas junto com o OpenStage 30 ou OpenStage Key Module 15. Escreva a função ou um nome num campo em branco da tira e coloque-a no seu OpenStage 30 ou OpenStage Key Module 15.
- Com o computador através da Internet: Encontra a ferramenta "Online-Labelling Tool" e a interface de utilizador no endereço

[http://wiki.siemens-enterprise.com/index.php/Key\\_Labelling\\_Tool.](http://wiki.siemens-enterprise.com/index.php/Key_Labelling_Tool)

• Seleccione a respectiva ferramenta no seu idioma. Pode utilizar a ferramenta online através do seu navegador ou baixá-la para a utilização local.

## **Índice remissivo**

### **A**

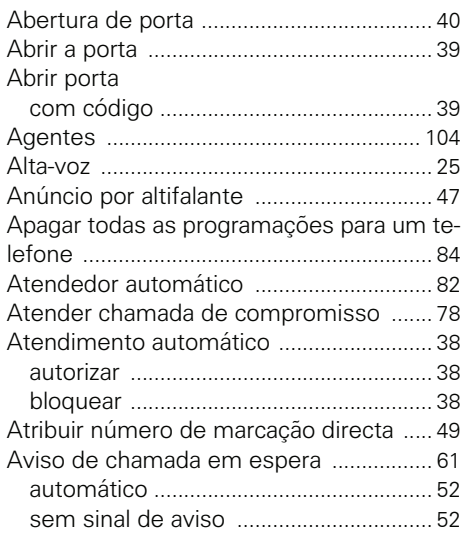

### **B**

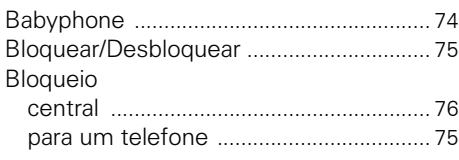

### **C**

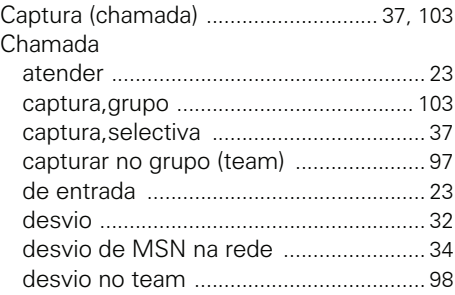

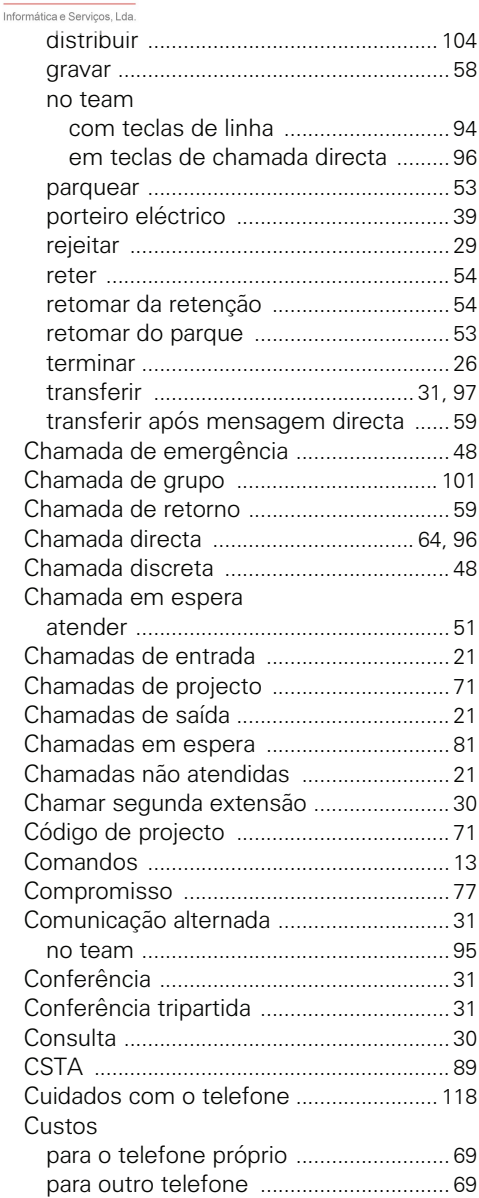

 $^{\circ}$ 

**HBPRO** 

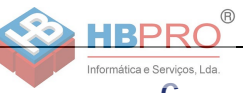

### **D**

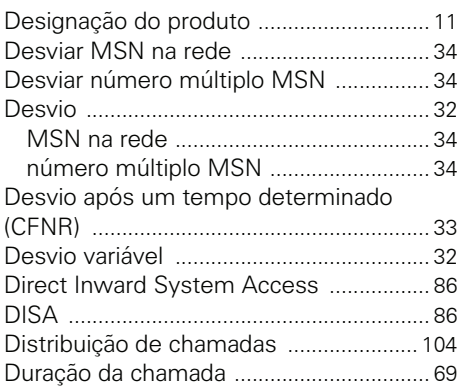

### **E**

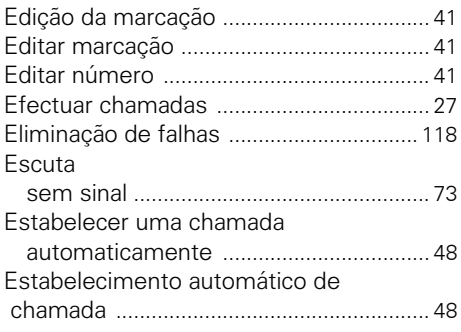

### **F**

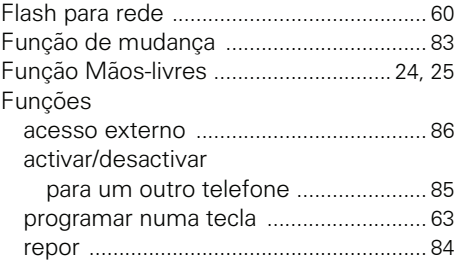

# **G**

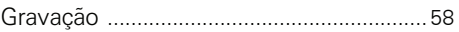

### **H**

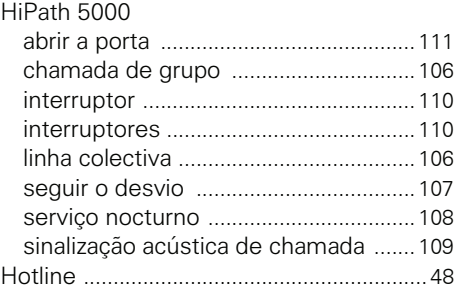

### **I**

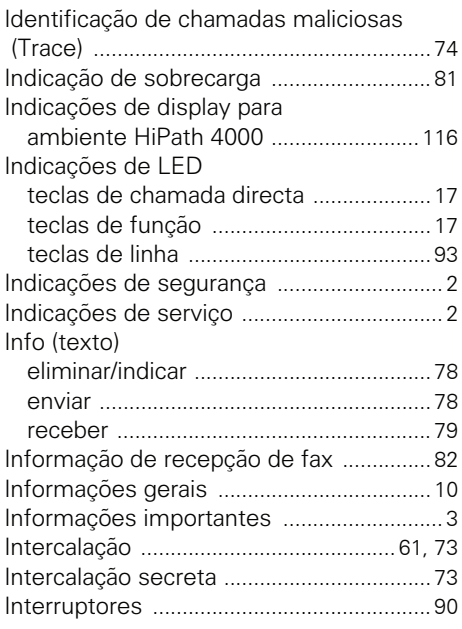

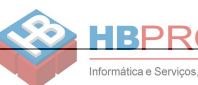

#### **L**

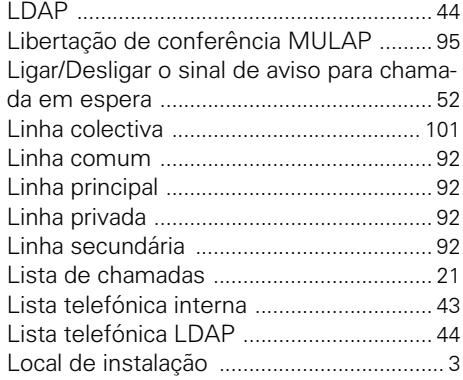

### **M**

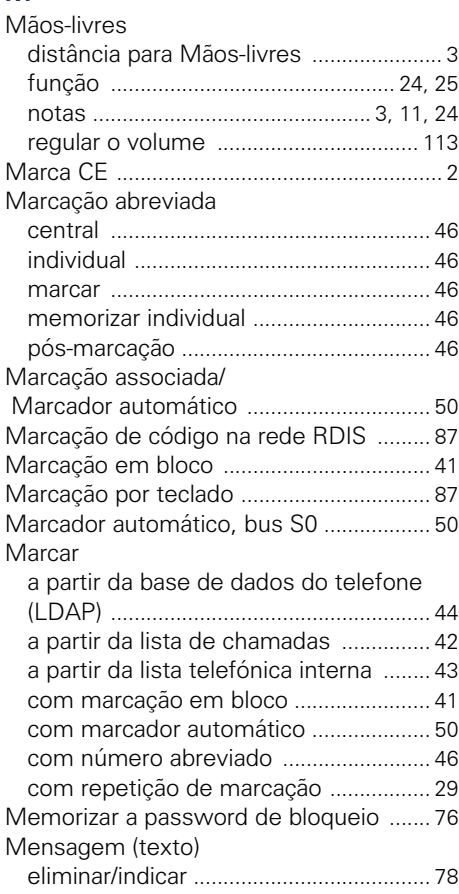

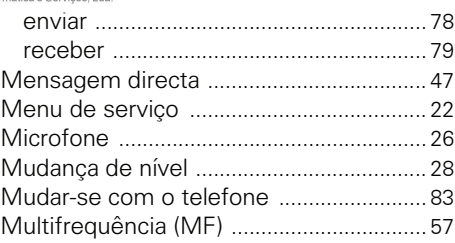

 $\circledR$ 

#### **N**

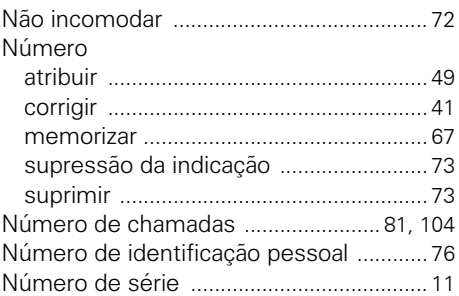

### **O**

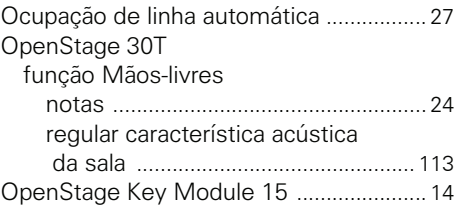

#### **P**

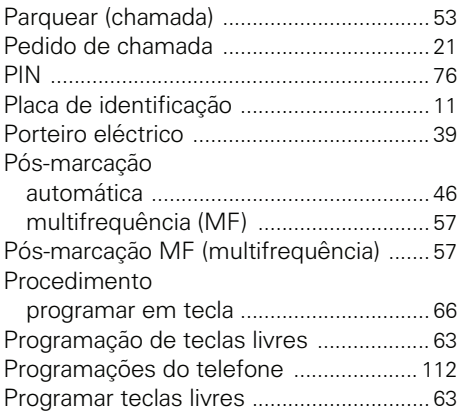

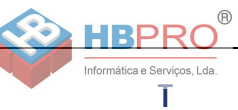

### **R**

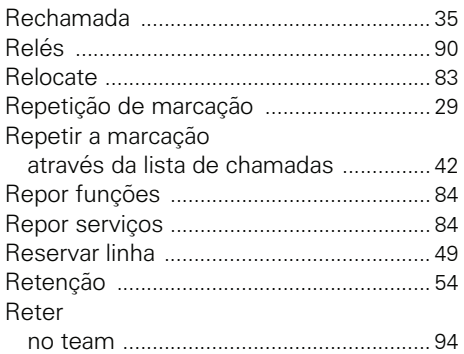

### **S**

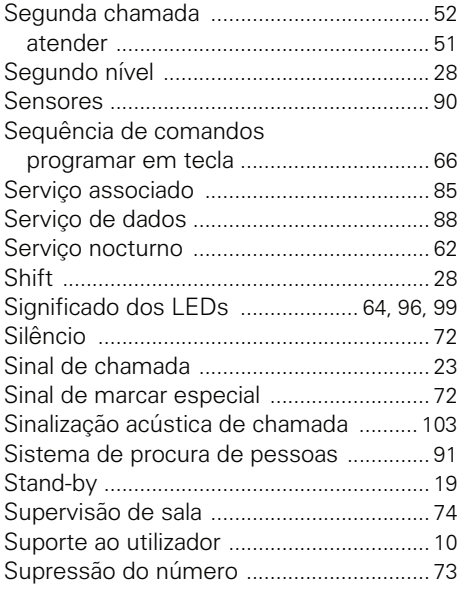

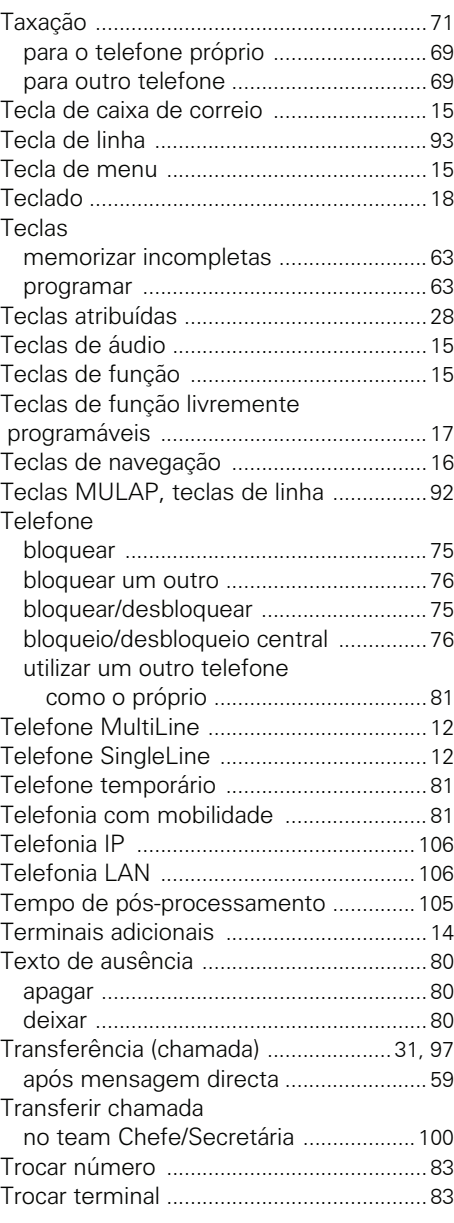

#### **Índice remissivo**

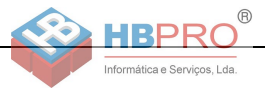

#### **U**

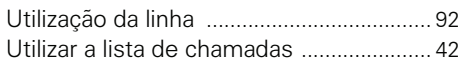

### **V**

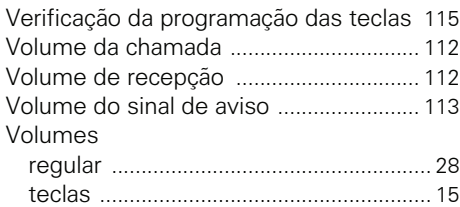

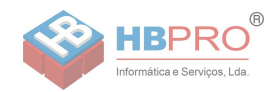

### **Menu de serviço do HiPath 3000**

Para ir ao capítulo contendo a descrição correspondente ou para a relevante opção no menu, clicar numa das opções em azul. Observar que, possivelmente, nem todas as opções aqui apresentadas, ou mesmo outras, estarão activadas no seu sistema HiPath 3000.

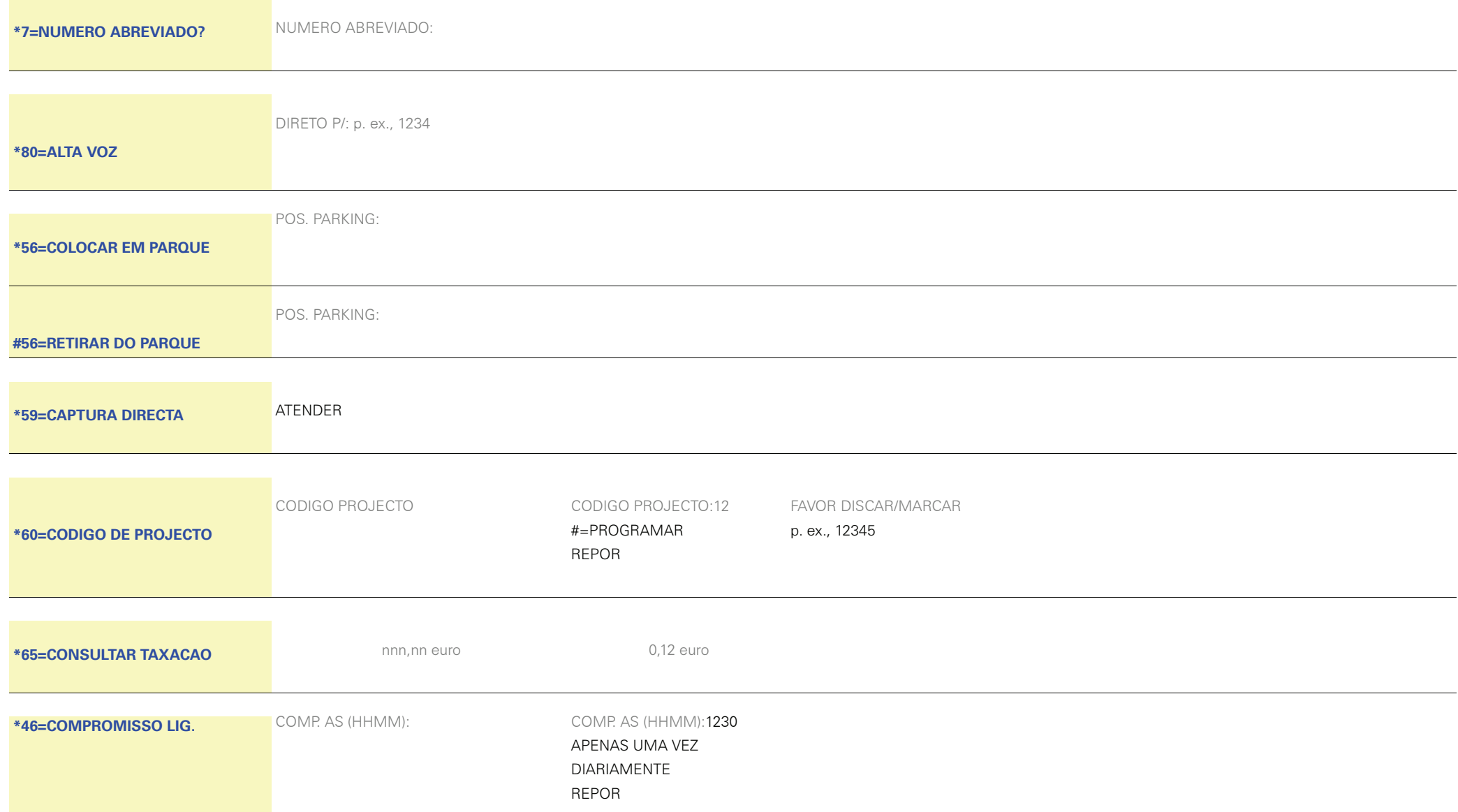

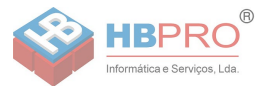

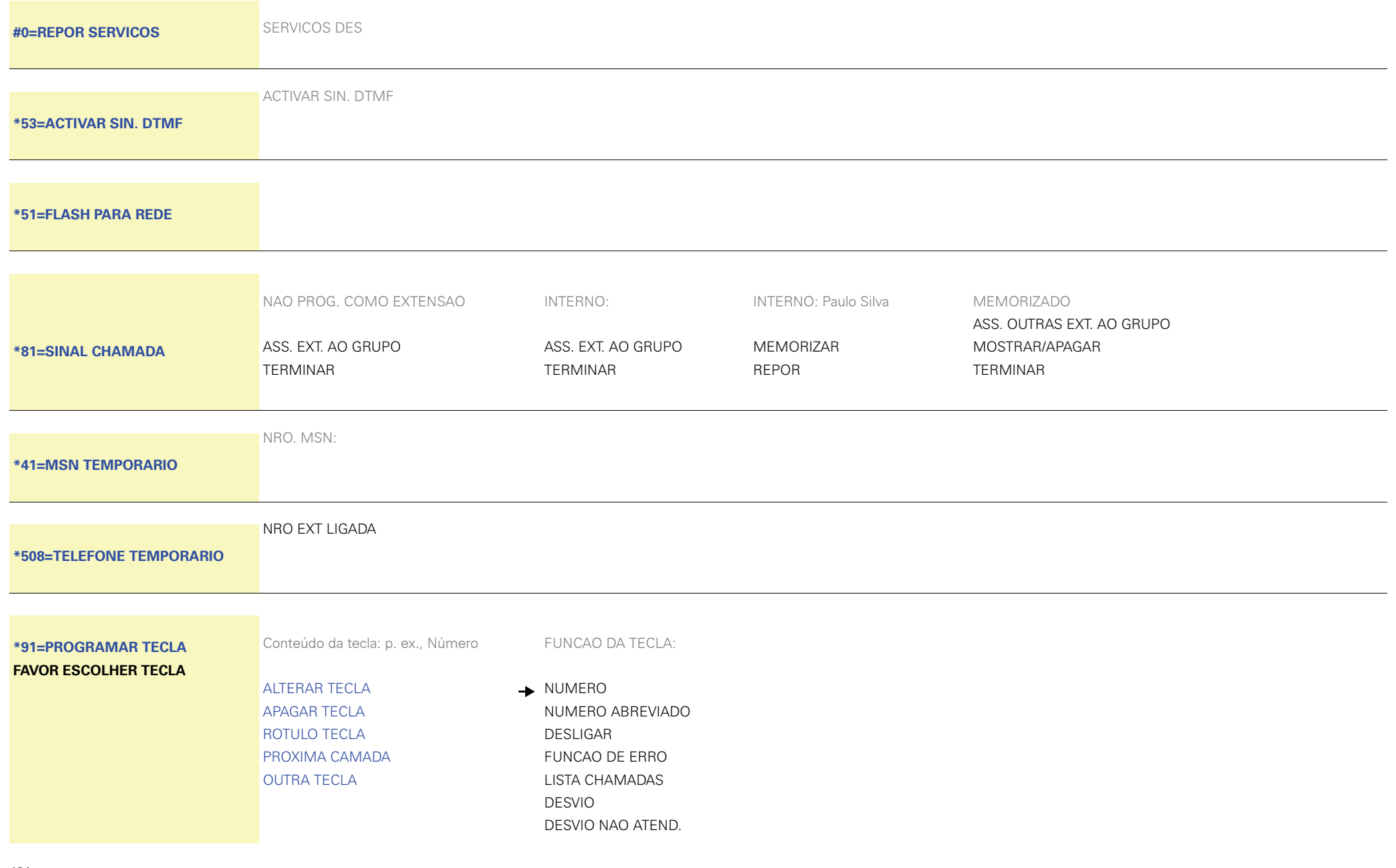

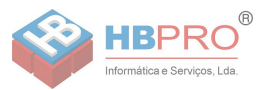

BLOQUEIONAO INCOMODAR TEXTO DE AUSENCIASILENCIODESVIO EXTERNOENVIAR INFO

 $\bigstar$ 

INFO PARA: TEXTO PARA 16: 0=FAVOR LIGAR-ME1=VISITA ESPERA2=COMPROMISSO3=CHAMADA URG. 4=NAO INCOMODAR 5=RECOLHA FAX6=PEDIDO CHAM. 7=PODE ENTRAR8=P FAVOR CAFE 9=ENTENDIDOPROGRAMAR INCOMPLETOREPOR

MENSAGEMRECHAMADALISTA TELEFONICAATEND. AUTOM. LIG/DES SUPRESSAO NUMERO AVISO SEM SINALATENDER CH. ESPERACONSULTACOMUNIC. ALTERNADACONFERENCIAALTA VOZTECLA DE LIGACAOTECLA GRUPO LINHASS REPORTED A REPORTED A REPORTED A REPORTED A REPORTED A REPORTED A REPORTED A REPORTED A REPORTED A REPORTED A  $R$ RETOMAR LINHALIBERTAR LINHAMSN TEMPORARIO $\bigstar$ 

TELEFONE TEMPORARIO -> NRO EXT LIGADA COLOCAR EM PARQUE

- → DIRETO P/: 23456 MEMORIZAR
- NRO. MSN: NRO. MSN:16 MEMORIZAR REPOR
	- NRO EXT LIGADA:16 MEMORIZAR

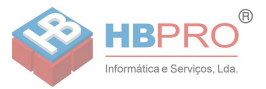

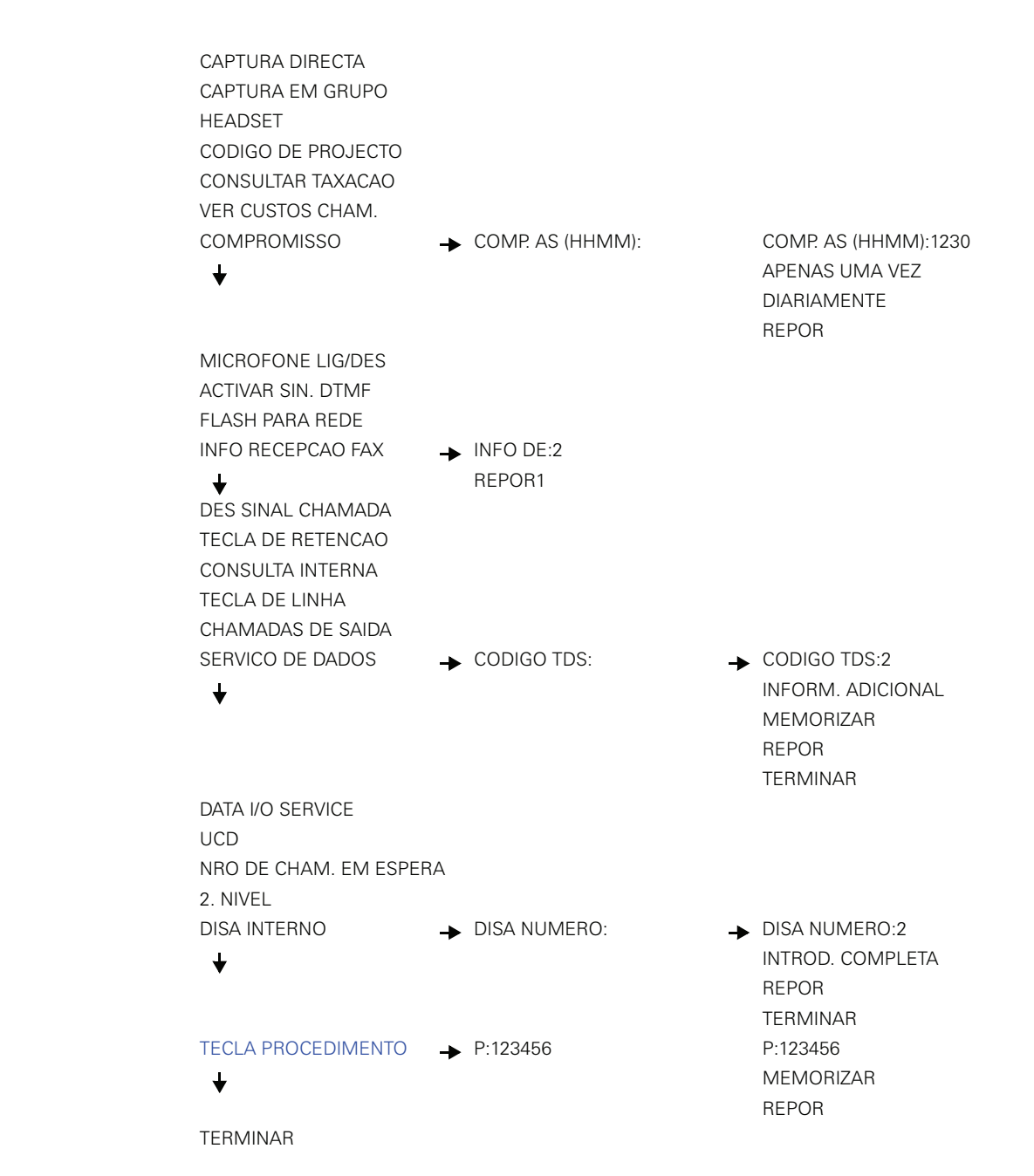

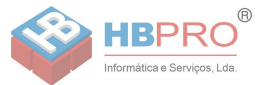

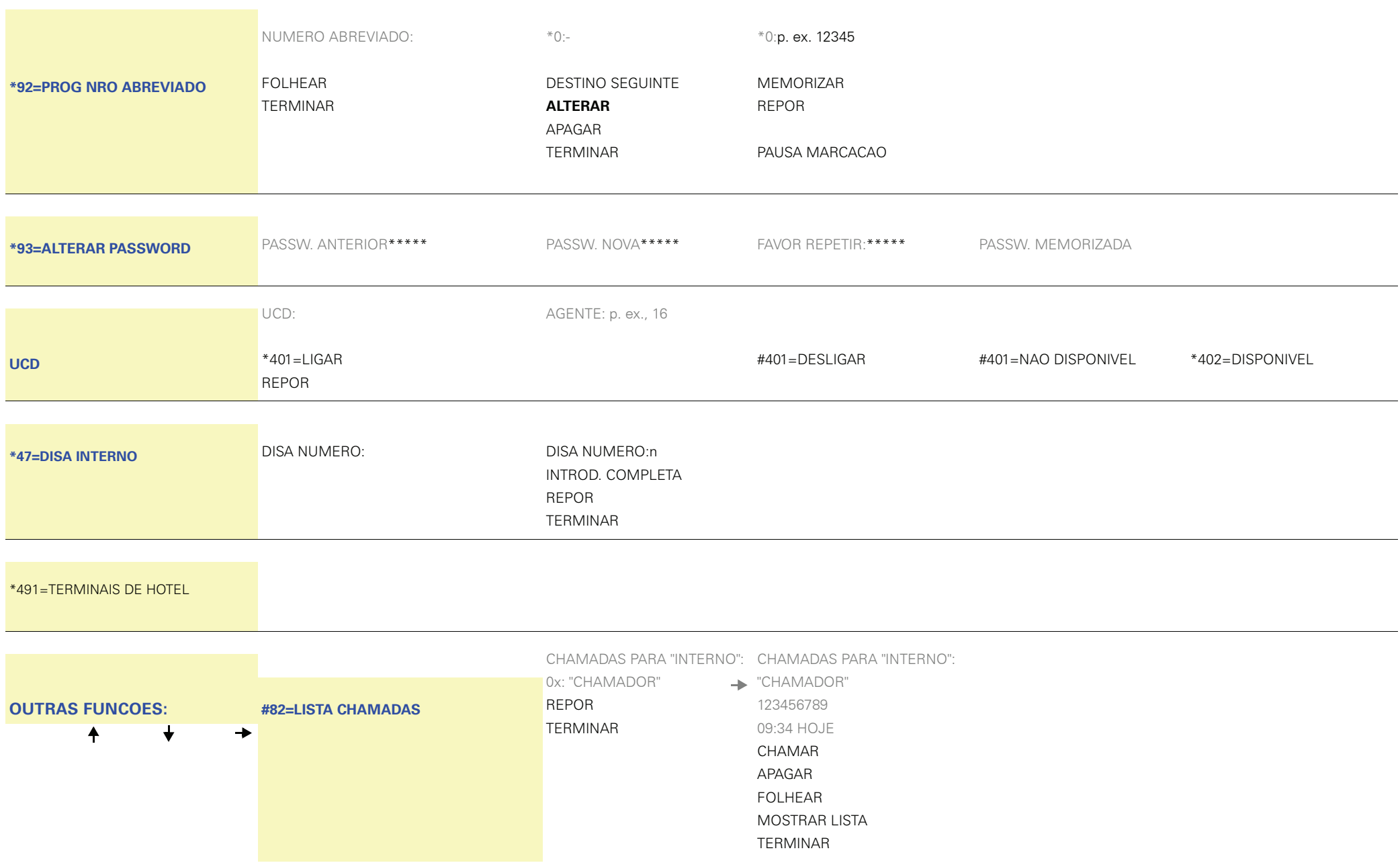

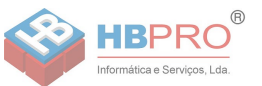

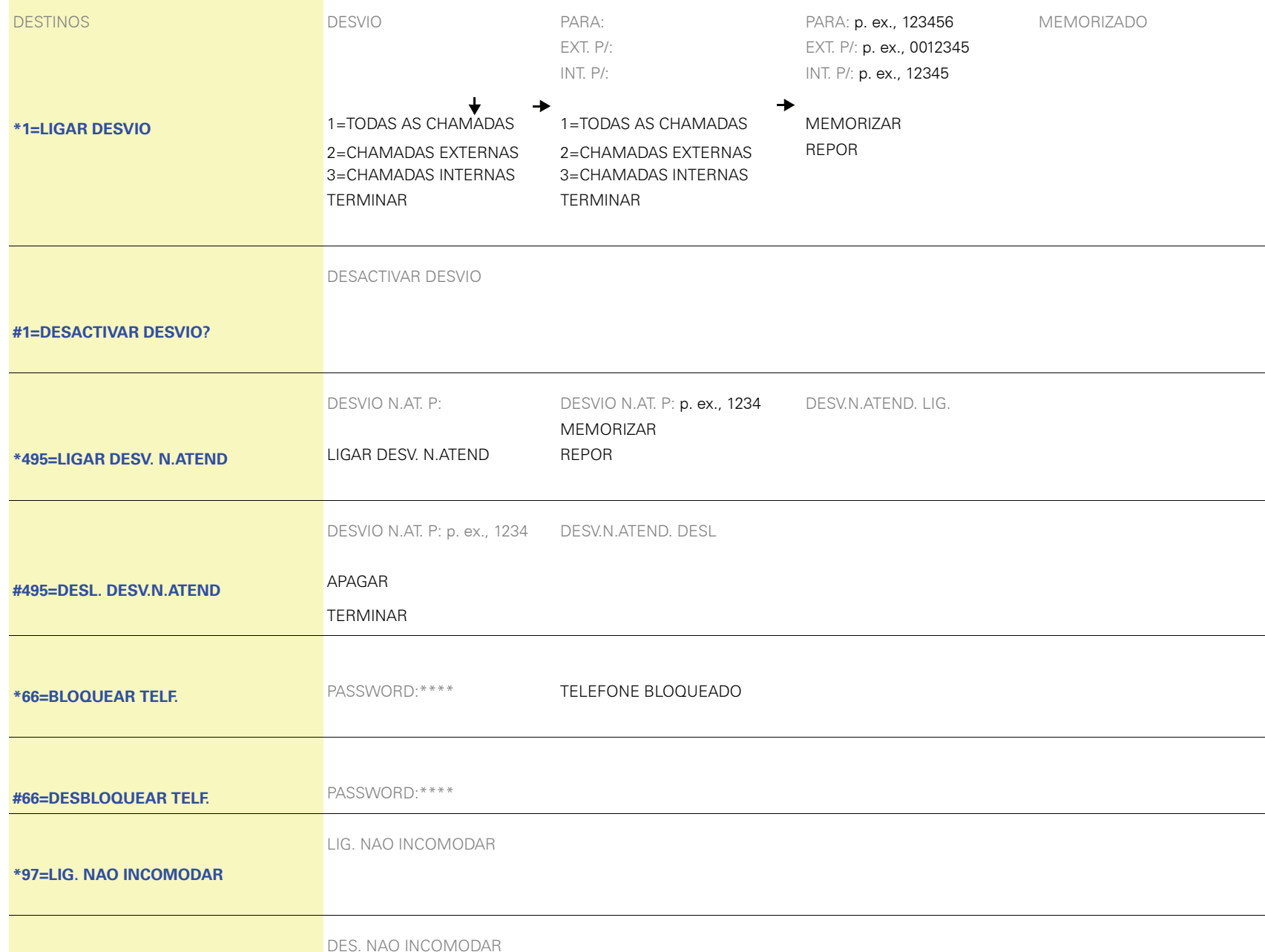

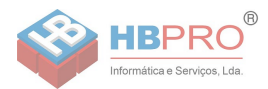

#### **[#97=DES. NAO INCOMODAR](#page-71-4)**

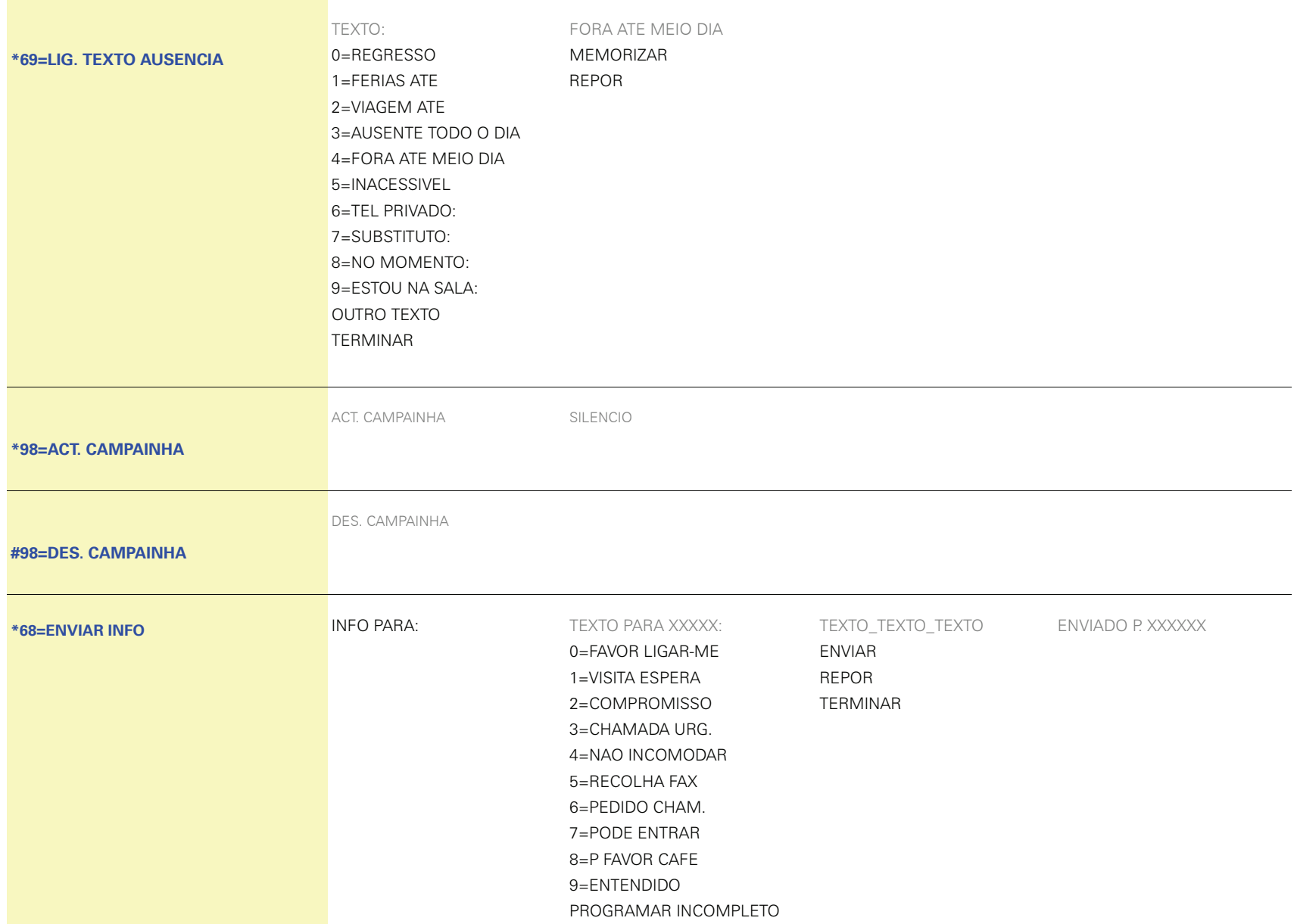

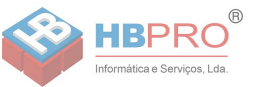

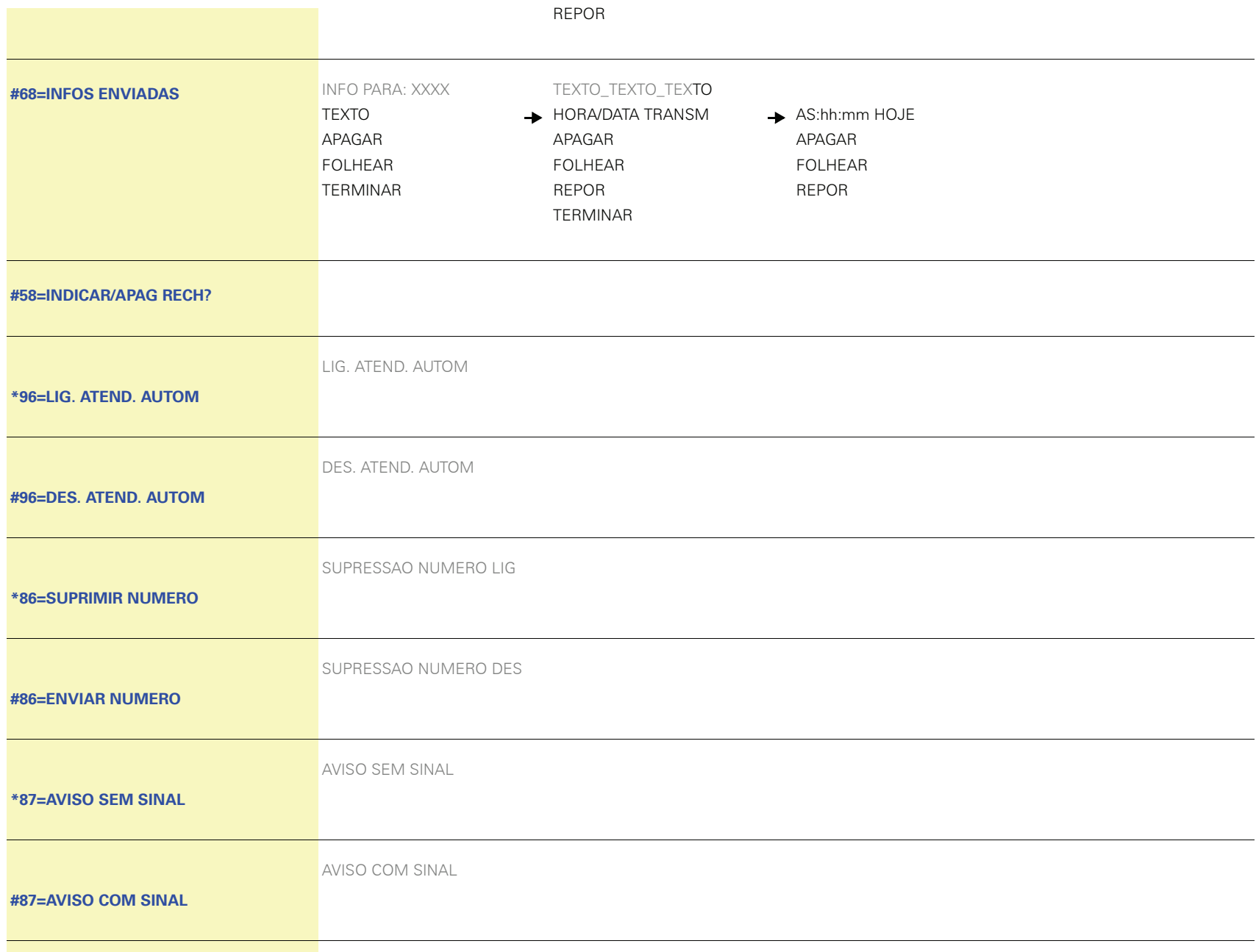

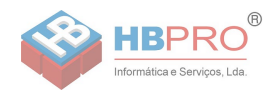

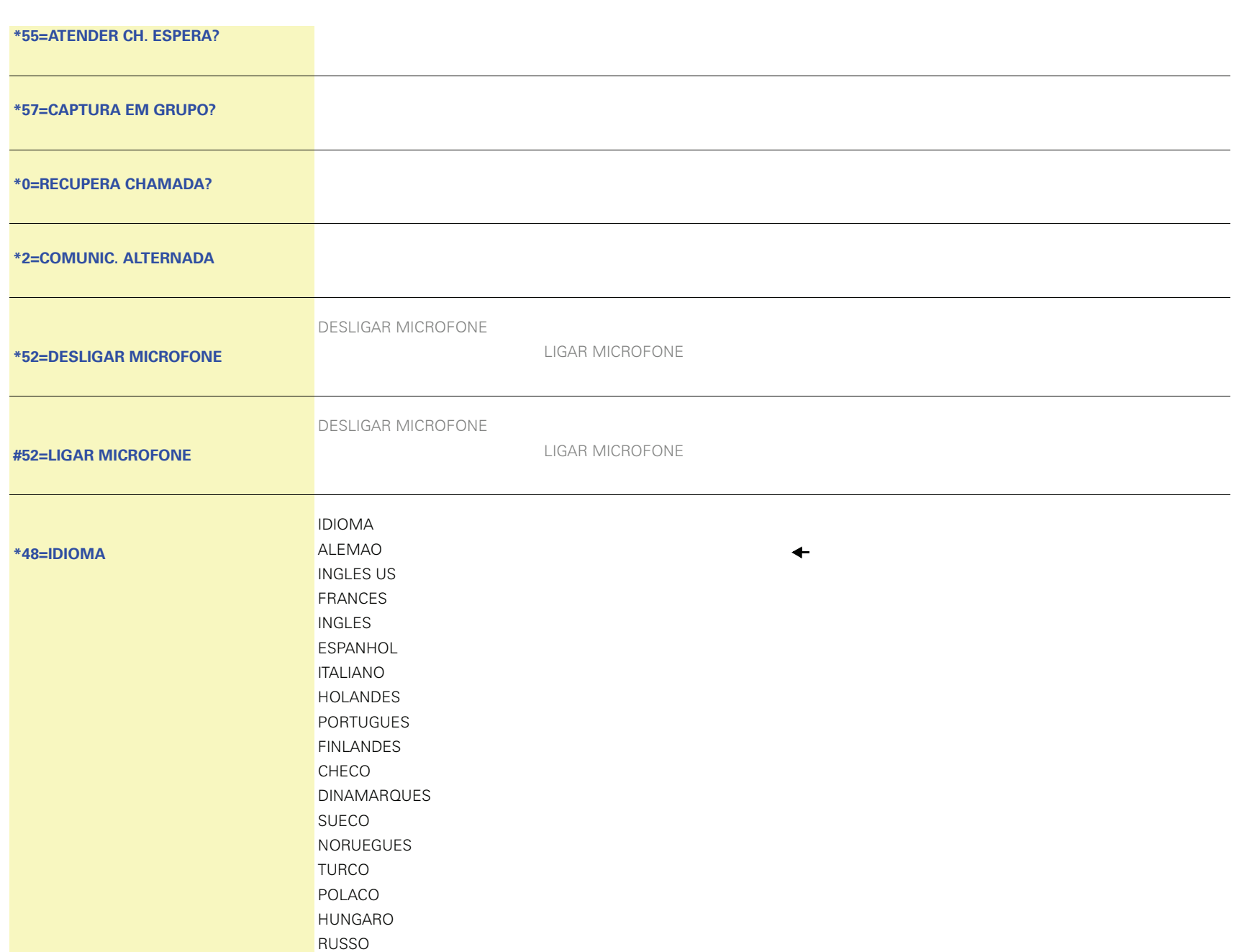

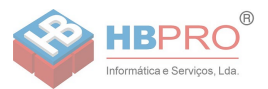

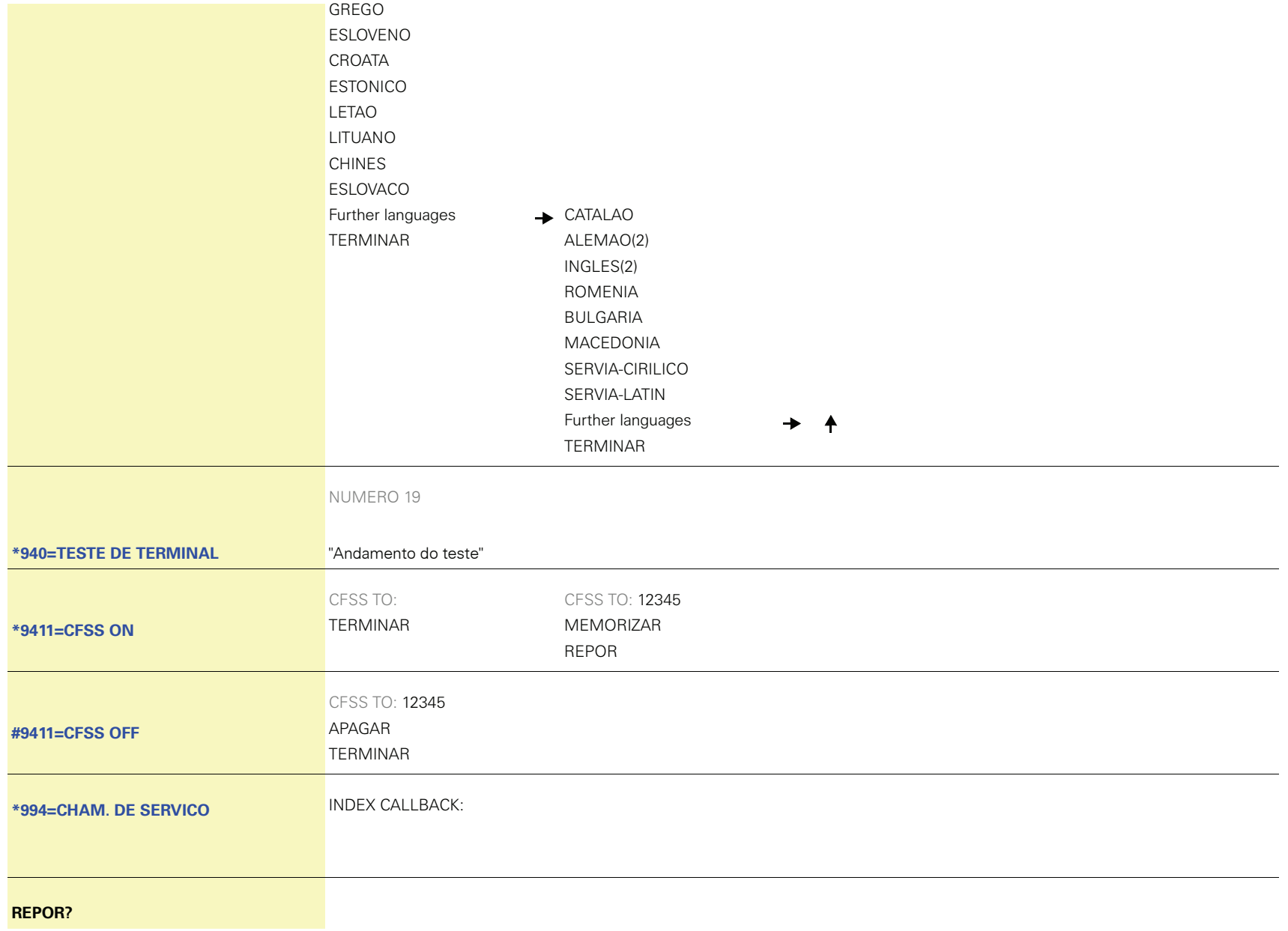

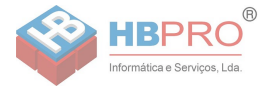

Copyright © Siemens Enterprise Communications GmbH & Co. KG Hofmannstr. 51 80200 München Deutschland

Siemens Enterprise Communications GmbH & Co. KG is a Trademark Licensee of Siemens AG

Referência: A31003-S2000-U143-4-7919

As informações contidas neste documento contêm apenas descrições gerais ou facilidades, que nem sempre correspondem, na forma como estão descritas, e que podem sofrer alterações devido ao desenvolvimento do produto.

As facilidades desejadas apenas serão vinculativas, se tiverem sido estabelecidas por expresso nos termos do contrato. Reserva-se a possibilidade de entrega e o direito de alterações técnicas.

O OpenScape, o OpenStage e o HiPath são marcas comerciais registadas da Siemens Enterprise Communications GmbH & Co. KG. Todos os outros nomes de marca, produto ou serviço são marcas comerciais ou marcas comerciais registadas dos respectivos titulares.

#### **Communication for the open minded**

**Siemens Enterprise Communications** www.siemens-enterprise.com